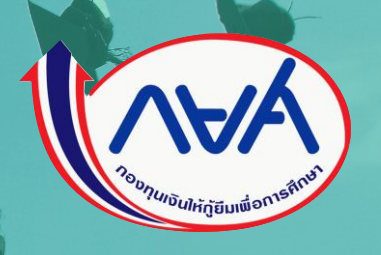

# **คู่มือการด าเนินงานโครงการน าร่อง**

**การให้เงินกู้ยืมในหลักสูตรอาชีพหรือเพื่อยกระดับทักษะ สมรรถนะ หรือการเรียนรู้** 

**(Reskill/Upskill) ในระบบกองทุนเงินให้กู้ยืมเพื่อการศึกษาแบบดิจิทัล (DSL)** 

# **ส าหรับผู้กู้ยืมเงิน**

# **โดย กองทุนเงินให้กู้ยืมเพื่อการศึกษา**

**พระราชบัญญัติกองทุนเงินให้กู้ยืมเพื่อการศึกษา (ฉบับที่ 2) พ.ศ. 2566 ซึ่งมผีลใช้บังคับต้ังแต่วันที่20 มีนาคม 2566**  ได้เพิ่มเติมวัตถุประสงค์ของกองทุนฯ โดยให้สนับสนุนและส่งเสริมการศึกษาที่มีลักษณะอินตามความจำเป็นและเหมาะสม ้เพื่อให้เป็นไปตามพระราชบัญญัติดังกล่าว กองทุนเงินให้กู้ยืมเพื่อการศึกษาจึงได้เตรียมความพร้อมสำหรับการให้กู้ยืมเงิน <u>ในลักษณะที่ 5 ลักษณะอื่นตามความจำเป็นและเหมาะสม สำหรับหลักสูตร/สาขาวิชาที่จะให้เงินกู้ยืมเพื่อการศึกษาในหลักสูตร</u> ี สายอาชีพหรือเพื่อยกระดับทักษะ สมรรถนะ หรือการเรียนรู้ และได้ดำเนินการโครงการนำร่องการให้เงินกู้ยืมในหลักสูตรอาชีพ **หรือเพื่อยกระดับทักษะ สมรรถนะ หรือการเรียนรู้ (Reskill/Upskill) 2 ปีการศึกษา (ปีการศึกษา 2566-2567)**

**กองทุนได้ใช้ระบบกองทุนเงินให้กู้ยืมเพื่อการศึกษาแบบดิจิทัล Digital Student Loan Fund System : DSL มาใช้ในการ กู้ยืมลักษณะที่ 5 (Reskill/Upskill)** 

ี คู่มือฉบับนี้ใช้ดำเนินการโครงการนำร่องการให้เงินกู้ยืมในหลักสูตรอาชีพหรือเพื่อยกระดับทักษะ สมรรถนะ หรือ **การเรียนรู้ (Reskill/Upskill) ส าหรับผู้กู้ยืมเงิน ประกอบด้วยภาพรวมการให้กู้ยืมเงิน ข้ันตอนการกู้ยืมเงินและภาพหน้าจอ ในแต่ละข้ันตอนพรอ้ มค าอธิบาย เพ่ือให้ผู้กู้ยืมเงินใช้ประกอบการกู้ยืมเงินผ่านระบบของกองทุนได้อย่างถูกต้องต่อไป**

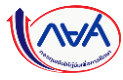

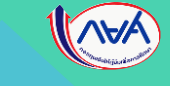

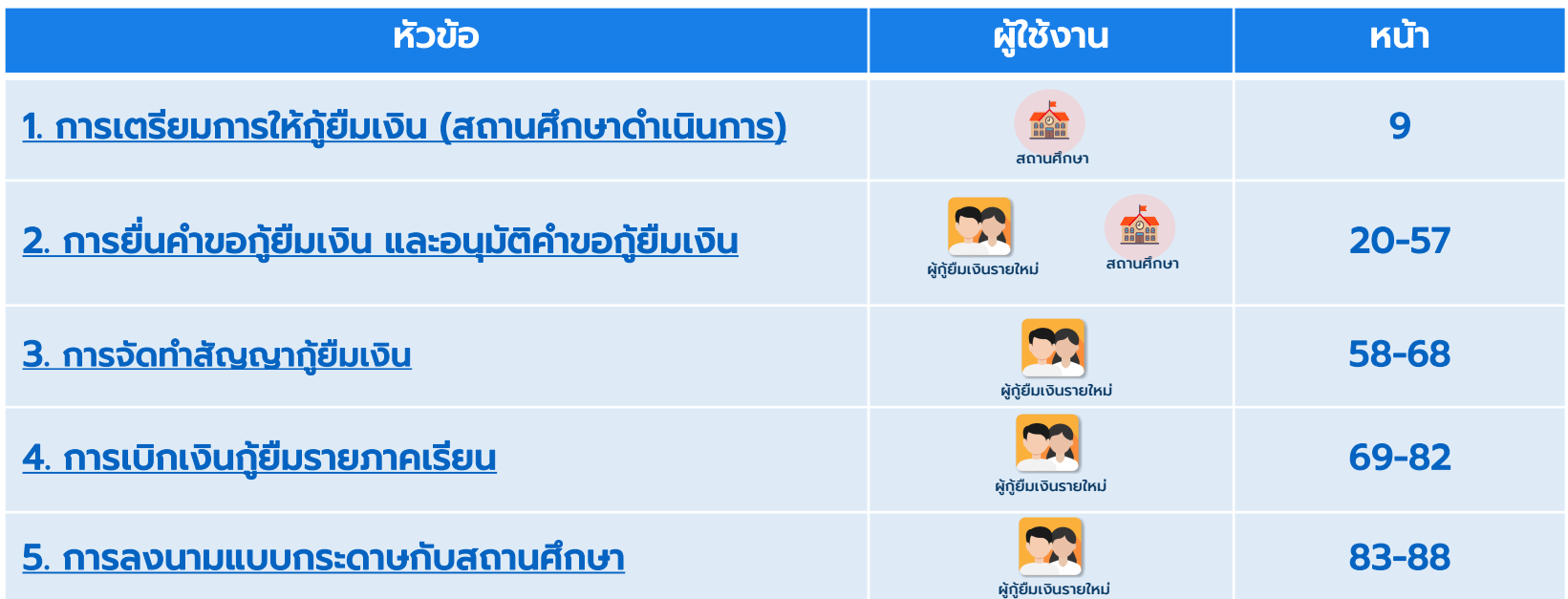

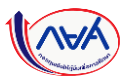

# **ลักษณะที่ 1-4**

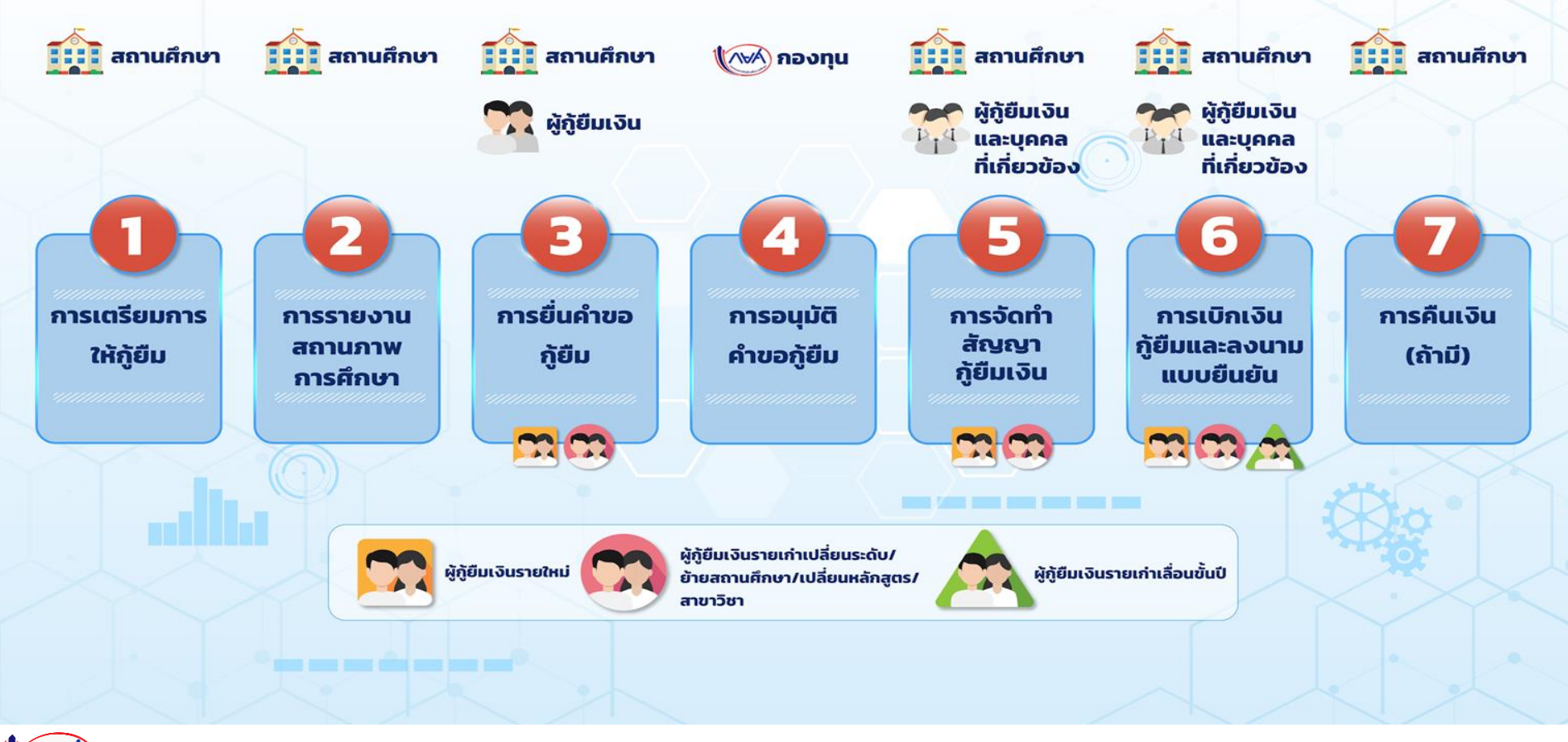

# **ลักษณะที่ 5**

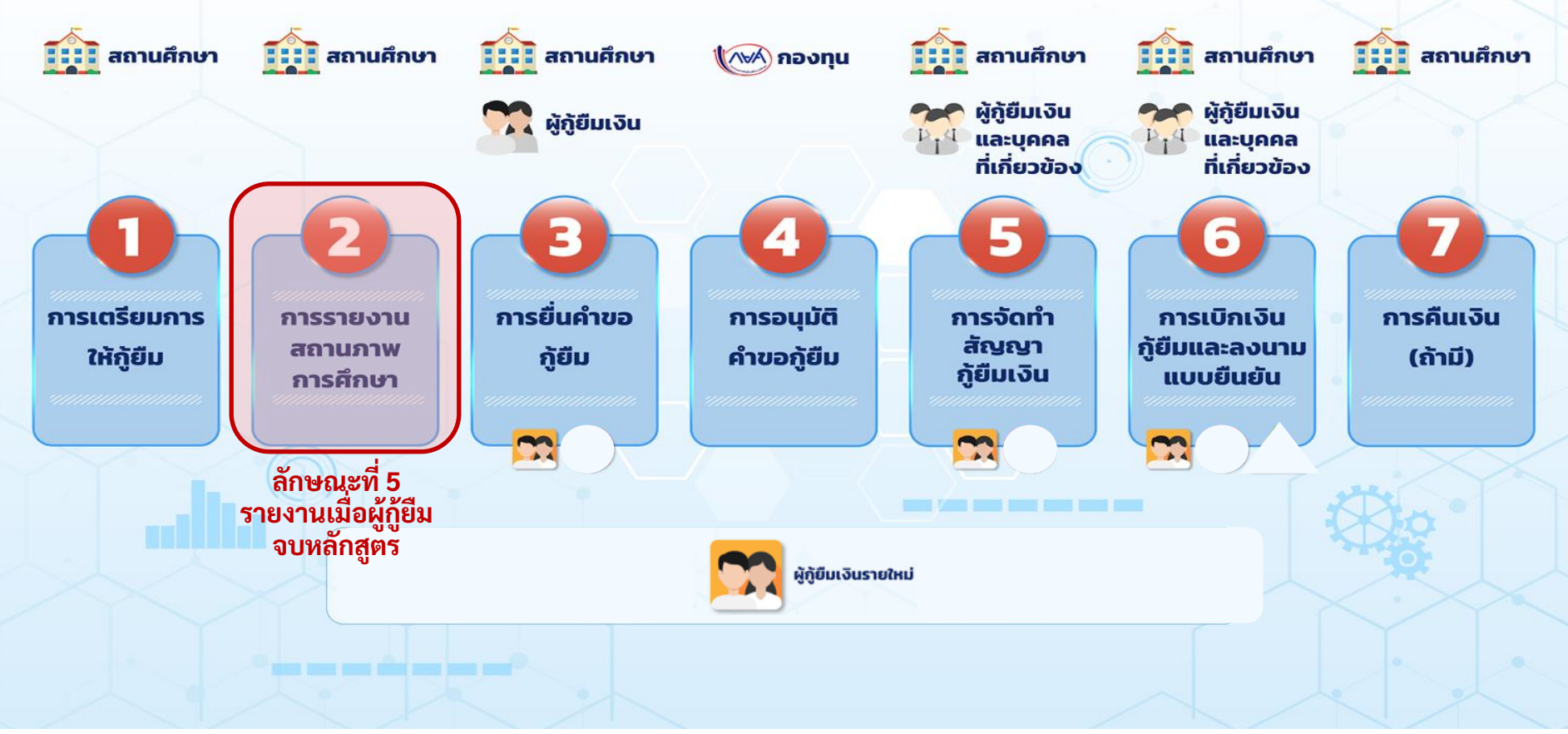

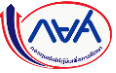

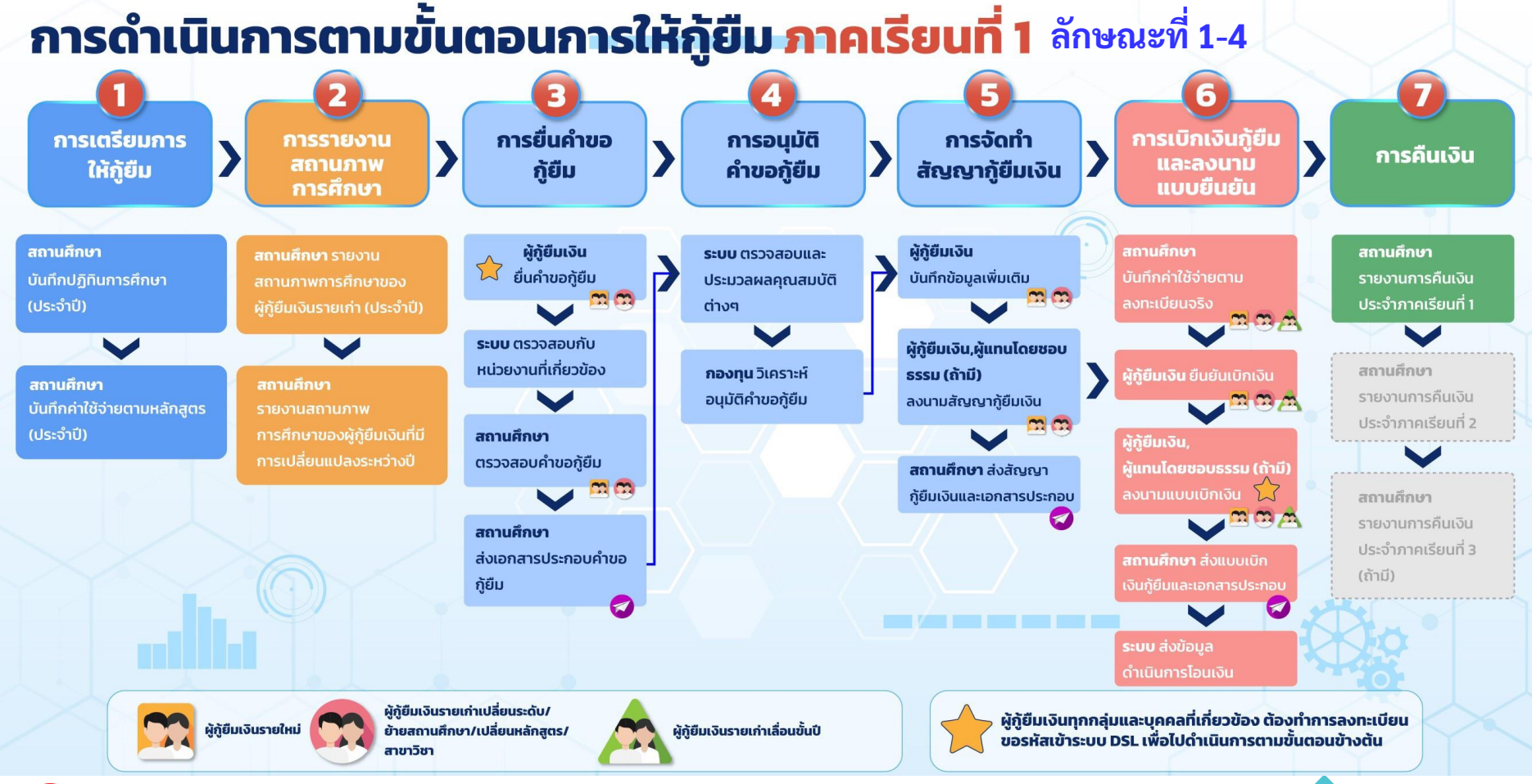

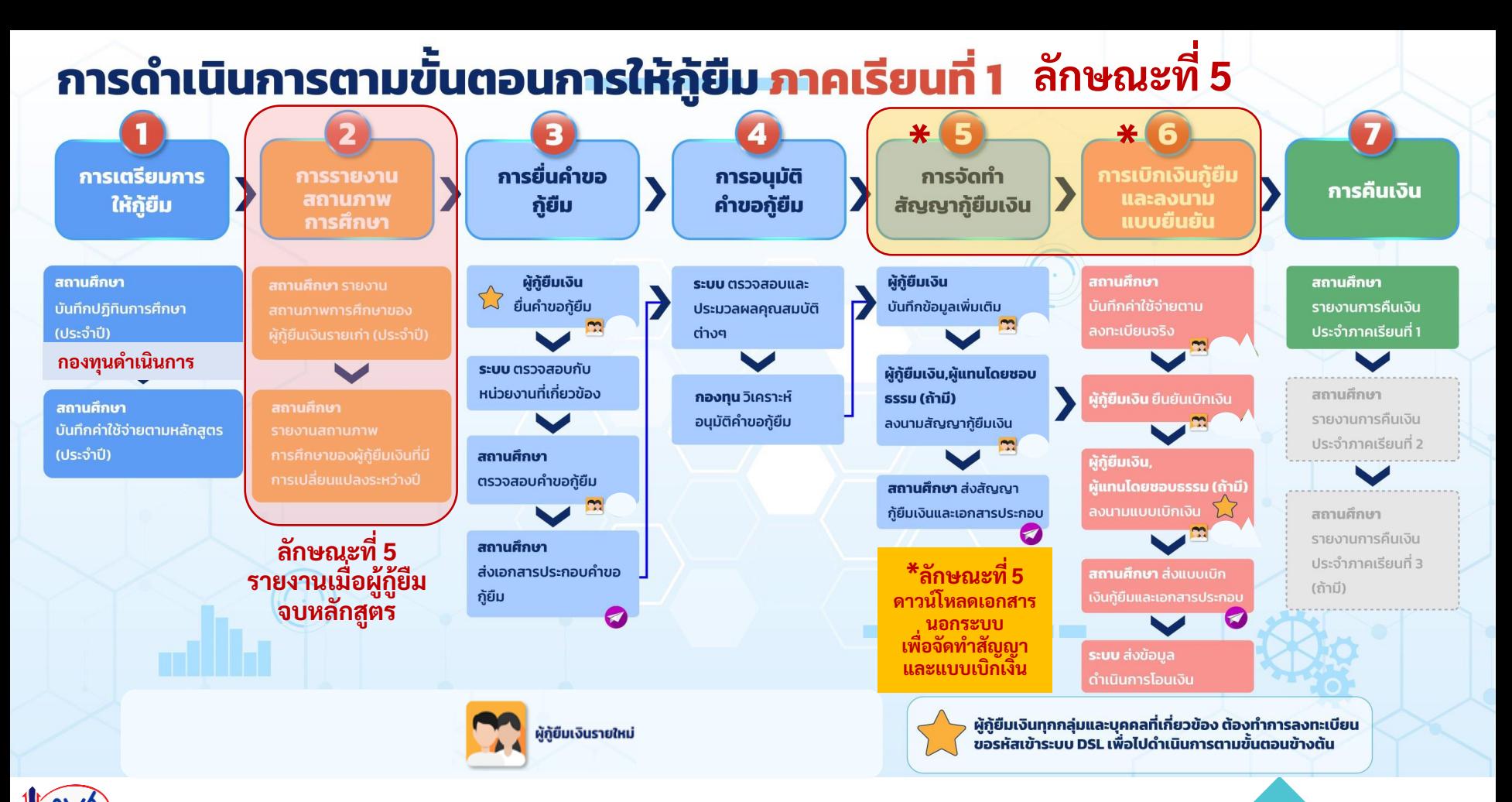

# ภาพรวมขั้นตอนการดำเนินงานระบบจัดการการให้กู้ยืมแบบดิจิทัล (LOS) สำหรับผู้กู้ยืมเงิน

#### 1. การเตรียมการให้กู้ยืมเงิน

- การเตรียมการโดยสถานศึกษา
- \*เป็นขั้นตอนการดำเนินงานของสถานศึกษา

#### 2. การยื่นคำขอกู้ยืมเงิน และอนุมัติ ค าขอกู้ยืมเงิน

- นักเรียน/นักศึกษายื่นคำขอกู้ยืมเงิน
- สถานศึกษาตรวจสอบคำขอกู้ยืมเงิน
- \*เป็นขั้นตอนการดำเนินงานของสถานศึกษา
- ระบบหรือกองทุนอนุมัติคำขอกู้ยืมเงิน

#### 3. การจัดทำสัญญากู้ยืมเงิน

- ผู้กู้ยืมเงินบันทึกข้อมูล
	- ก่อนลงนามสัญญากู้ยืมเงิน
- การจัดทำสัญญากู้ยืมเงิน

#### 4. การเบิกเงินกู้ยืมรายภาคเรียน

- สถานศึกษาบันทึกค่าเล่าเรียนฯ ตามที่ลงทะเบียนจริง
- \*เป็นขั้นตอนการดำเนินงานของสถานศึกษา
- ผู้กู้ยืมเงินยืนยันการเบิกเงินกู้ยืม

#### 5. การลงนามกับตัวแทน (สถานศึกษา)

- การลงนามสัญญากู้ยืมเงินแบบกระดาษ
- การลงนามแบบยืนยันการเบิกเงินกู้ยืม

แบบกระดาษ

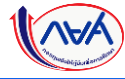

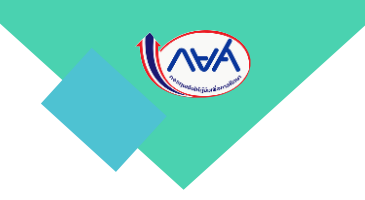

# <span id="page-8-0"></span>1. การเตรียมการให้กู้ยืมเงิน (สถานศึกษาดำเนินการ)

# หลังจากสถานศึกษาดำเนินการขั้นตอนเตรียมการให้กู้ยืมเงินแล้ว

# หู้กู้ยืมเงินสามารถยื่นกู้ในระบบได้

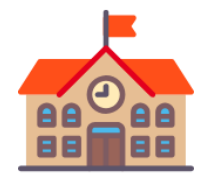

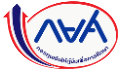

# ช่องทางการใช้งานระบบ DSL ของกลุ่ม Actor ที่เกี่ยวข้องกับระบบ LOS

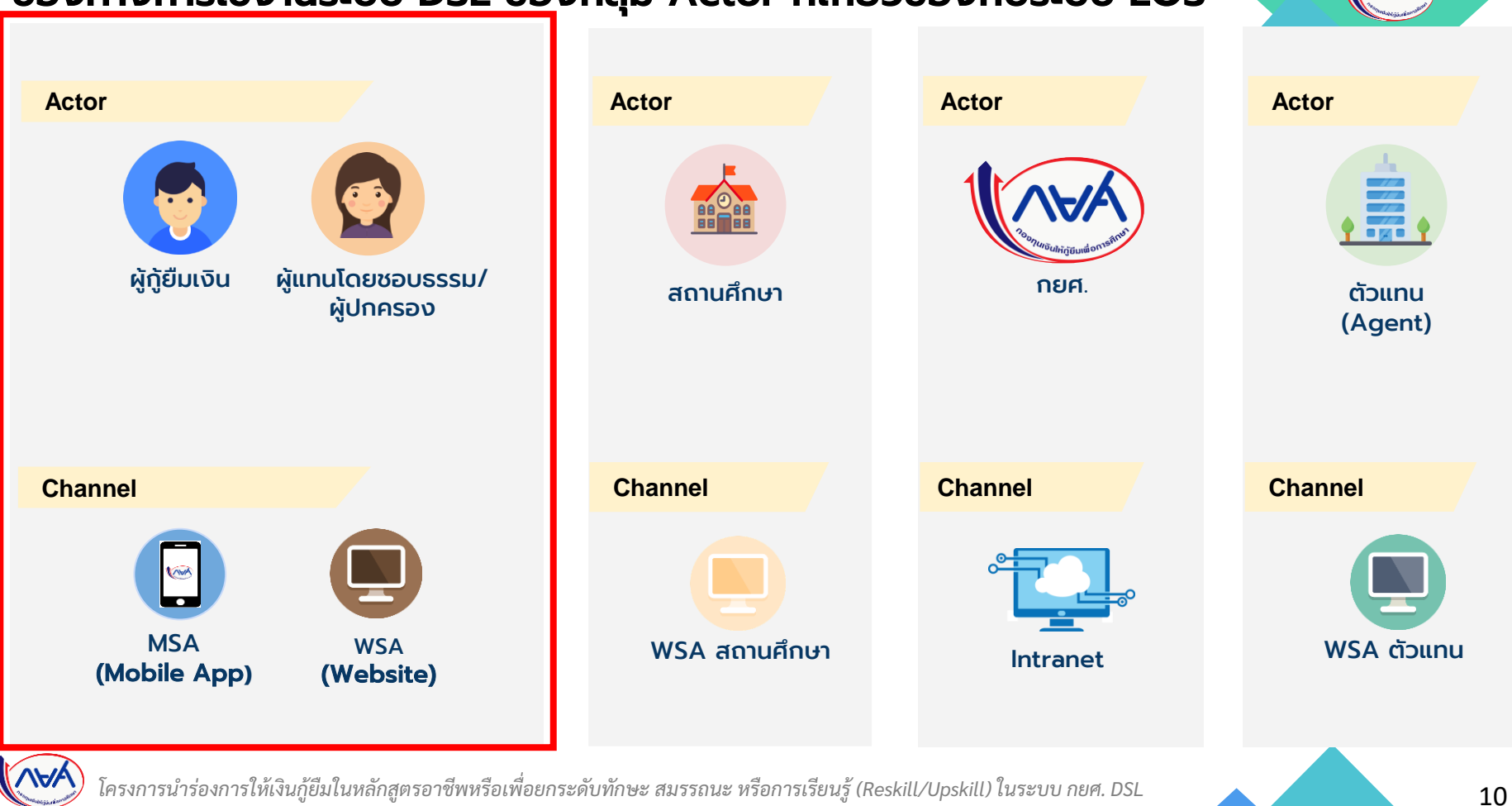

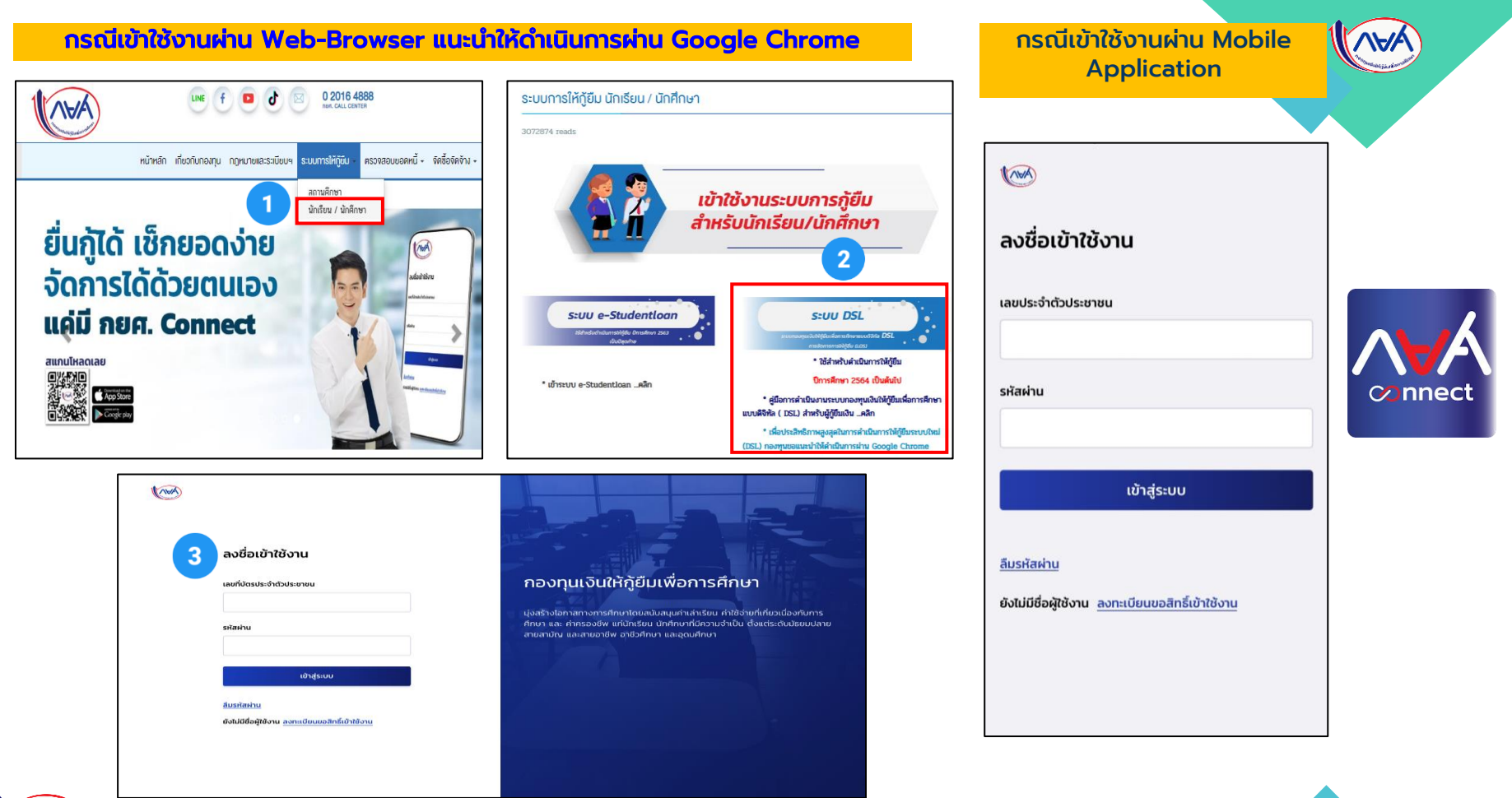

้ ผู้กู้ยืมเงิน สามารถลงทะเบียนขอสิทธิ์เข้าใช้งานด้วยบัตรประจำตัวประชาชน ดังนี้

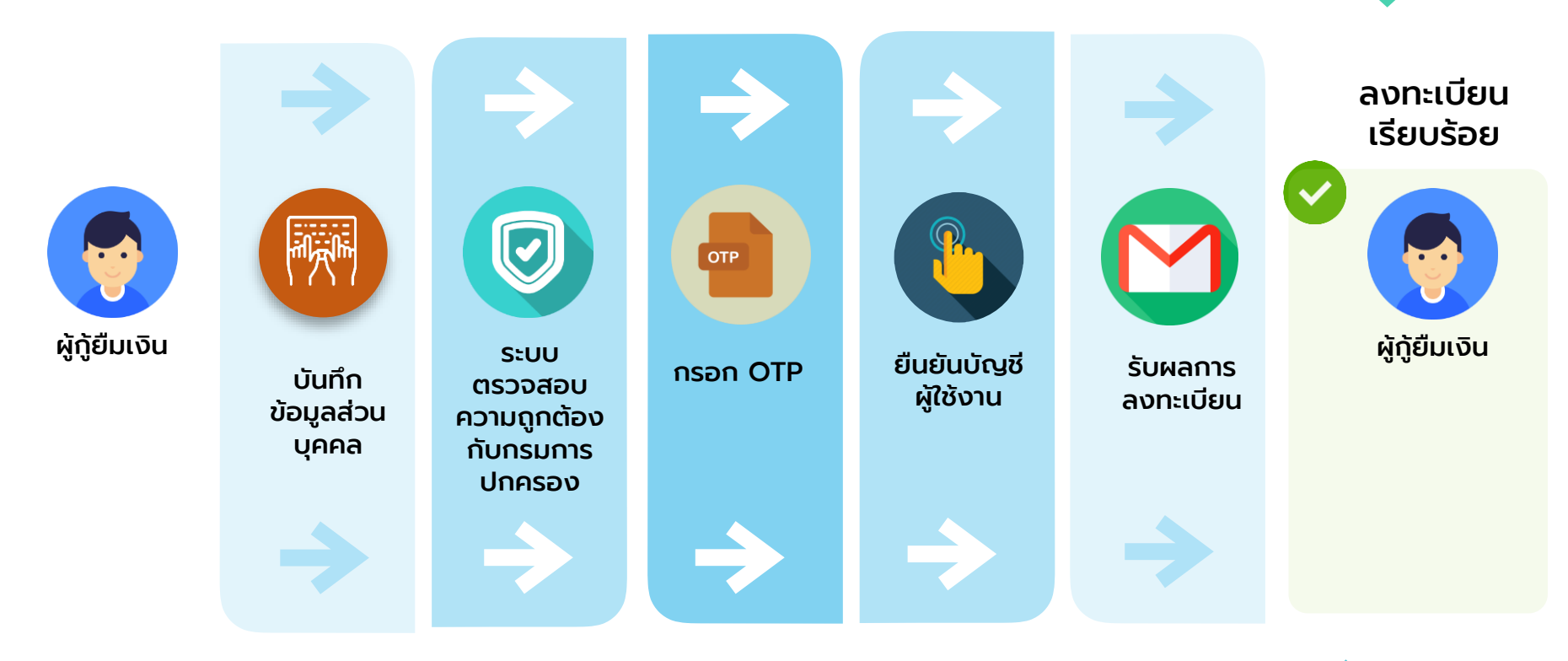

ข้อควรระวัง การลงทะเบียนเข้าใช้งานผ่าน กยศ.Connect

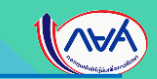

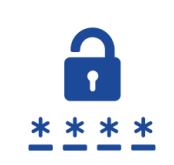

# 1. ผู้กู้ยืมเงินต้องเก็บรักษา<u>รหัสผ่าน</u>ไว้เป็นความลับ และต้องตั้ง ้รหัสผ่านที่ผู้กู้ยืมสามารถจดจำได้

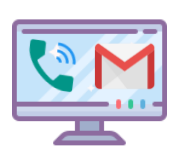

้ ผู้กู้ยืมเงินกรอกเบอร์โทรศัพท์ อีเมล ที่ใช้งานปัจจุบัน เพื่อใช้ในการ ้ยื่นยันตัวตน และรับข้อมูลแจ้งเตือนสถานะการดำเนินการต่าง ๆ ในระบบ เช่น อนุมัติการให้กู้ยืม

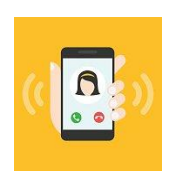

่ 3. หากผู้กู้ยืมเงินมีความจำเป็นที่จะต้องเปลี่ยนแปลงเบอร์โทรศัพท์ ขอให้ผู้กู้ยืมเปลี่ยนแปลงให้เสร็จสิ้นก่อนลงทะเบียนเข้าใช้งานระบบ DSL หากมีการเปลี่ยนแปลงระหว่างการเข้าใช้งานระบบ ผู้กู้ยืมต้องกรอก ่ แบบฟอร์มคำร้องขอเปลี่ยนแปลงข้อมูลส่วนบุคคลส่งมายังกองทุน ้ และใช้เวลาในการดำเนินการ อาจทำให้ผู้กู้ยืมดำเนินการไม่ทัน ้ตามระยะเวลาที่กองทุนกำหนด

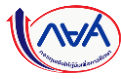

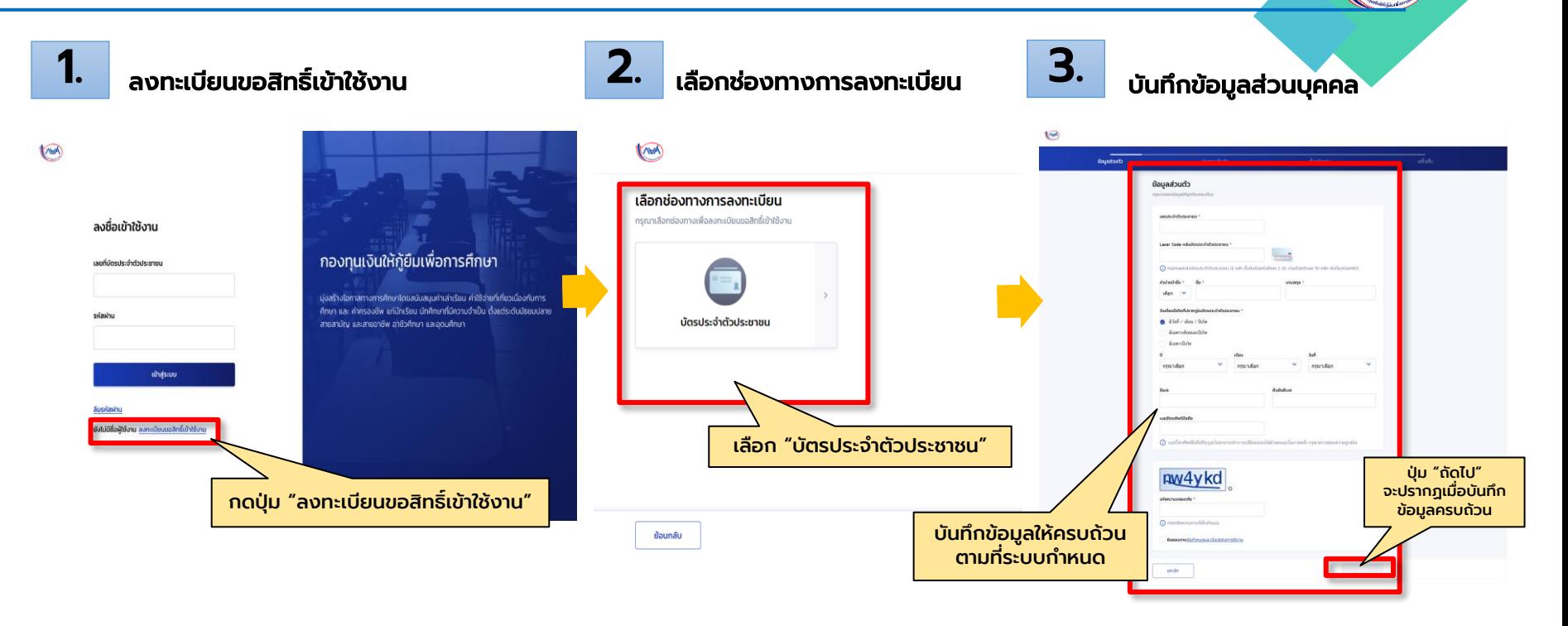

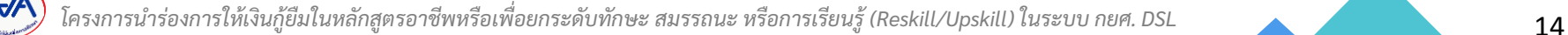

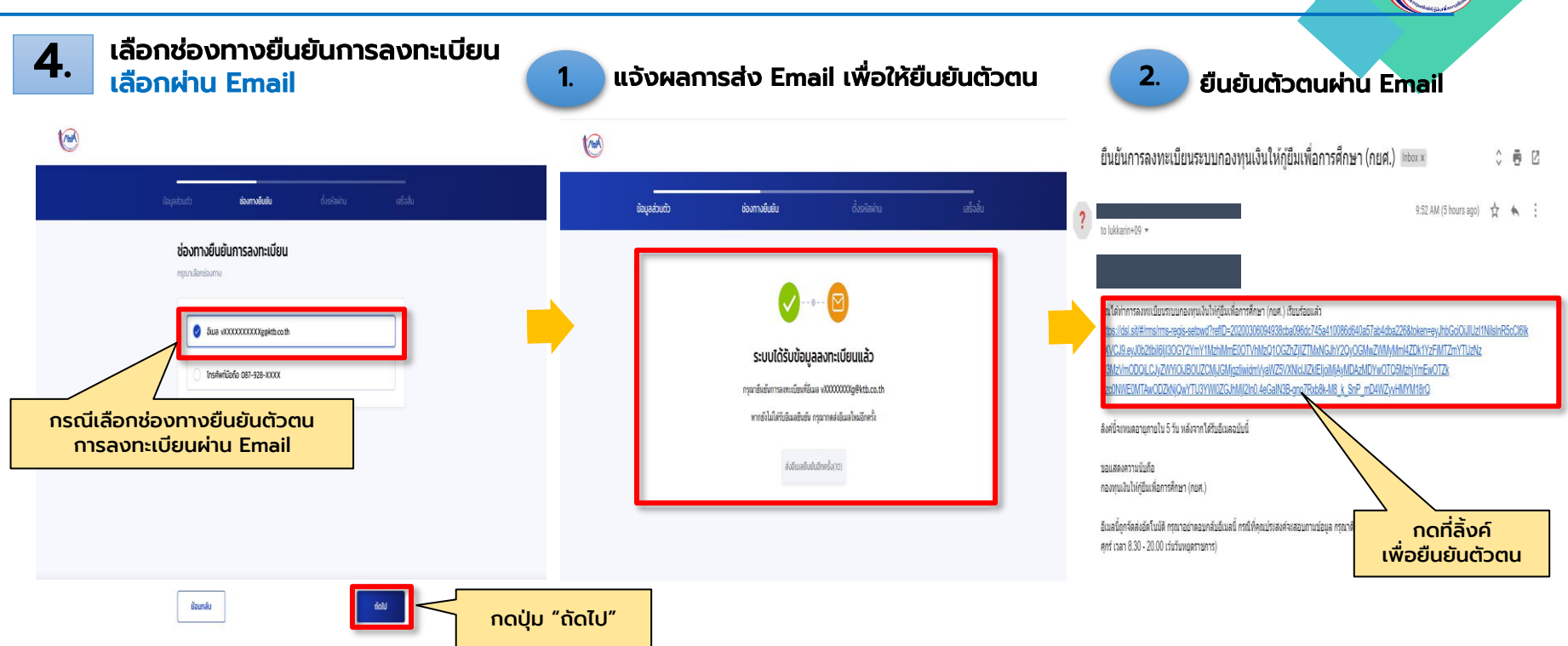

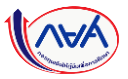

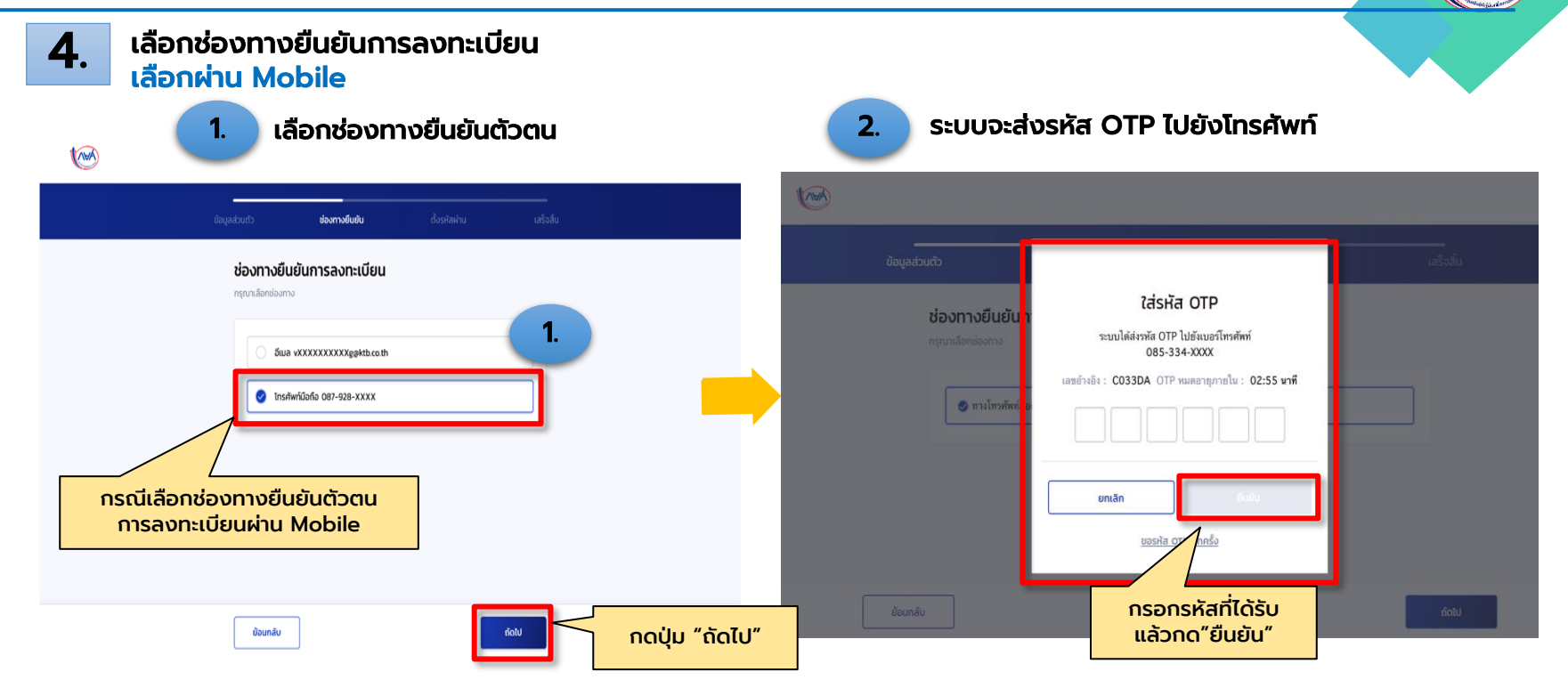

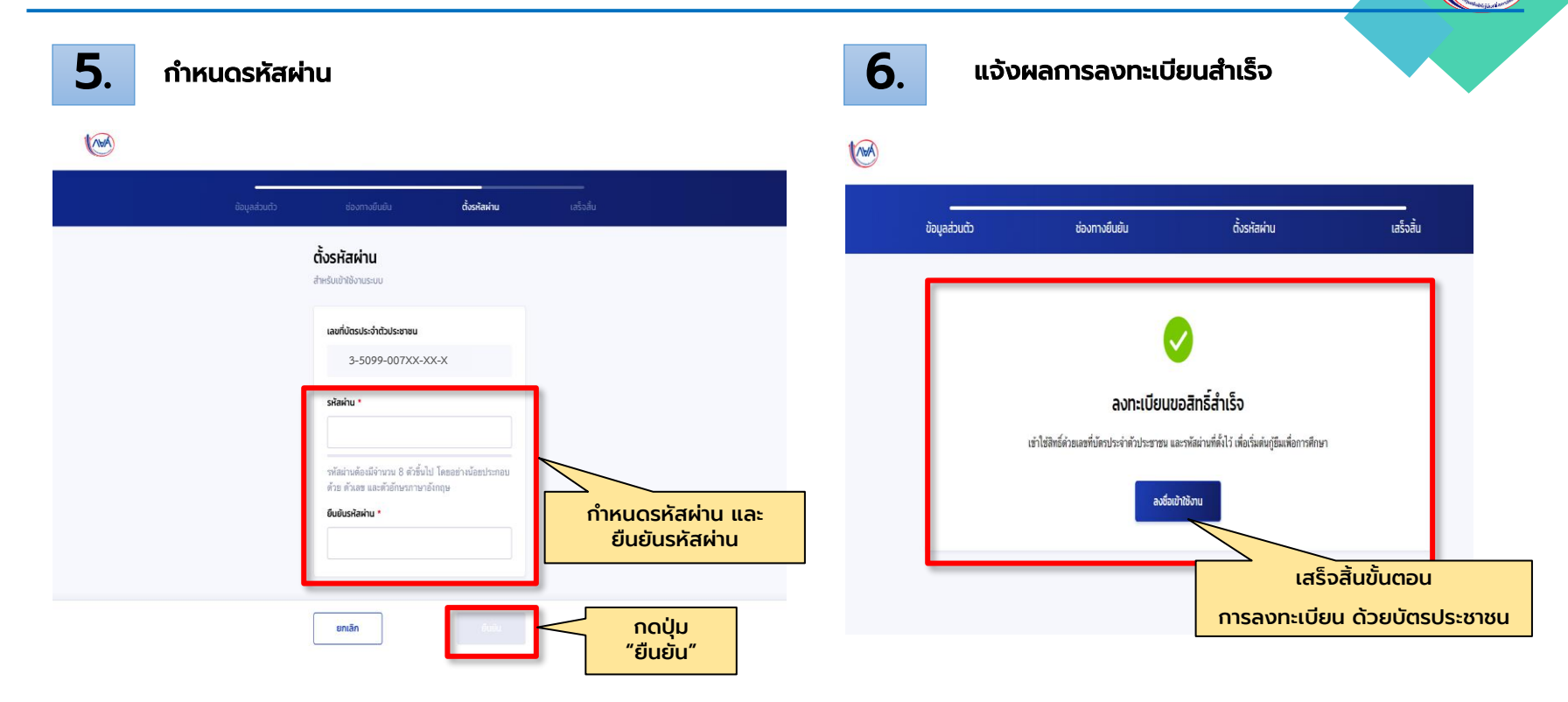

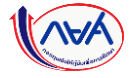

# การขอรหัสผ่านเข้าระบบ DSL เพื่อเตรียมการกู้ยืม ด้วยแอพฯ กยศ.Connect

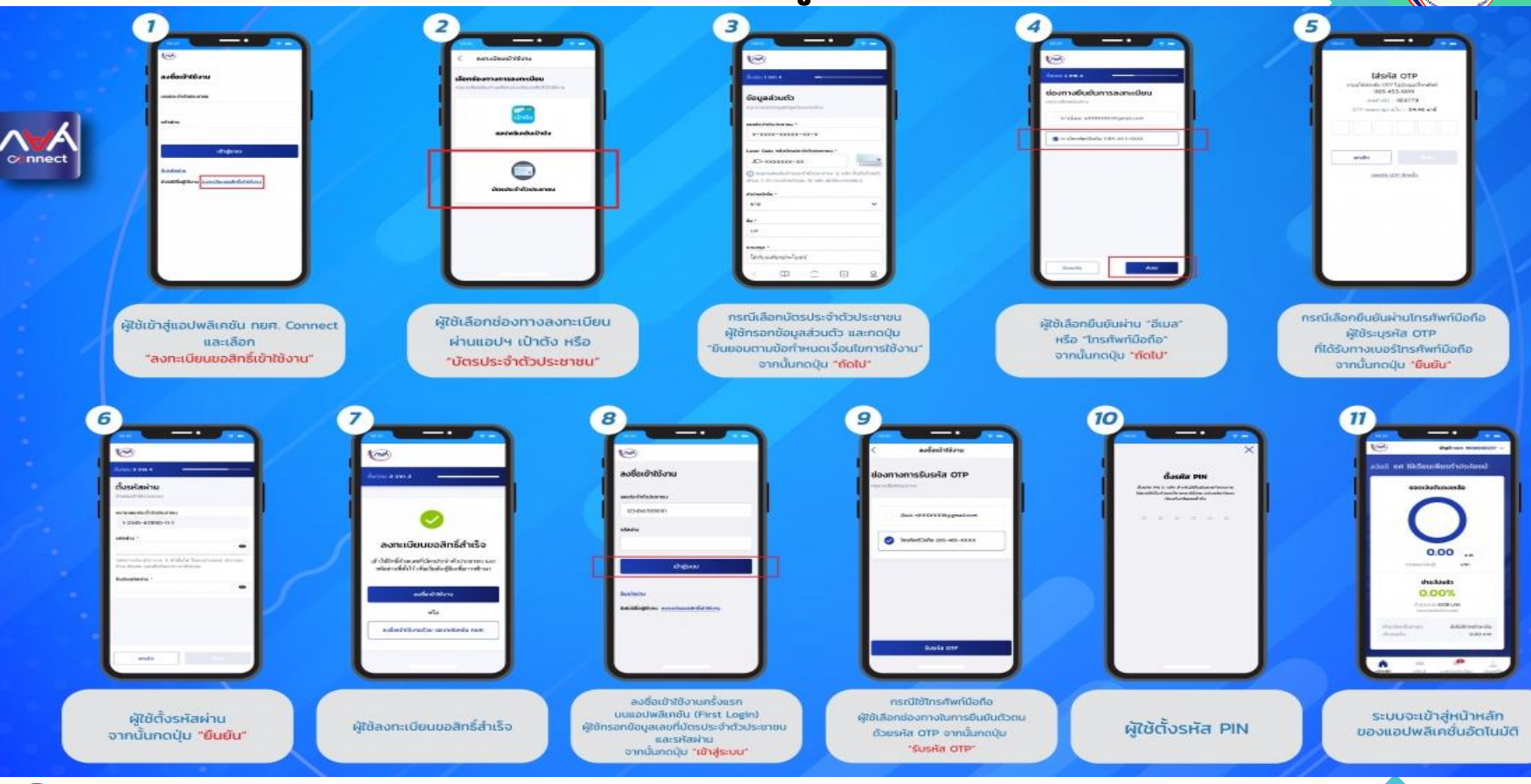

## ข้อควรระวังในการบันทึกข้อมูลลงทะเบียนใช้งานระบบ DSL

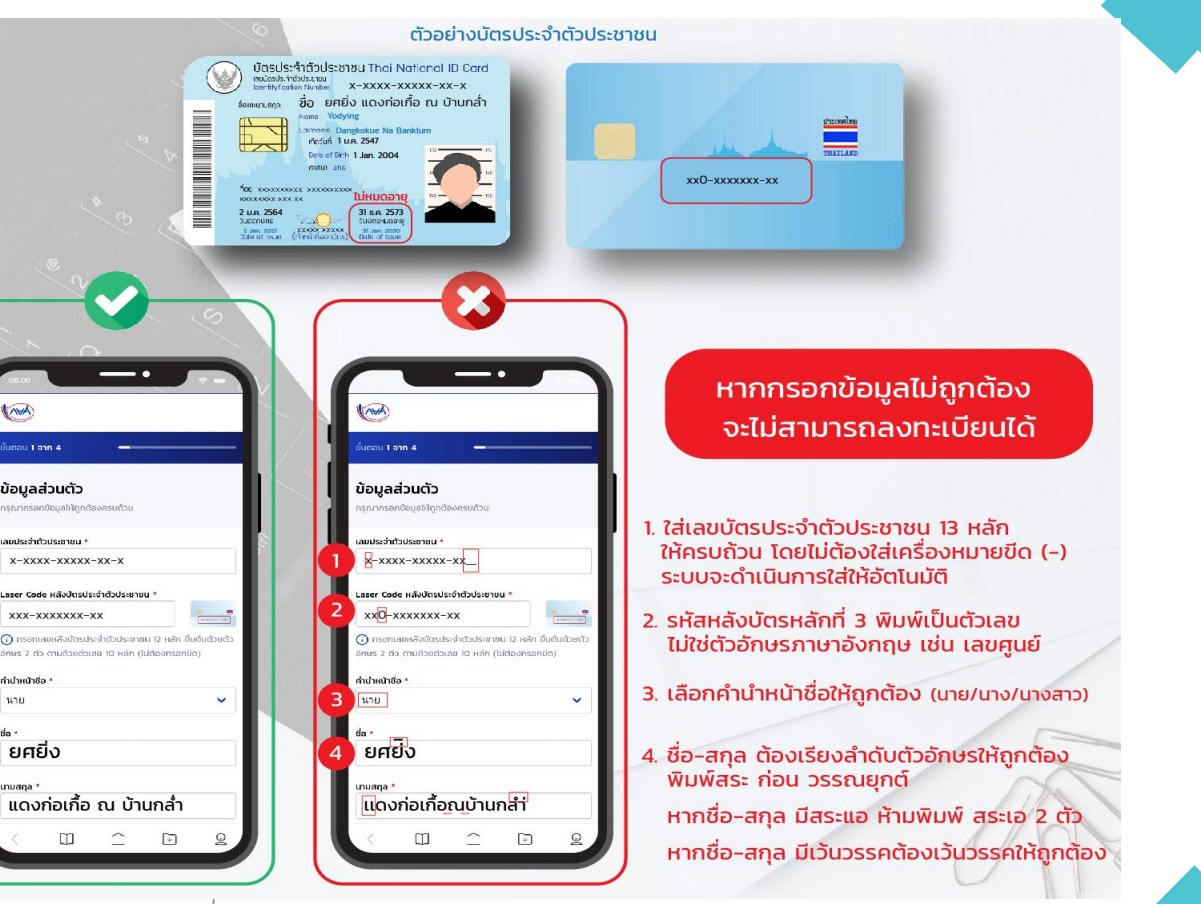

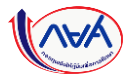

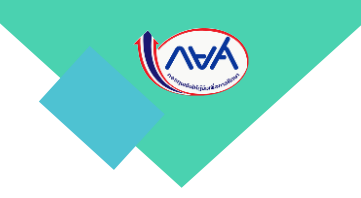

## <span id="page-19-0"></span>2. การยืนคำขอกู้ยืมเงิน ่

# และการอนุมัติคำขอกู้ยืมเงิน

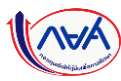

# ภาพรวมการยื่นคำขอกู้ยืมเงิน และการอนุมัติคำขอกู้ยืมเงิน

#### การยื่นคำขอกู้ยืมเงิน และการอนุมัติคำขอกู้ยืมเงิน

- ผู้กู้ยืมเงินรายใหม่

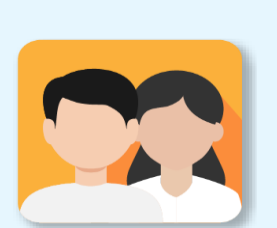

ผู้กู้ยืมเงินรายใหม่

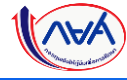

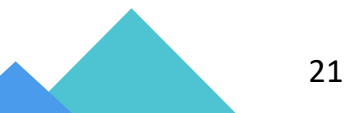

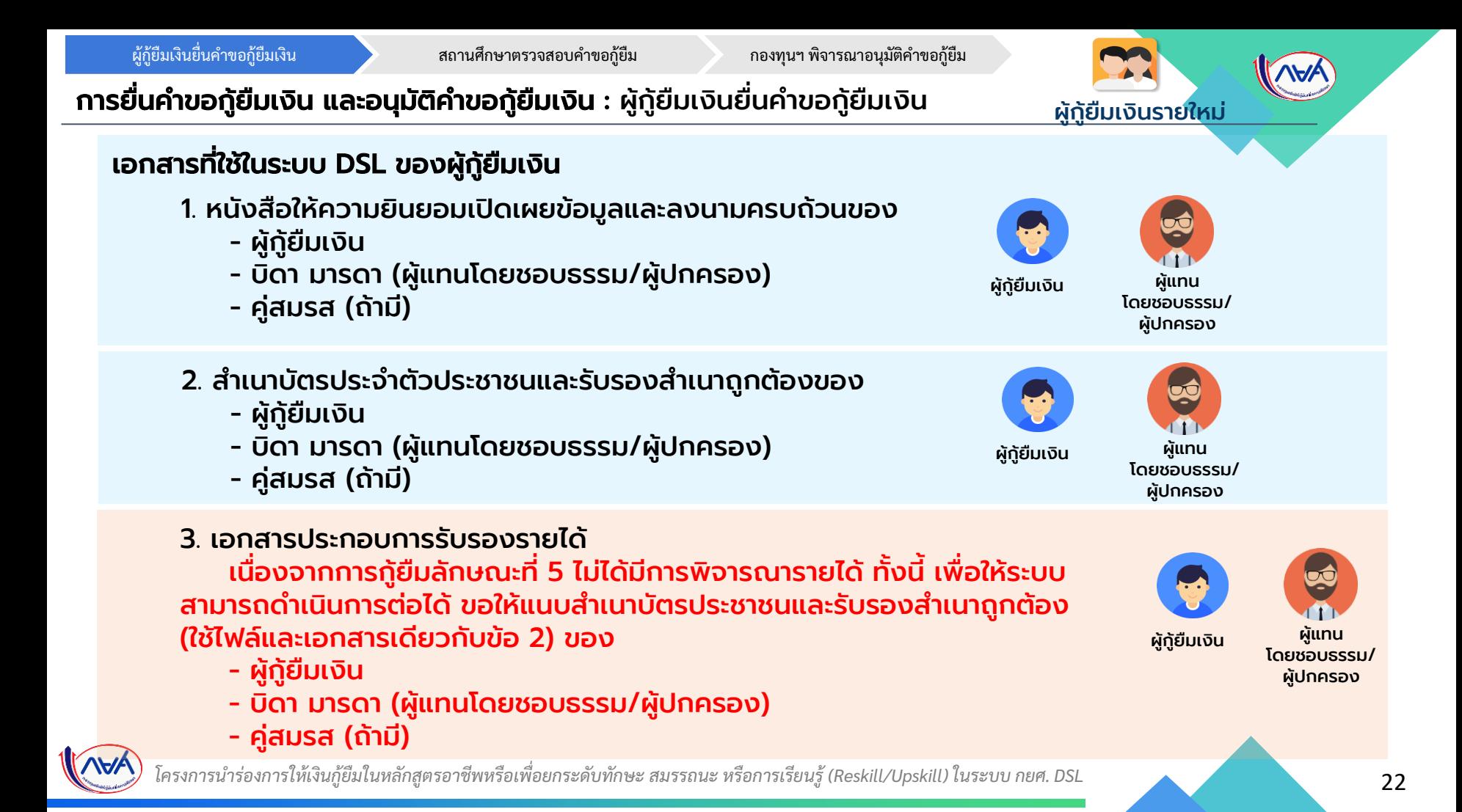

้ผู้กู้ยืมเงินยื่นคำขอกู้ยืมเงิน จาก สถานศึกษาตรวจสอบคำขอกู้ยืม กองทนฯ พิจารณาอนุมัติคำขอกู้ยืม

#### ี การยื่นคำขอกู้ยืมเงิน และอนุมัติคำขอกู้ยืมเงิน : ผู้กู้ยืมเงินยื่นคำขอกู้ยืมเงิน

#### เอกสารประกอบการยื่นกู้ในระบบ

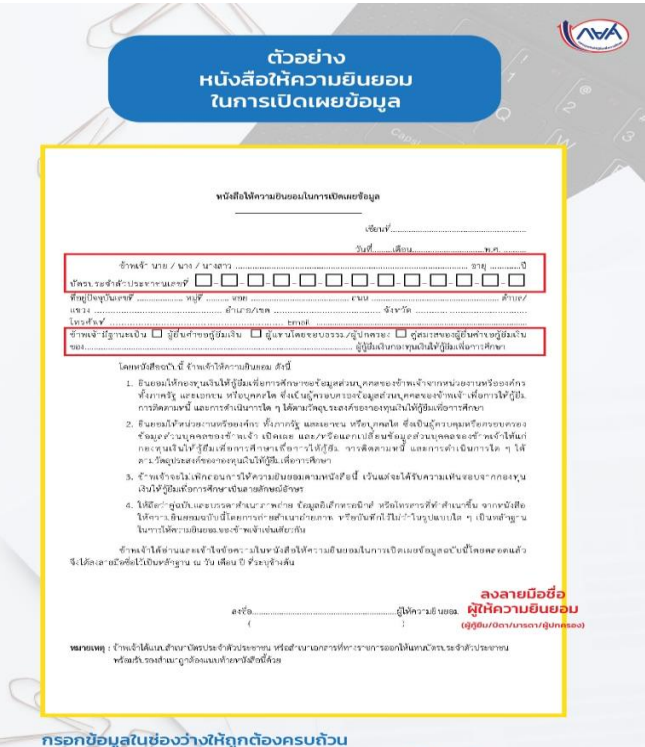

ใช้ลายมือซื้อเดียวกันกับสำเนาบัตรประชาชนของผู้ให้ความยินยอม

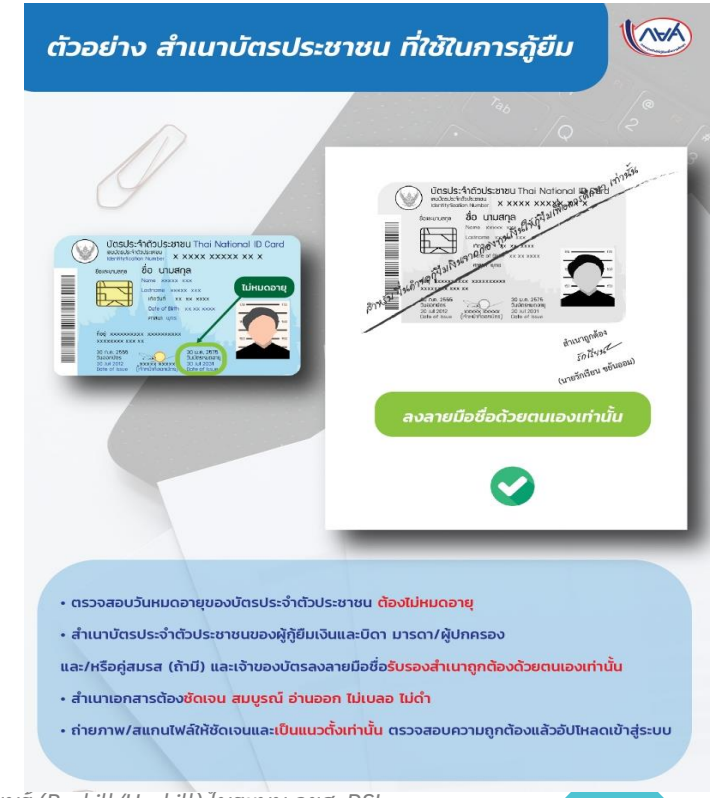

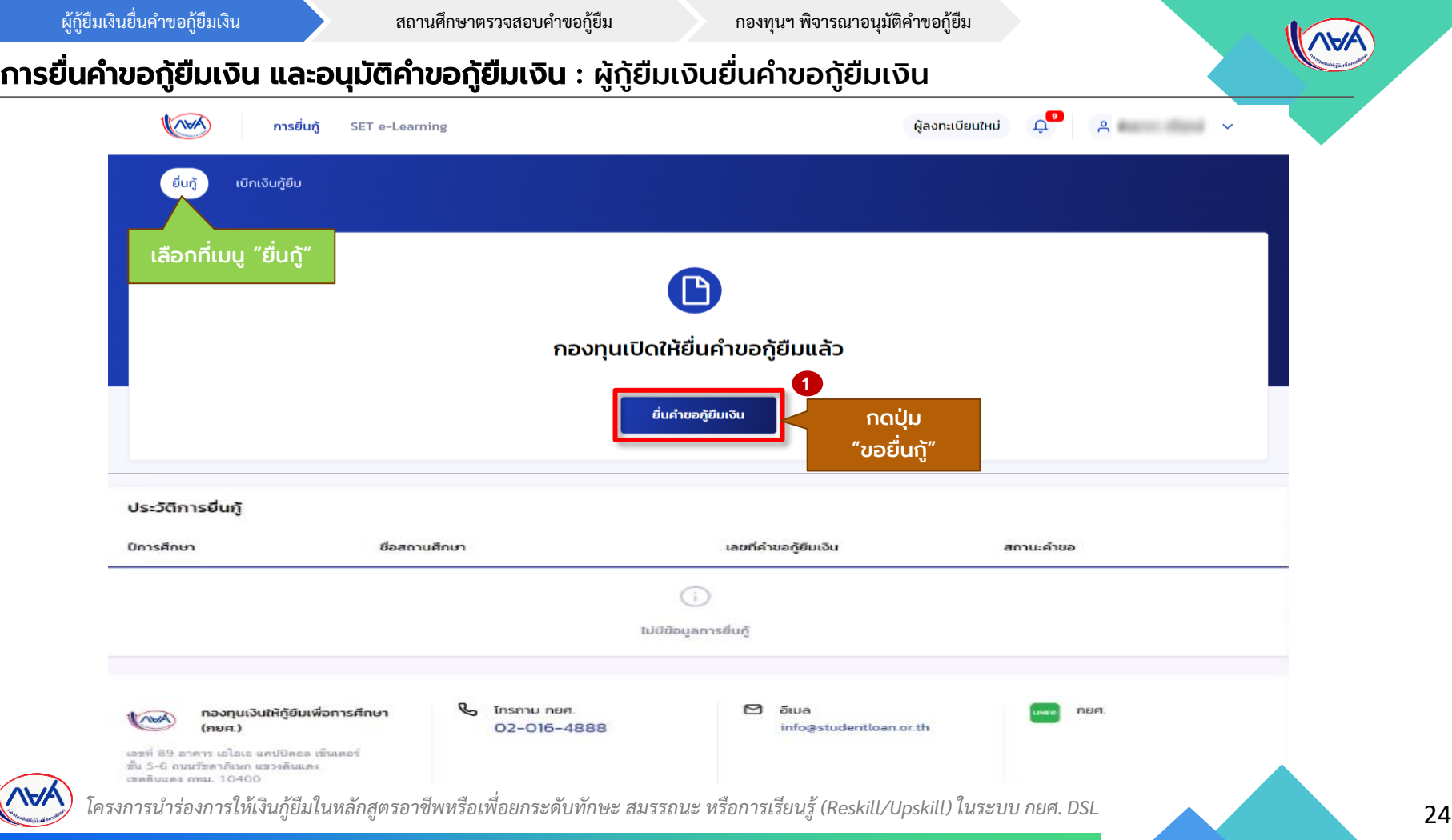

้ผู้กู้ยืมเงินยื่นคำขอกู้ยืมเงิน สถานศึกษาตรวจสอบคำขอกู้ยืม กองทนฯ พิจารณาอนุมัติคำขอกู้ยืม

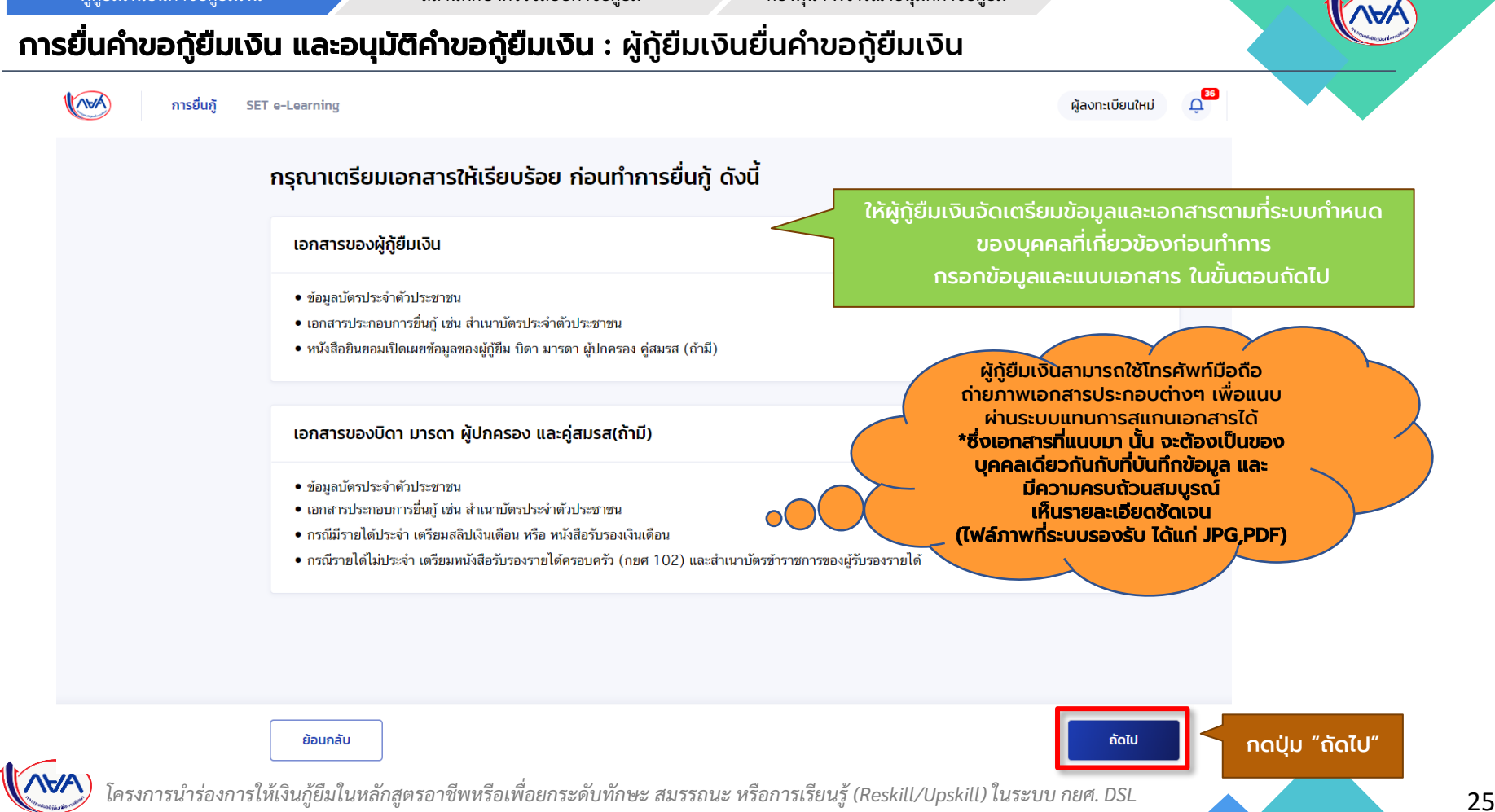

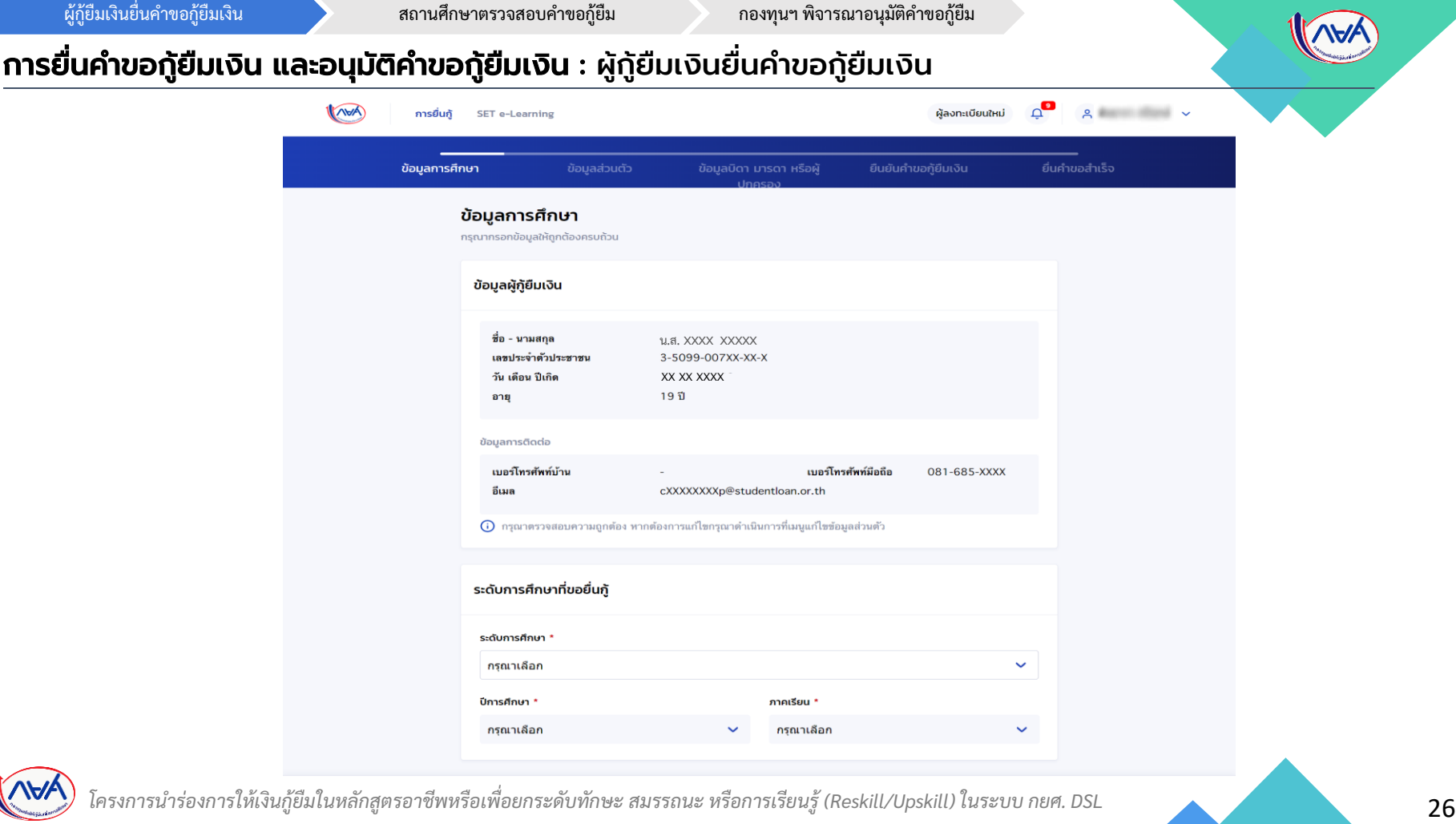

## การยื่นคำขอกู้ยืมเงิน และอนุมัติคำขอกู้ยืมเงิน : ผู้กู้ยืมเงินยื่นคำขอกู้ยืมเงิน

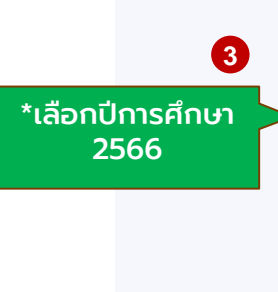

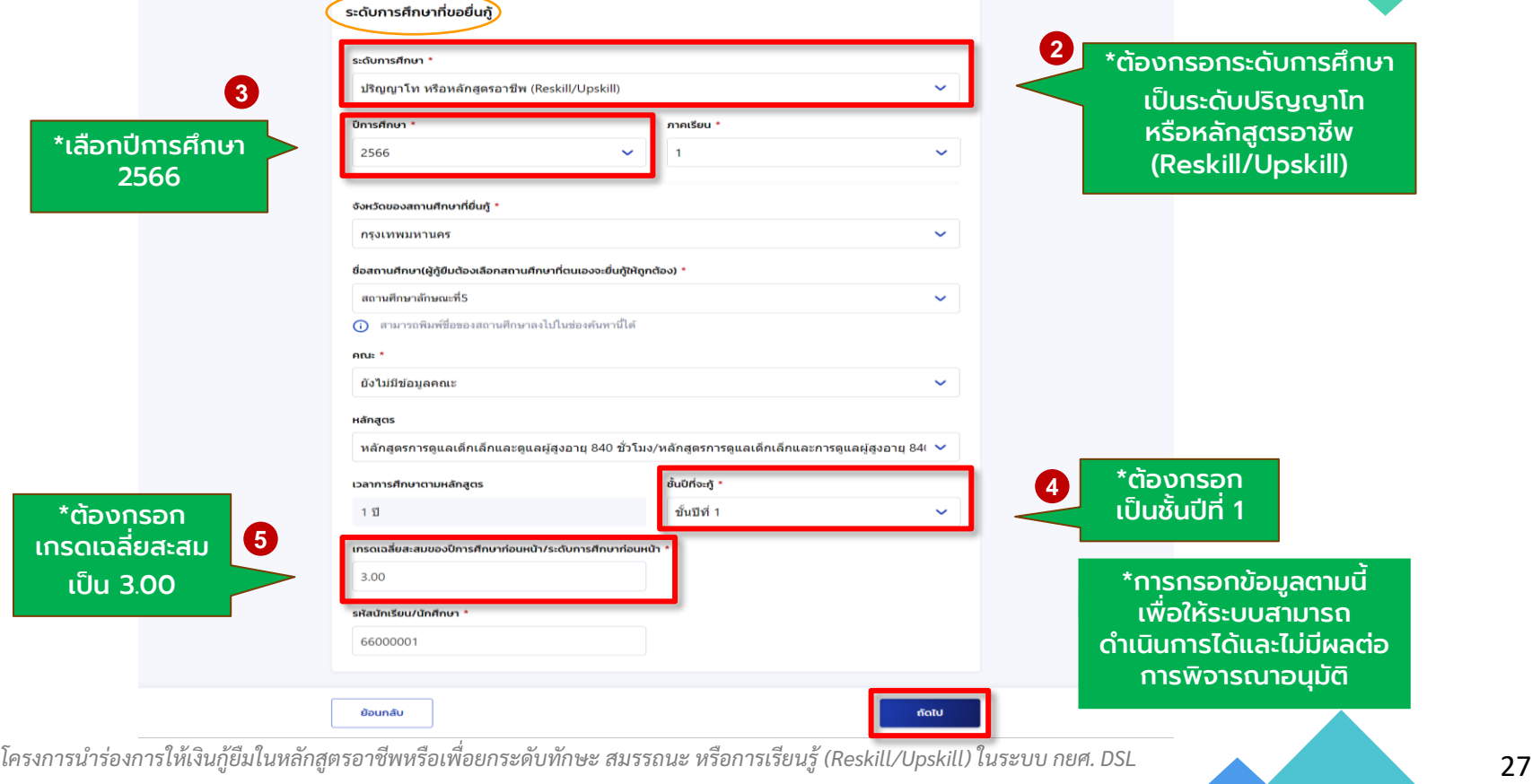

.<br>ผู้กู้ยืมเงินยื่นคำขอกู้ยืมเงิน ครั้ง สถานศึกษาตรวจสอบคำขอกู้ยืม กองทุนฯ พิจารณาอนุมัติคำขอกู้ยืม

#### การยื่นคำขอกู้ยืมเงิน และอนุมัติคำขอกู้ยืมเงิน : ผู้กู้ยืมเงินยื่นคำขอกู้ยืมเงิน

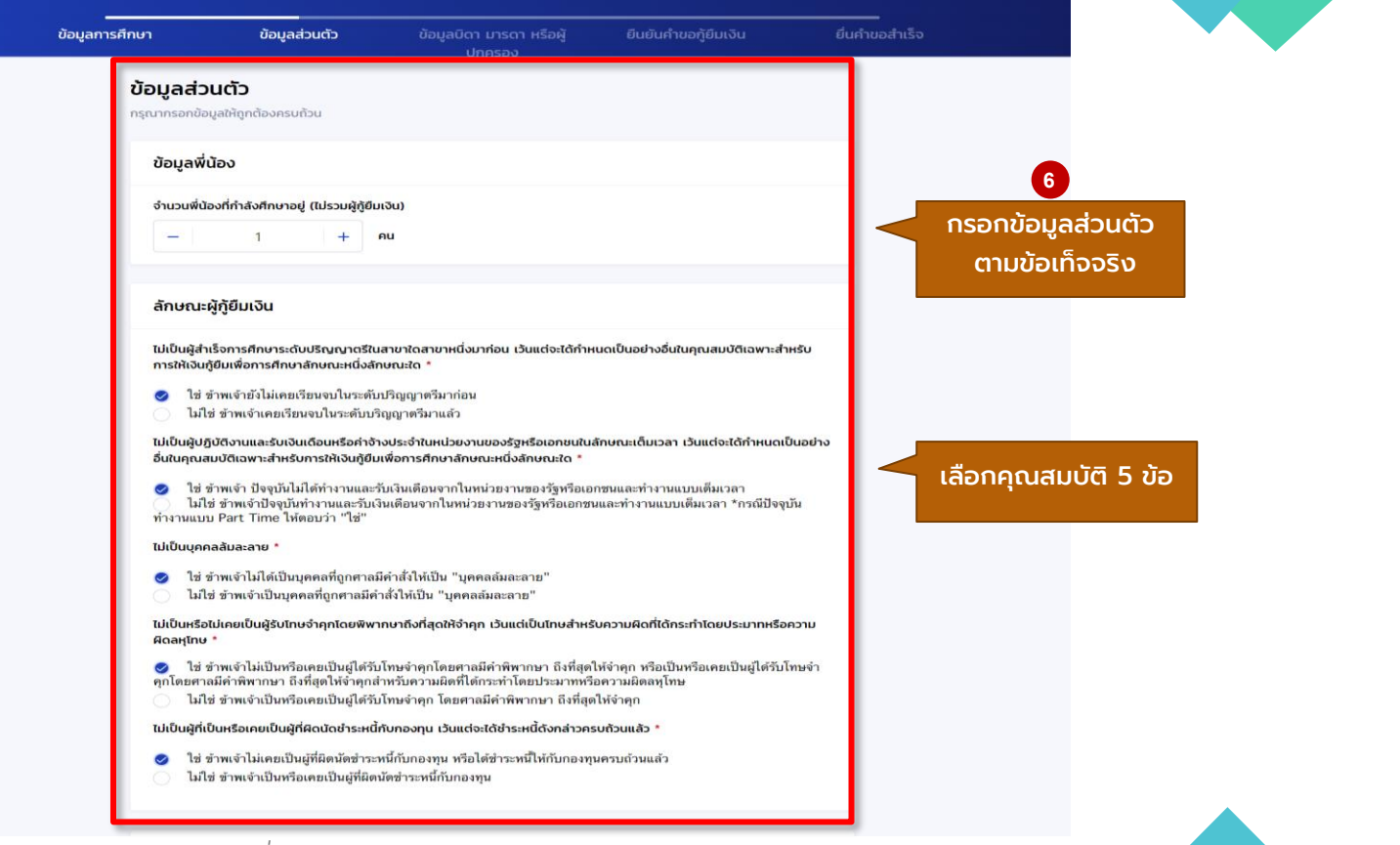

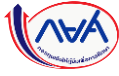

 $\mathcal{A}$ 

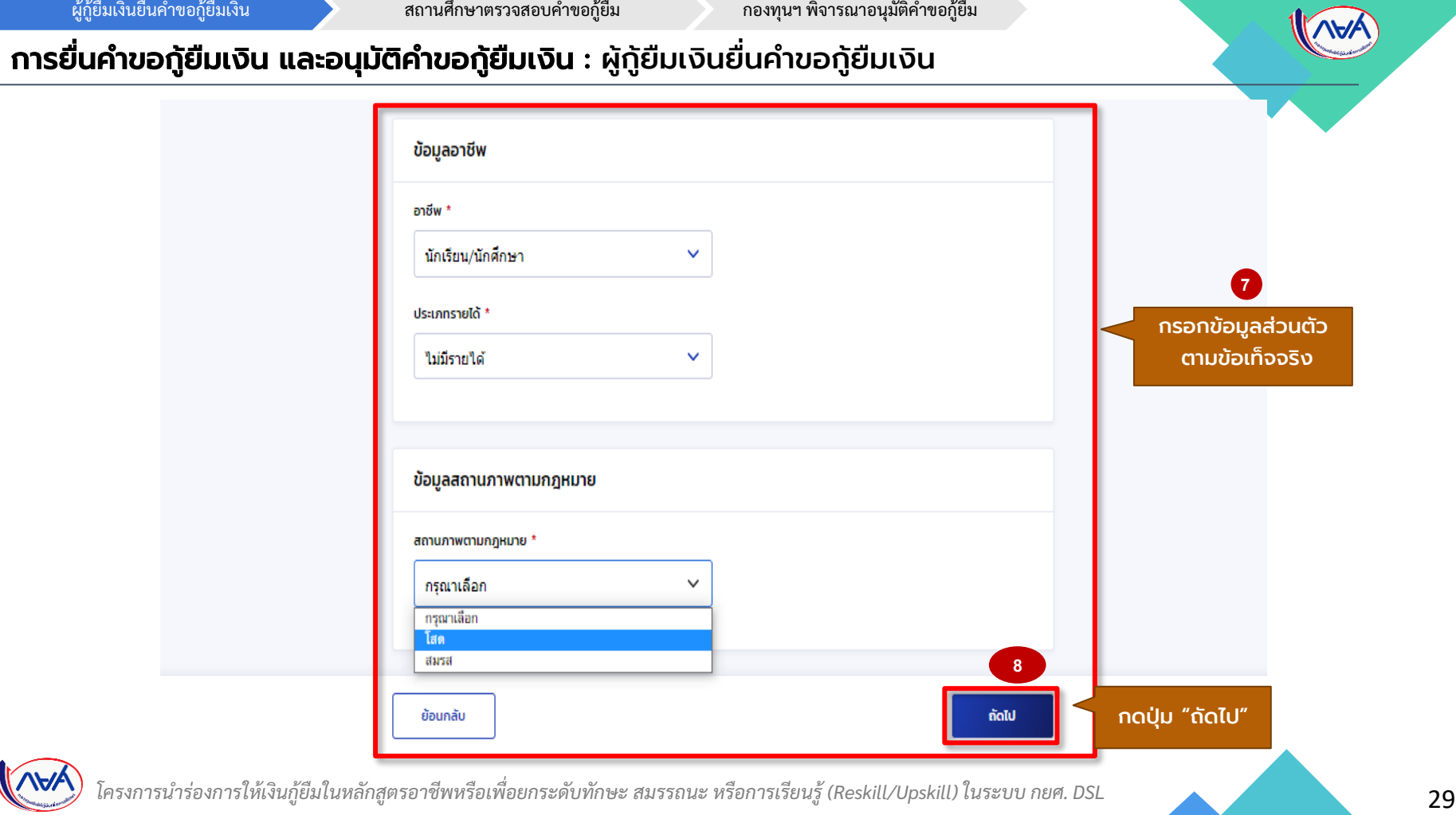

#### การยื่นคำขอกู้ยืมเงิน และอนุมัติคำขอกู้ยืมเงิน : ผู้กู้ยืมเงินยื่นคำขอกู้ยืมเงิน

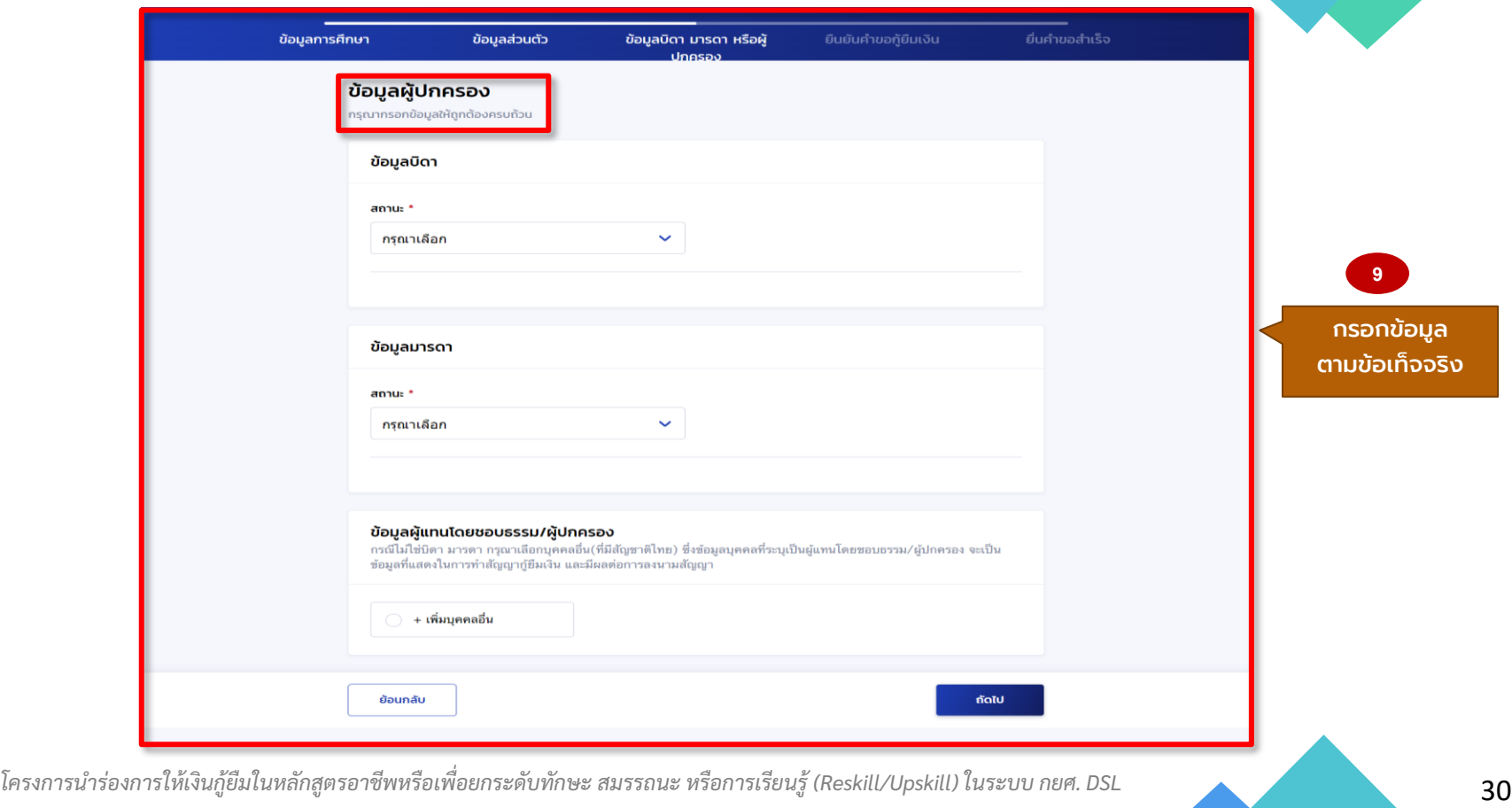

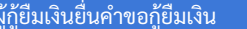

19

สถานศึกษาตรวจสอบคำขอกู้ยืม กองทุนฯ พิจารณาอนุมัติคำขอกู้ยืม

## การยื่นคำขอกู้ยืมเงิน และอนุมัติคำขอกู้ยืมเงิน : ผู้กู้ยืมเงินยื่นคำขอกู้ยืมเงิน

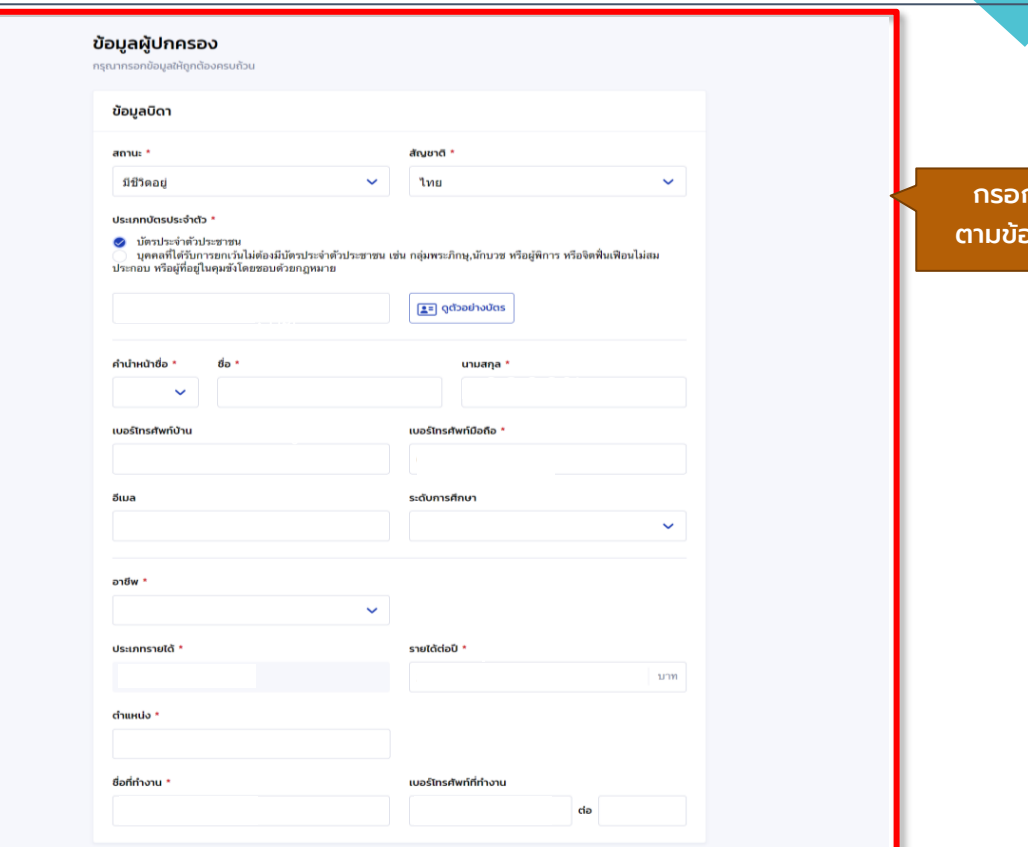

31 *โครงการน าร่องการให้เงินกู้ยืมในหลักสูตรอาชีพหรือเพื่อยกระดับทักษะ สมรรถนะ หรือการเรียนรู้ (Reskill/Upskill) ในระบบ กยศ. DSL*

กรอกข้อมูล ่วเท็จจริง

W

.<br>ผู้กู้ยืมเงินยื่นคำขอกู้ยืมเงิน การต่อม สถานศึกษาตรวจสอบคำขอกู้ยืม กองทุนฯ พิจารณาอนุมัติคำขอกู้ยืม

#### การยื่นคำขอกู้ยืมเงิน และอนุมัติคำขอกู้ยืมเงิน : ผู้กู้ยืมเงินยื่นคำขอกู้ยืมเงิน

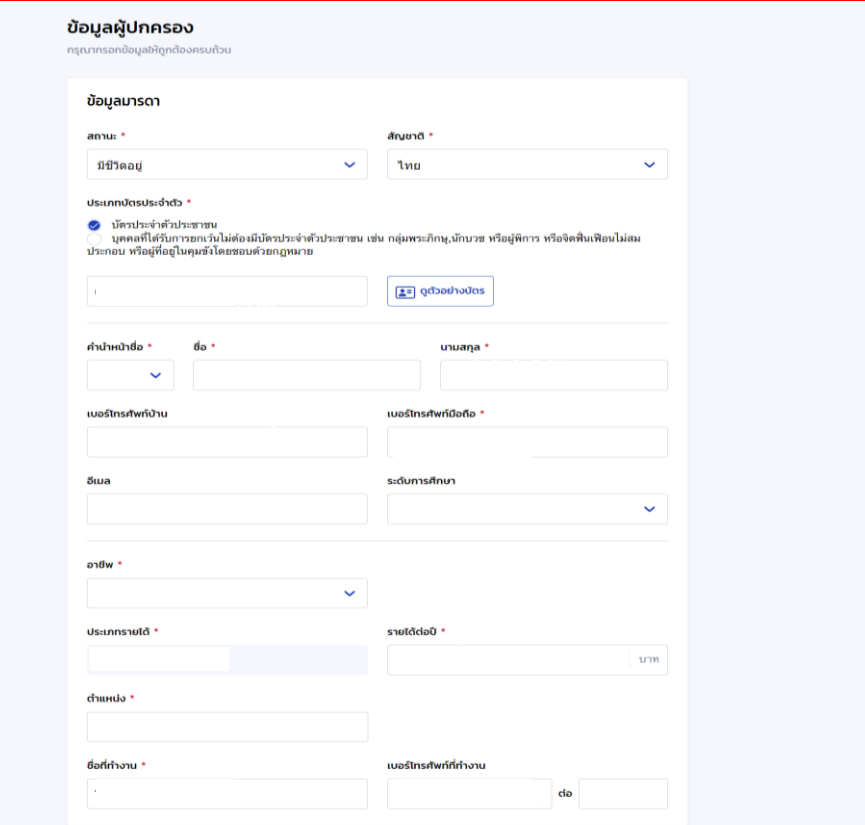

32 *โครงการน าร่องการให้เงินกู้ยืมในหลักสูตรอาชีพหรือเพื่อยกระดับทักษะ สมรรถนะ หรือการเรียนรู้ (Reskill/Upskill) ในระบบ กยศ. DSL*

กรอกข้อมูล ตามข้อเท็จจริง

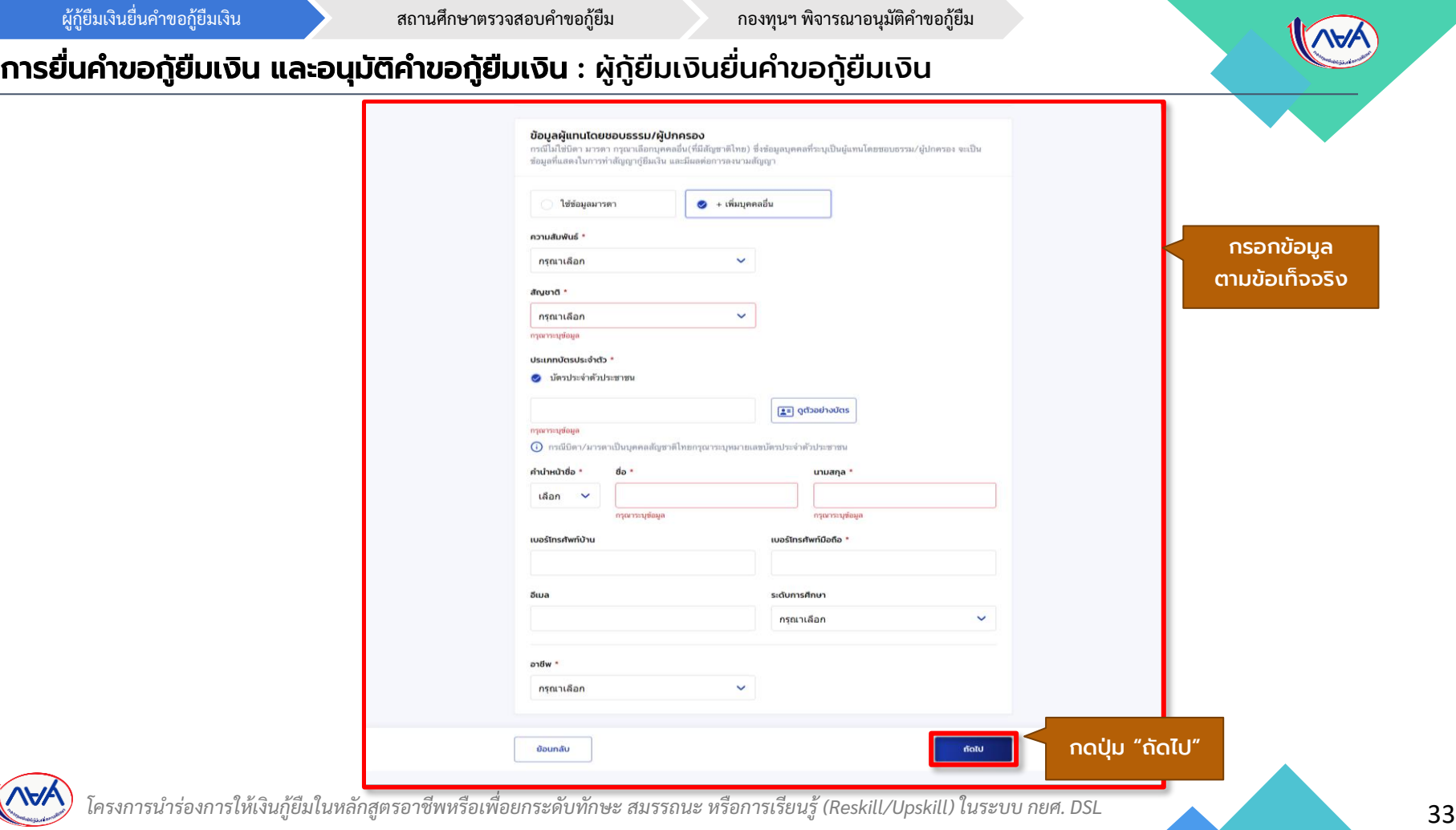

ผู้กู้ยืมเงินยื่นค ำขอกู้ยืมเงิน สถำนศึกษำตรวจสอบค ำขอกู้ยืม กองทุนฯ พิจำรณำอนุมัติค ำขอกู้ยืม

#### การยื่นคำขอกู้ยืมเงิน และอนุมัติคำขอกู้ยืมเงิน : ผู้กู้ยืมเงินยื่นคำขอกู้ยืมเงิน

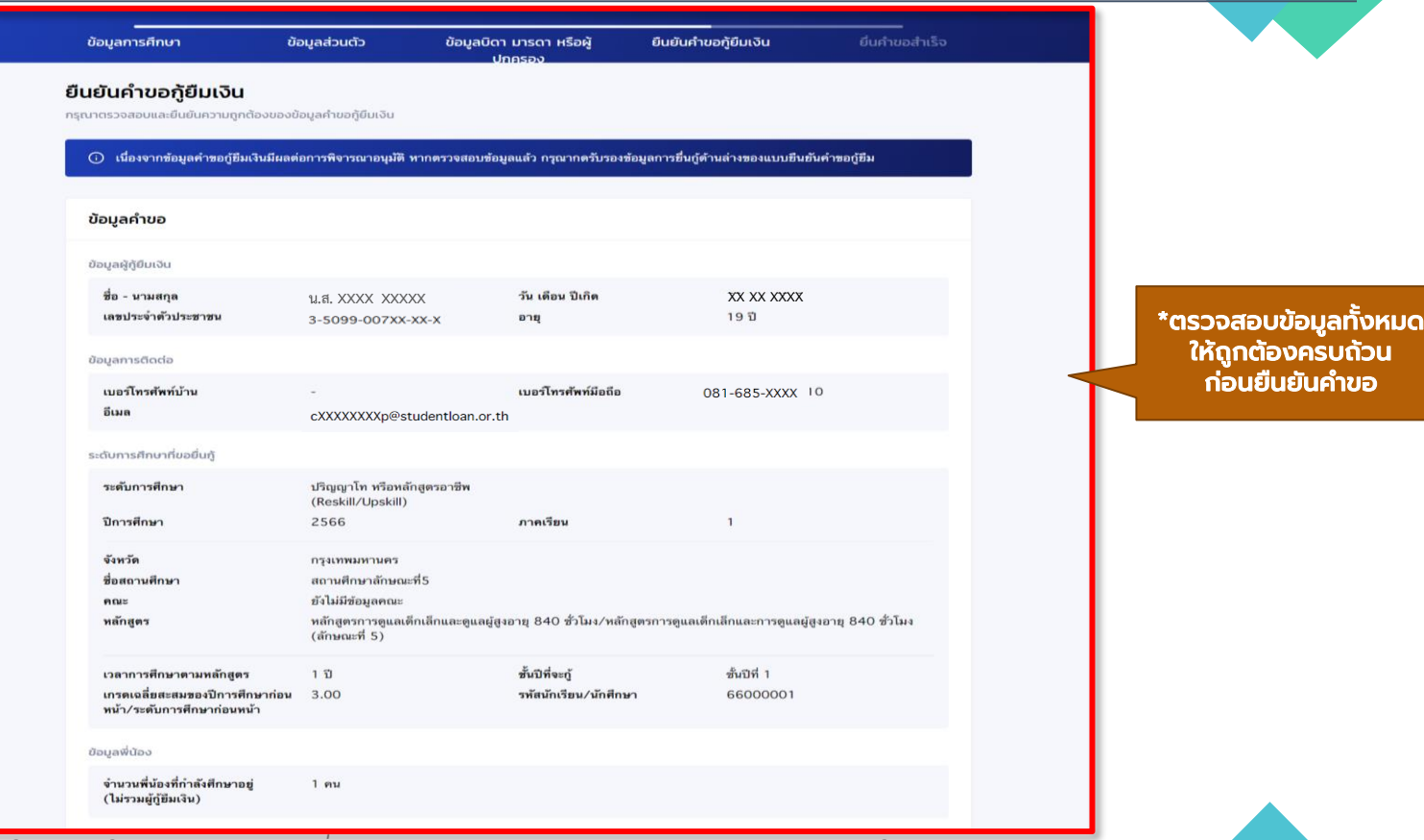

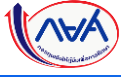

#### ี การยื่นคำขอกู้ยืมเงิน และอนุมัติคำขอกู้ยืมเงิน : ผู้กู้ยืมเงินยื่นคำขอกู้ยืมเงิน

#### ลักษณะผู้กู้ยืมเงิน ไม่เป็นผู้สำเร็จการศึกษาระดับปริญญาตรีในสาขาใดสาขาหนึ่งมาก่อน เว้นแต่จะได้กำหนดเป็นอย่างอื่นใน คุณสมบัติเฉพาะสำหรับการให้เงินกู้ยืมเพื่อการศึกษาลักษณะหนึ่งลักษณะใด ใช่ ข้าพเจ้ายังไม่เคยเรียนจบในระดับปริญญาตรีมาก่อน ไม่เป็นผู้ปฏิบัติงานและรับเงินเดือนหรือค่าจ้างประจำในหน่วยงานของรัฐหรือเอกชนในลักษณะเต็มเวลา เว้นแต่ จะได้กำหนดเป็นอย่างอื่นในคุณสมบัติเฉพาะสำหรับการให้เงินกู้ยืมเพื่อการศึกษาลักษณะหนึ่งลักษณะใด ใช่ ข้าพเจ้า ปัจจุบันไม่ได้ทำงานและรับเงินเดือนจากในหน่วยงานของรัฐหรือเอกชนและทำงานแบบเต็มเวลา ไม่เป็นบุคคลล้มละลาย ใช่ ข้าพเจ้าไม่ได้เป็นบุคคลที่ถูกศาลมีคำสั่งให้เป็น "บุคคลล้มละลาย" ไม่เป็นหรือไม่เคยเป็นผู้รับโทษจำคุกโดยพิพากษาถึงที่สุดให้จำคุก เว้นแต่เป็นโทษสำหรับความผิดที่ได้กระทำ โดยประมาทหรือความผิดลหุโทษ ใช่ ข้าพเจ้าไม่เป็นหรือเคยเป็นผู้ได้รับโทษจำคกโดยศาลมีคำพิพากษา ถึงที่สดให้จำคก หรือเป็นหรือเคยเป็นผู้ได้รับโทษจำคกโดยศาลมีคำพิพากษา ถึงที่สดให้จำ คุกสำหรับความผิดที่ได้กระทำโดยประมาทหรือความผิดลหุโทษ ไม่เป็นผู้ที่เป็นหรือเคยเป็นผู้ที่ผิดนัดชำระหนี้กับกองทุน เว้นแต่จะได้ชำระหนี้ดังกล่าวครบถ้วนแล้ว ใช่ ข้าพเจ้าไม่เคยเป็นผู้ที่ผิดนัดชำระหนี้กับกองทุน หรือได้ชำระหนี้ให้กับกองทุนครบถ้วนแล้ว ข้อมูลอาชีพ อาชีพ นักเรียน/นักศึกษา ไม่มีรายได้ ประเภทรายได้

\*ตรวจสอบข้อมูลทั้งหมด ให้ถูกต้องครบถ้วน <u>ก่อนยืนยันคำขอ</u>

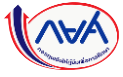

#### การยื่นคำขอกู้ยืมเงิน และอนุมัติคำขอกู้ยืมเงิน : ผู้กู้ยืมเงินยื่นคำขอกู้ยืมเงิน

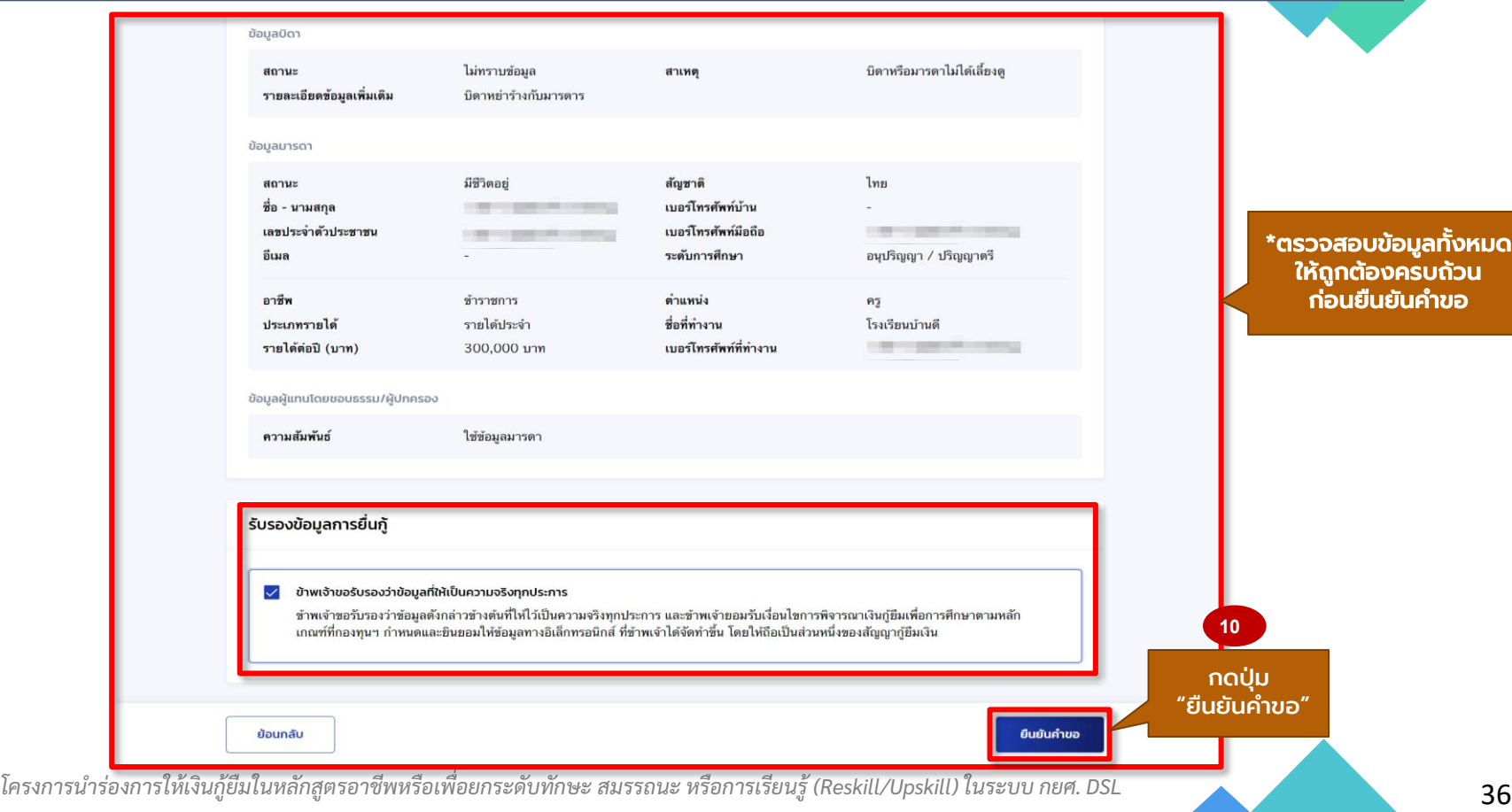
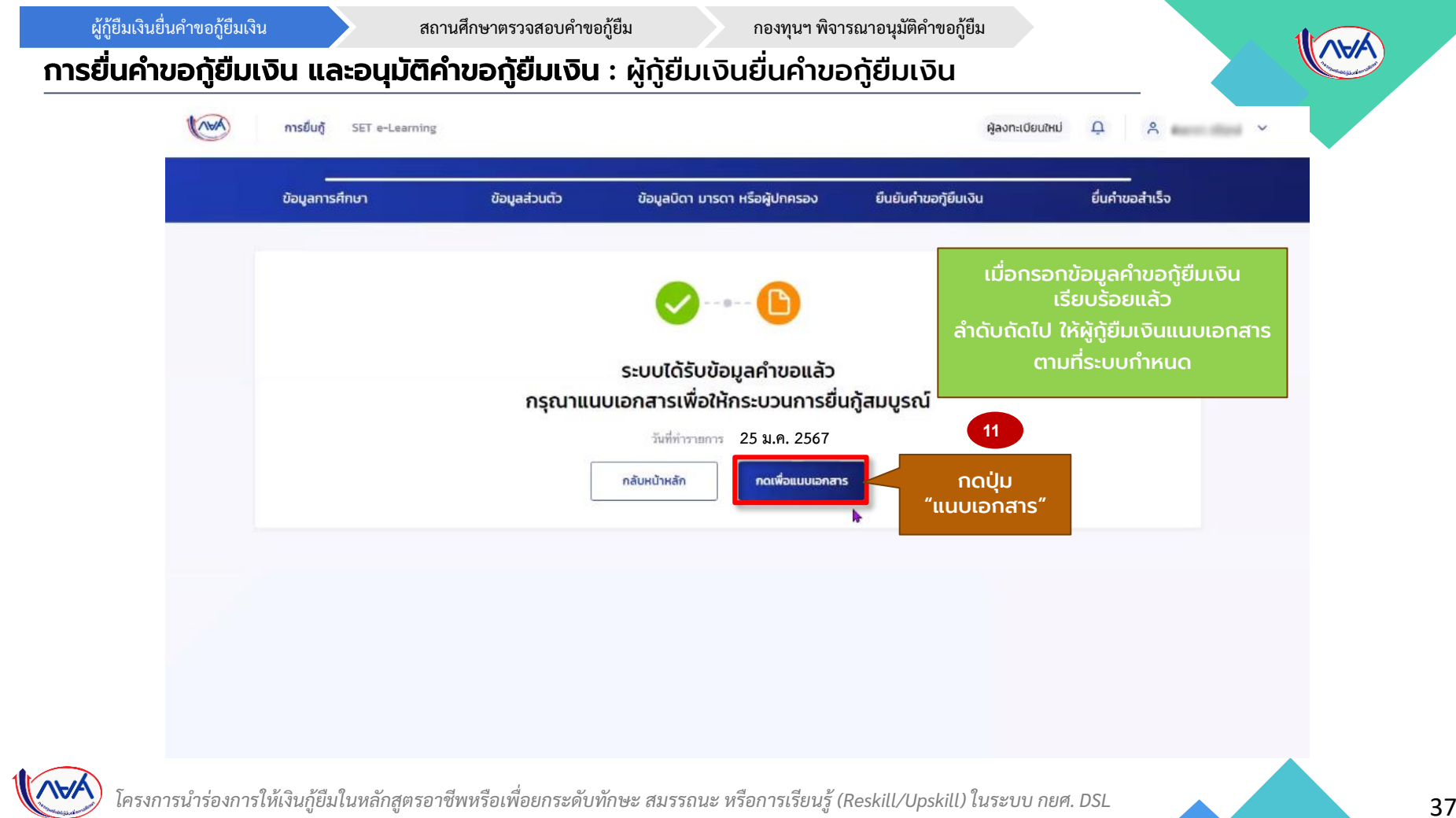

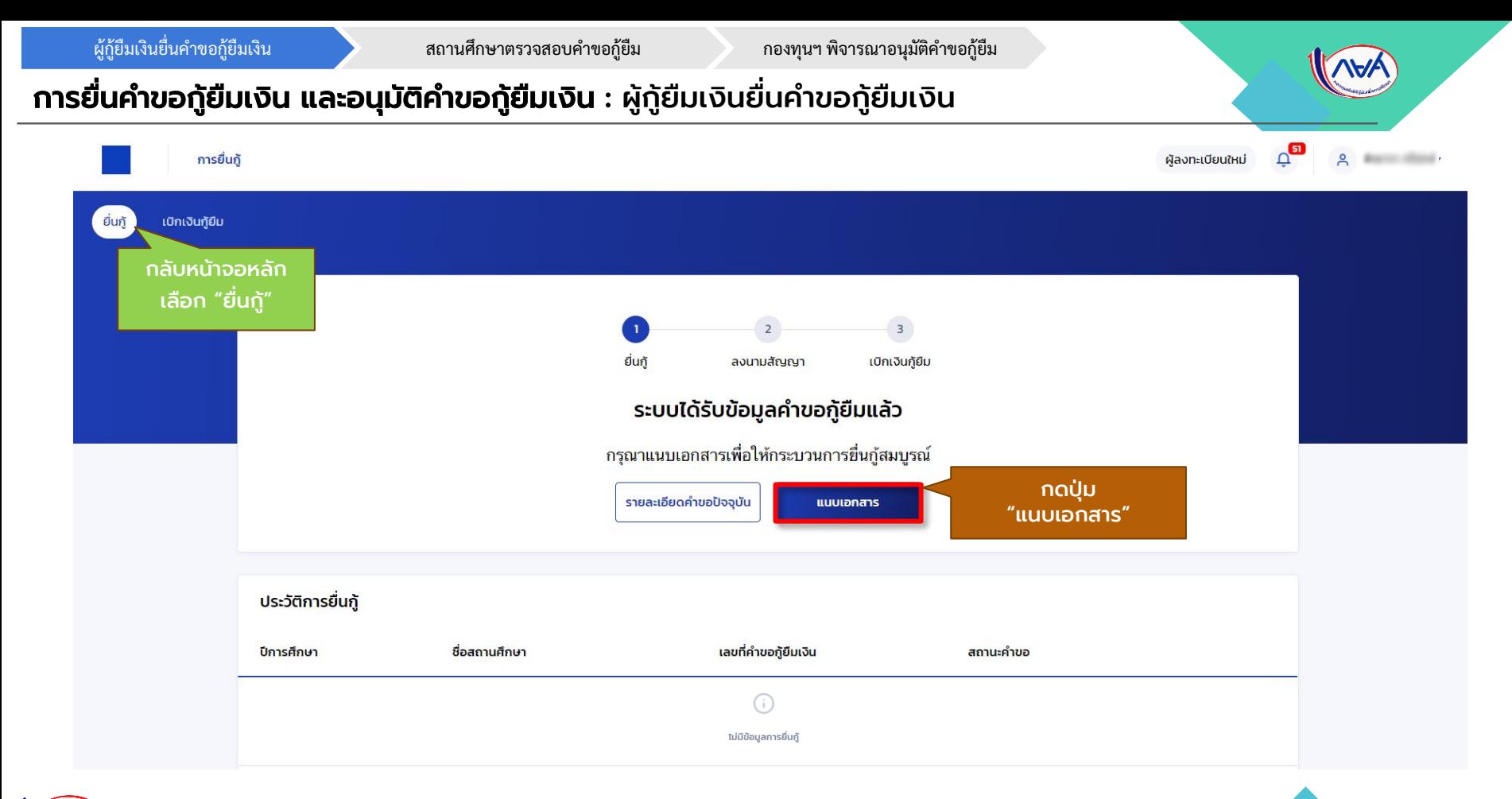

# การยื่นคำขอกู้ยืมเงิน และอนุมัติคำขอกู้ยืมเงิน : ผู้กู้ยืมเงินยื่นคำขอกู้ยืมเงิน

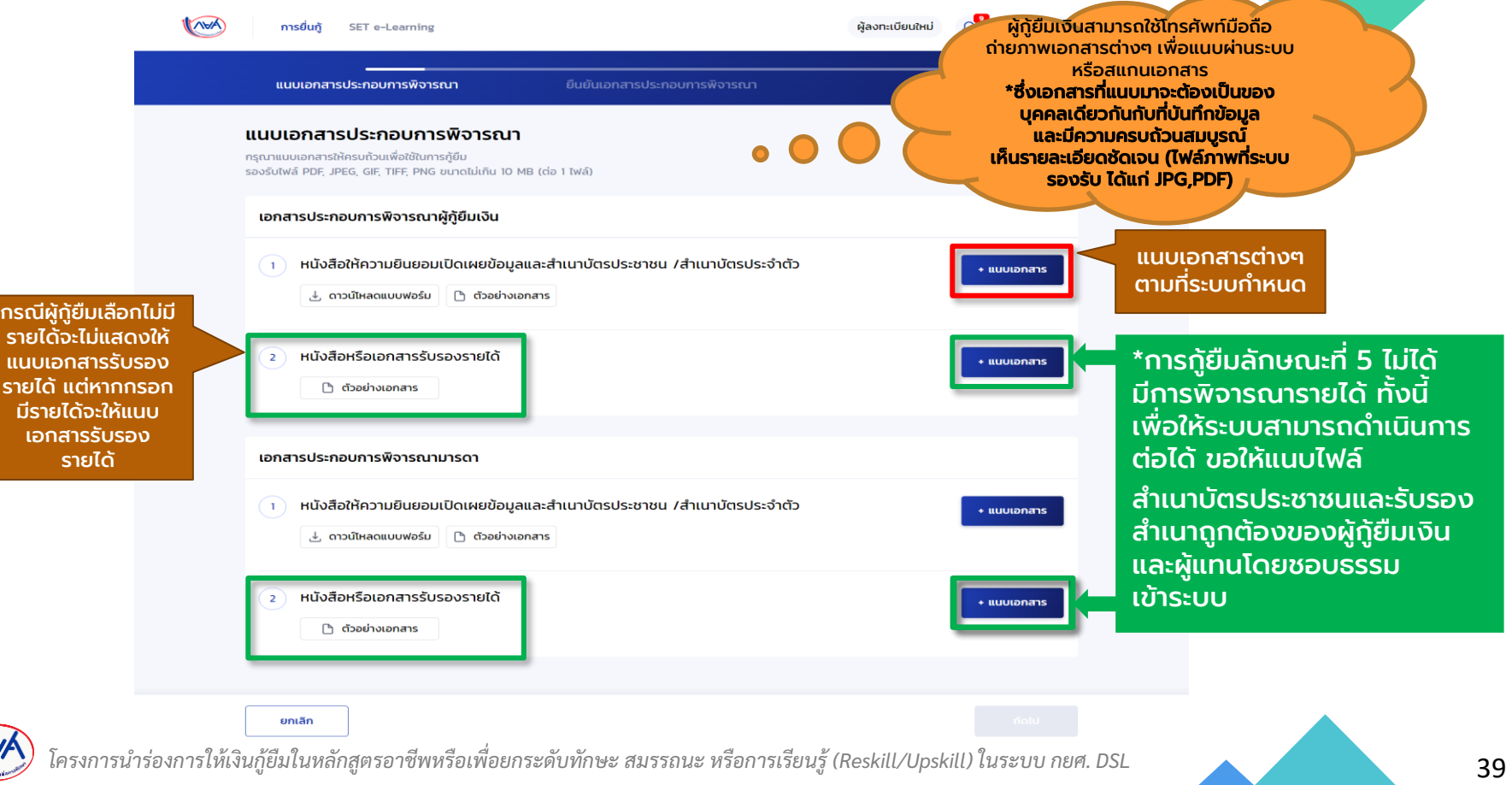

.<br>ผู้กู้ยืมเงินยื่นคำขอกู้ยืมเงิน การต่อม สถานศึกษาตรวจสอบคำขอกู้ยืม กองทุนฯ พิจารณาอนุมัติคำขอกู้ยืม

#### การยื่นคำขอกู้ยืมเงิน และอนุมัติคำขอกู้ยืมเงิน : ผู้กู้ยืมเงินยื่นคำขอกู้ยืมเงิน

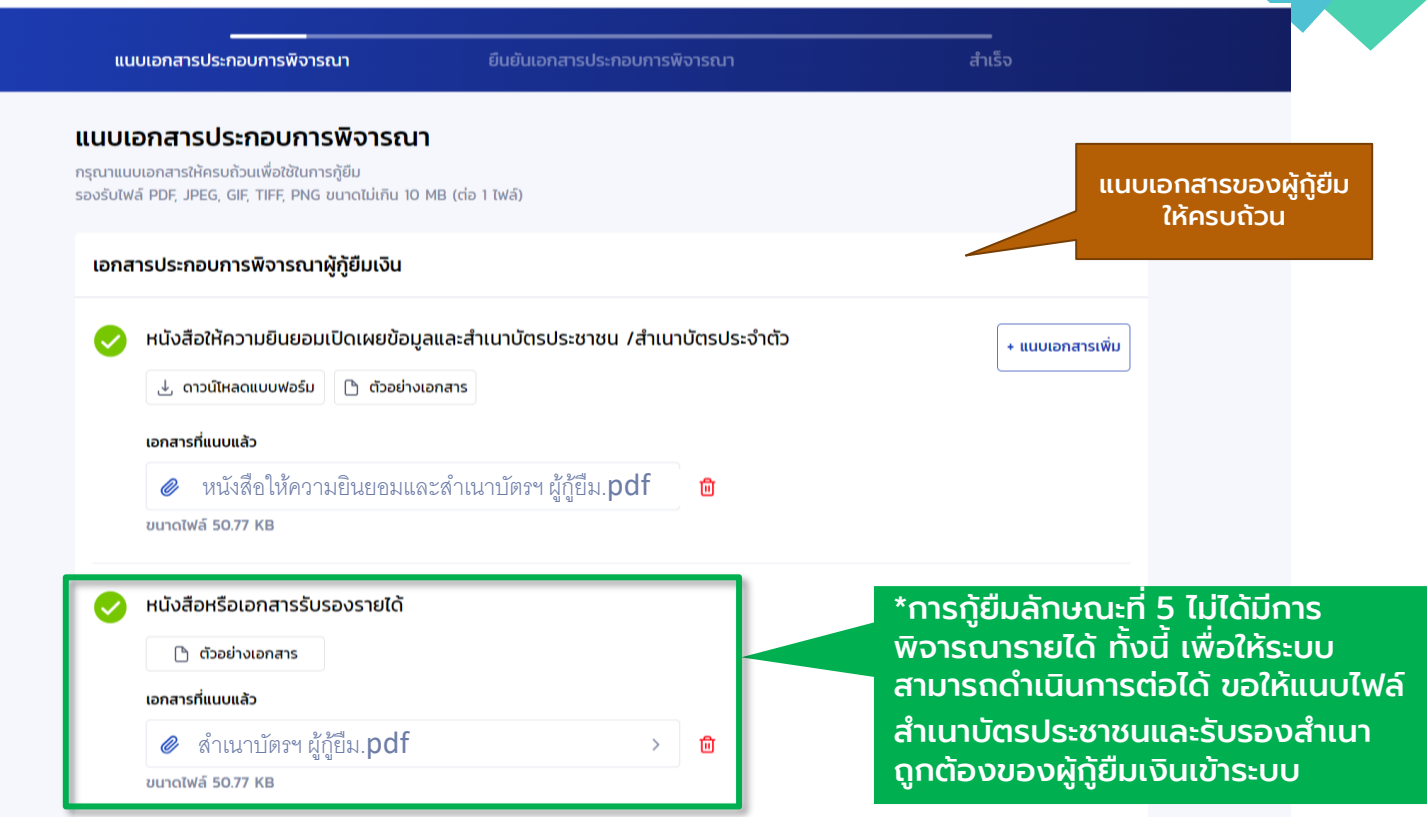

\V/

.<br>ผู้กู้ยืมเงินยื่นคำขอกู้ยืมเงิน การ สถานศึกษาตรวจสอบคำขอกู้ยืม กองทุนฯ พิจารณาอนุมัติคำขอกู้ยืม

#### ี การยื่นคำขอกู้ยืมเงิน และอนุมัติคำขอกู้ยืมเงิน : ผู้กู้ยืมเงินยื่นคำขอกู้ยืมเงิน

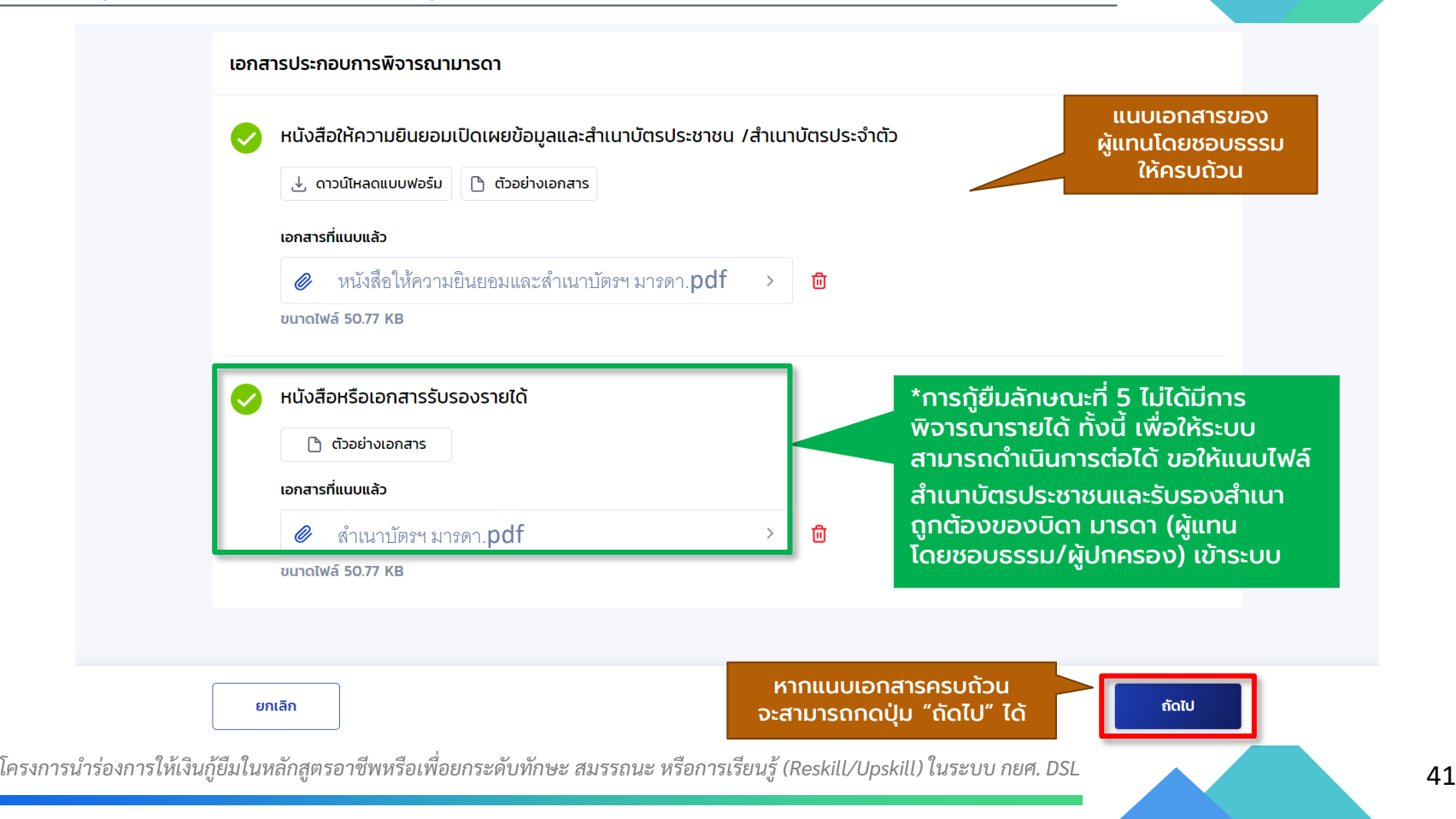

์ผู้กู้ยืมเงินยื่นคำขอกู้ยืมเงิน การตัว สถานศึกษาตรวจสอบคำขอกู้ยืม กองทุนฯ พิจารณาอนุมัติคำขอกู้ยืม

### การยื่นคำขอกู้ยืมเงิน และอนุมัติคำขอกู้ยืมเงิน : ผู้กู้ยืมเงินยื่นคำขอกู้ยืมเงิน

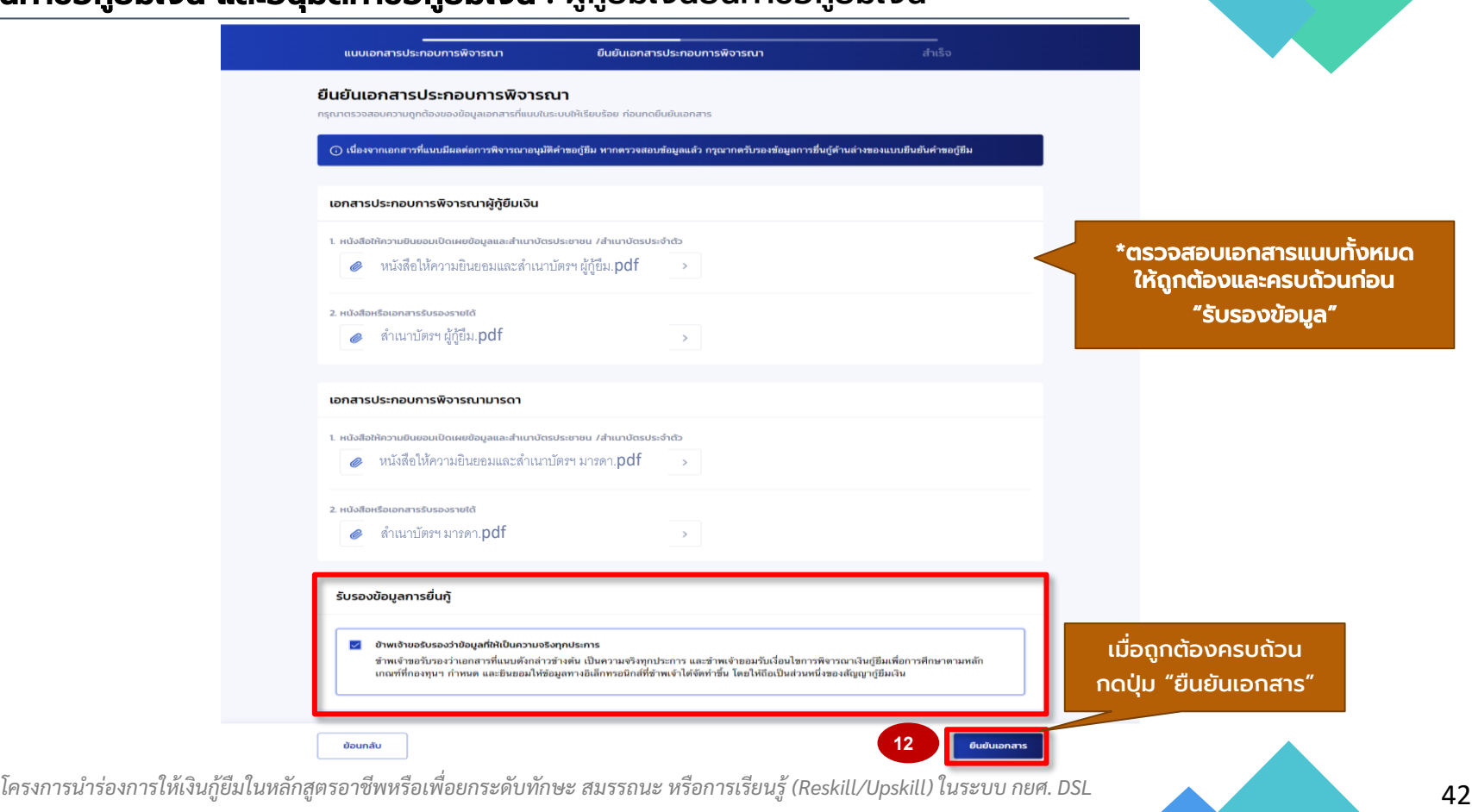

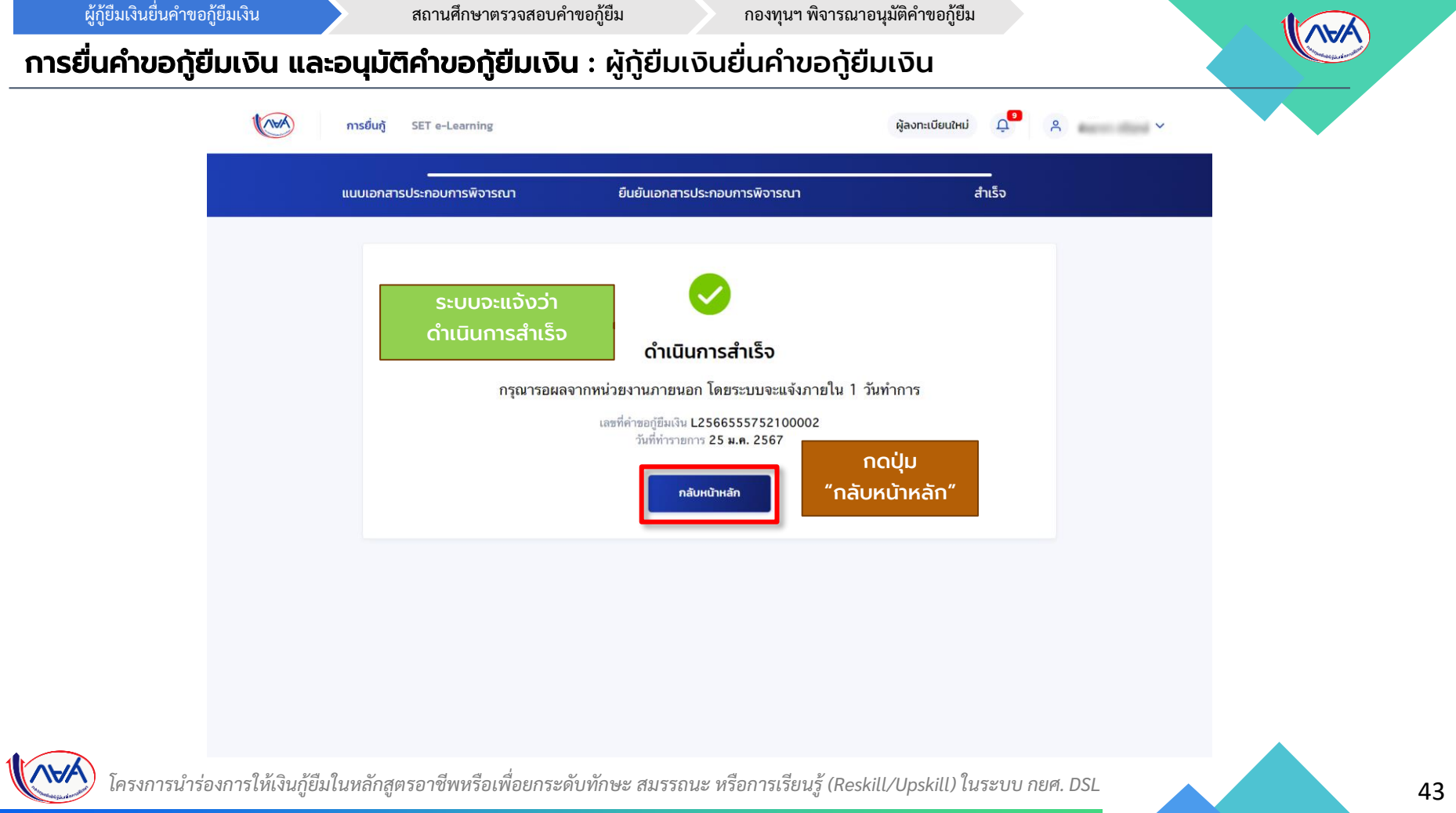

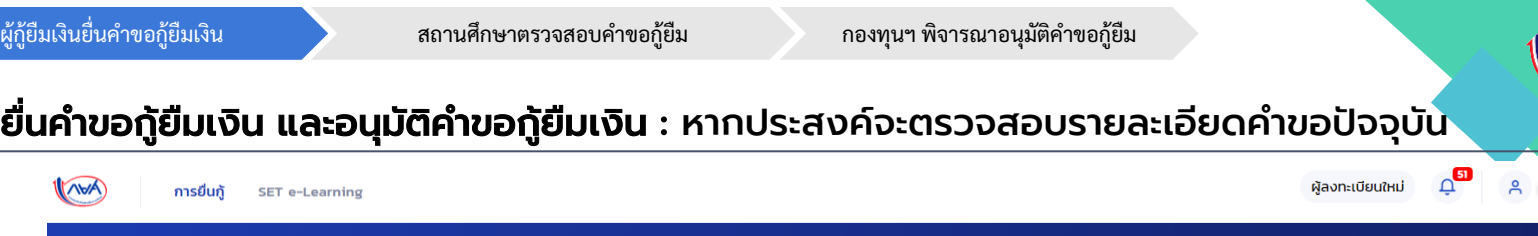

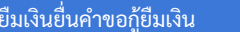

WF

### ิ การยื่นคำขอกู้ยืมเงิน และอนุมัติคำ

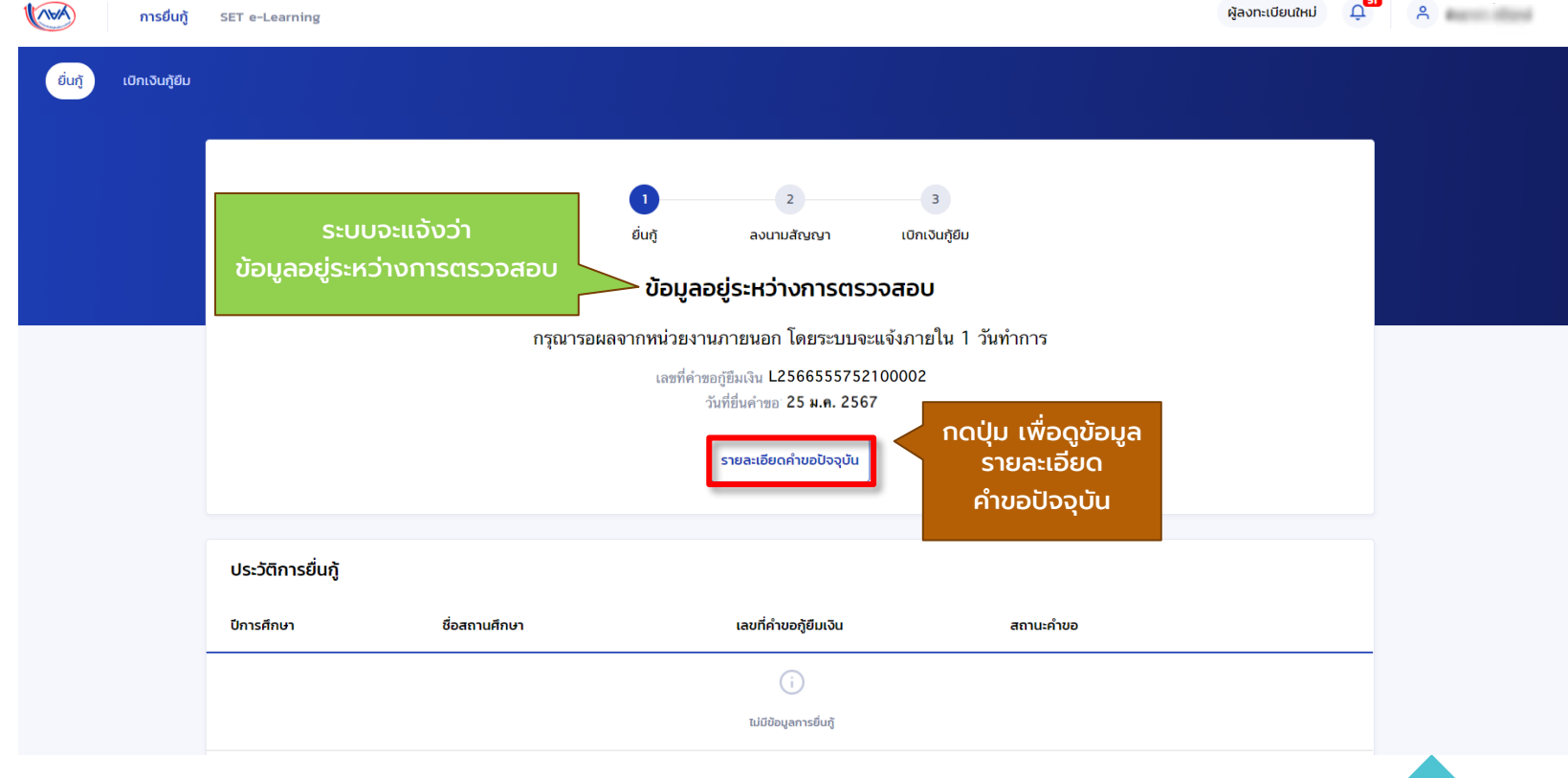

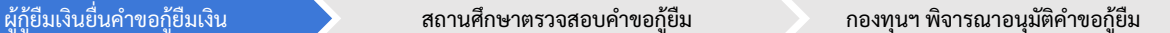

#### ี **การยื่นคำขอกู้ยืมเงิน และอนุมัติคำขอกู้ยืมเงิน** : กรณีแนบเอกสารไม่ถูกต้องครบถ้วน/แนบเอกสารเ<mark>พิ่มเติ</mark>ม

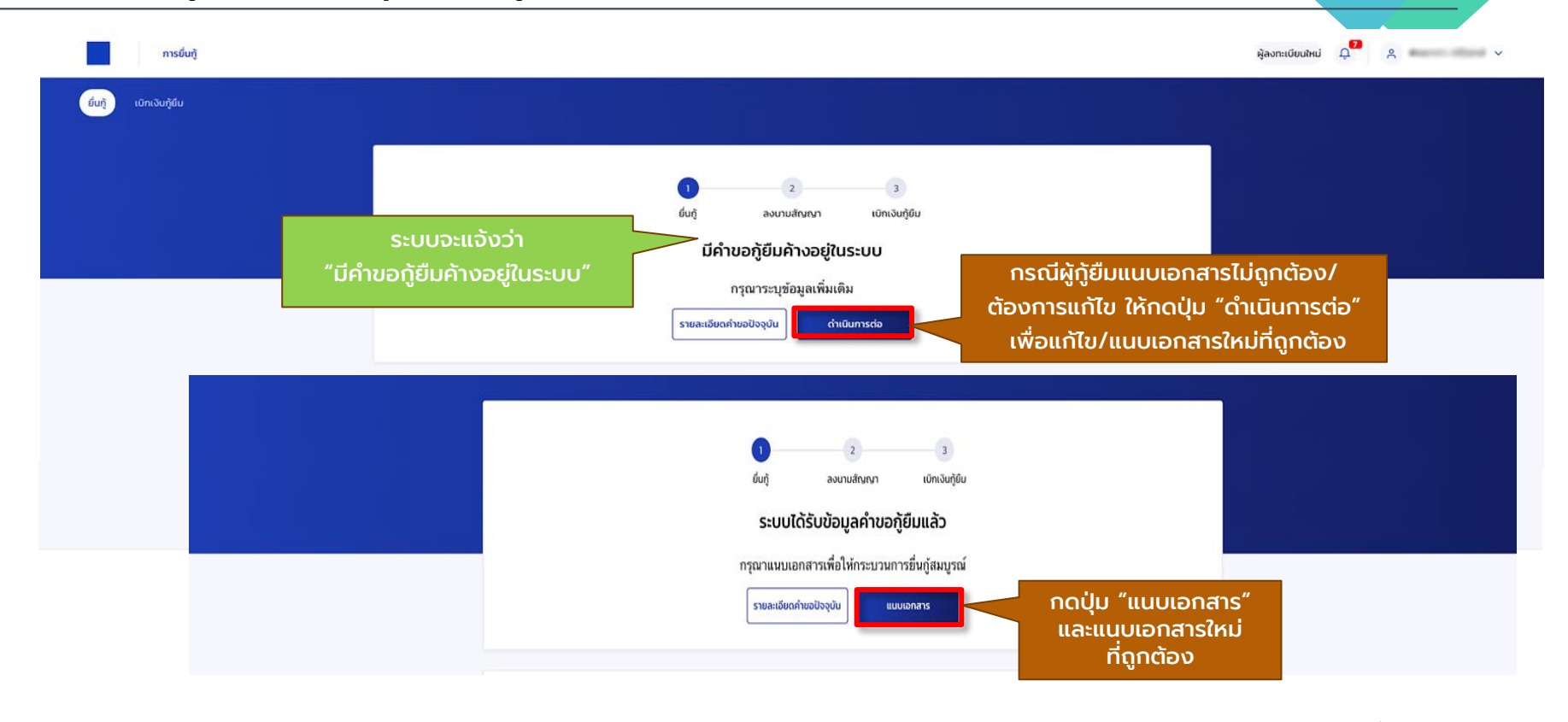

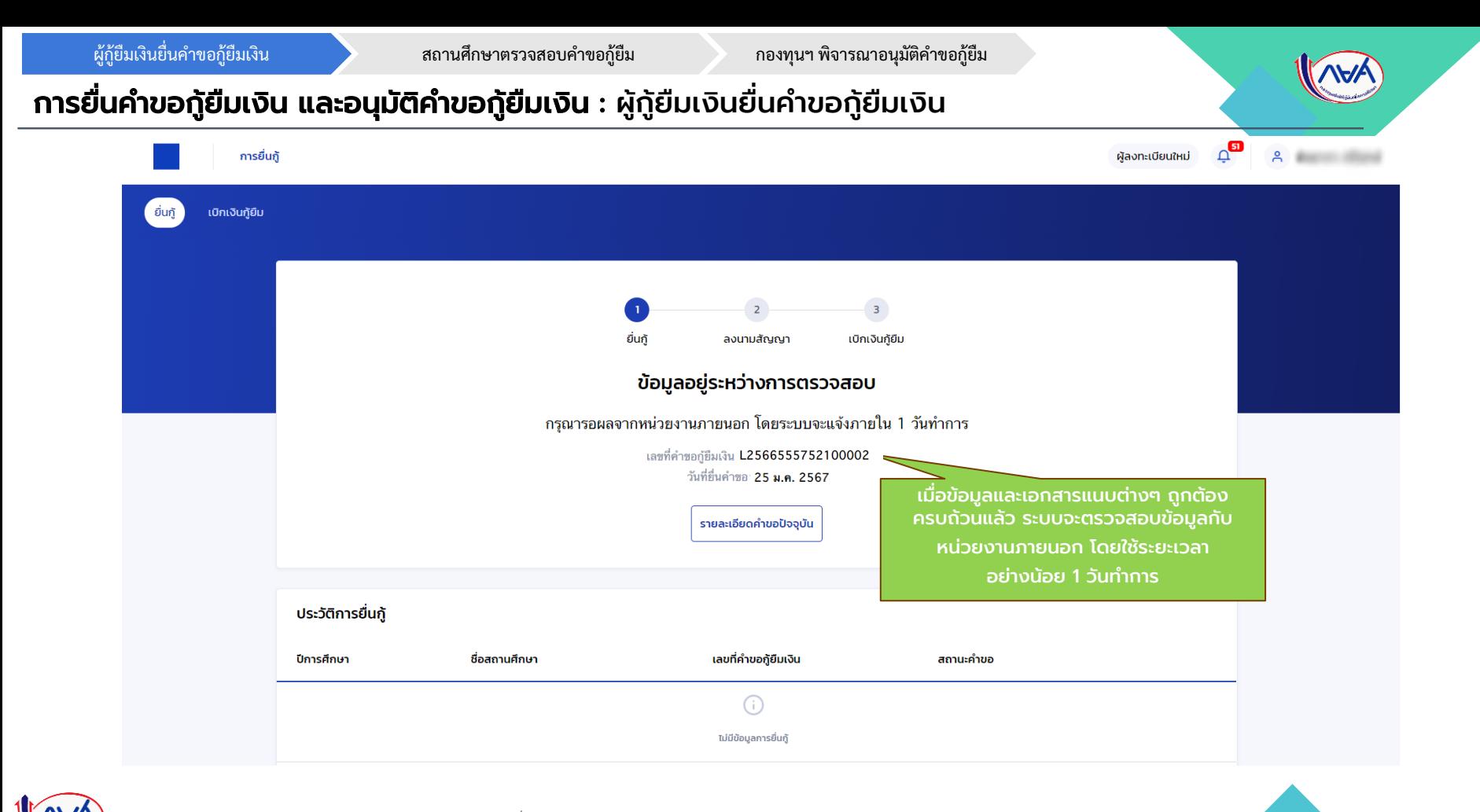

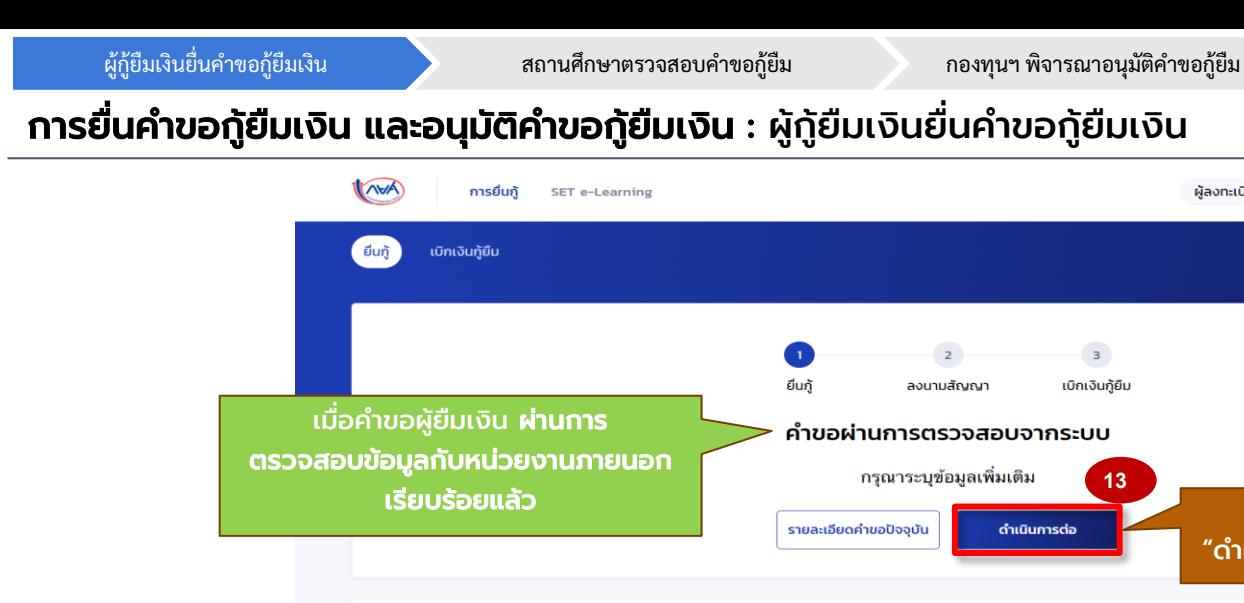

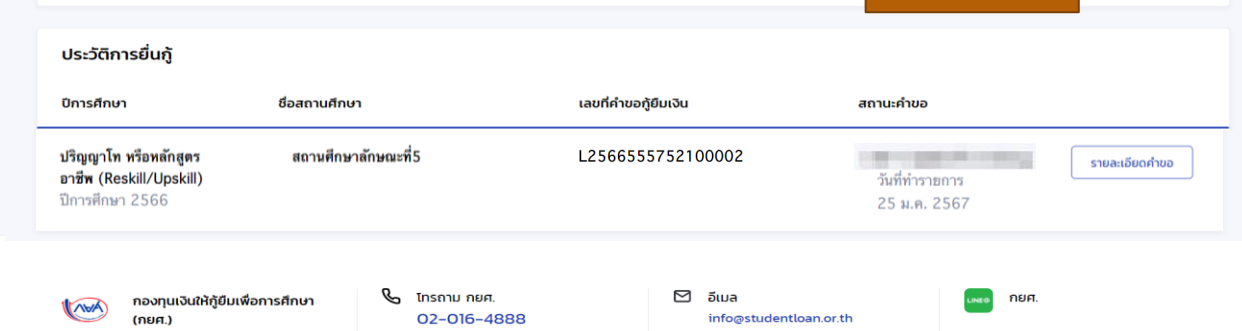

กดปุ่ม ี้ "ดำเนินการต่อ"

 $\triangle^{\square}$ 

ผู้ลงทะเบียนใหม่

 $\overline{\mathbf{3}}$ 

 $A = 1$ 

เลขที่ 89 อาคาร เอไอเอ แคปปิตอล เซ็นเตอร์ ชั้น 5-6 ถนนรัชดาภิเษก แขวงตินแดง เขตดินแดง กทม. 10400

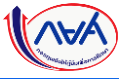

# การยื่นคำขอกู้ยืมเงิน และอนุมัติคำขอกู้ยืมเงิน : ผู้กู้ยืมเงินยื่นคำขอกู้ยืมเงิน

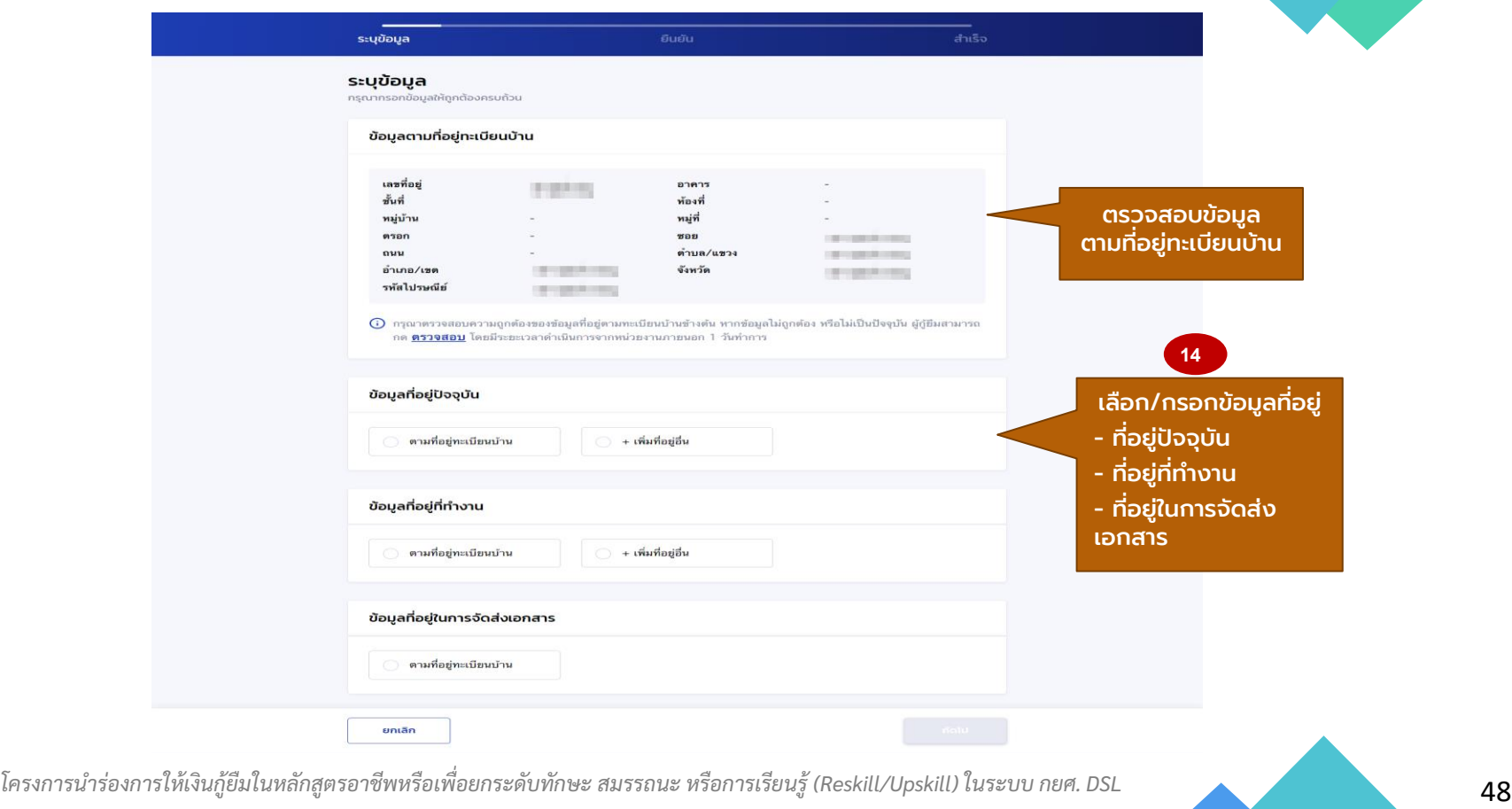

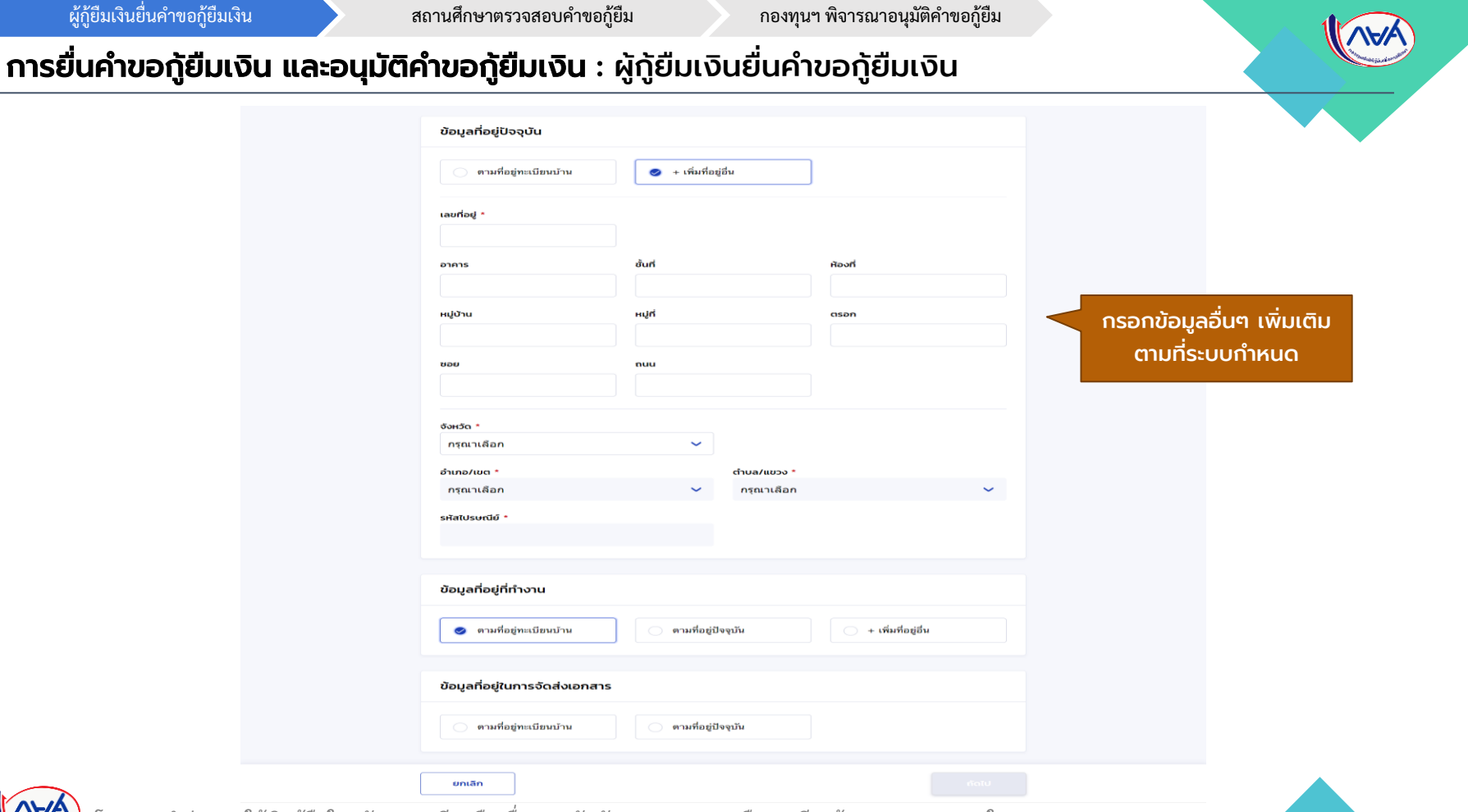

#### ี การยื่นคำขอกู้ยืมเงิน และอนุมัติคำขอกู้ยืมเงิน : ผู้กู้ยืมเงินยื่นคำขอกู้ยืมเงิน

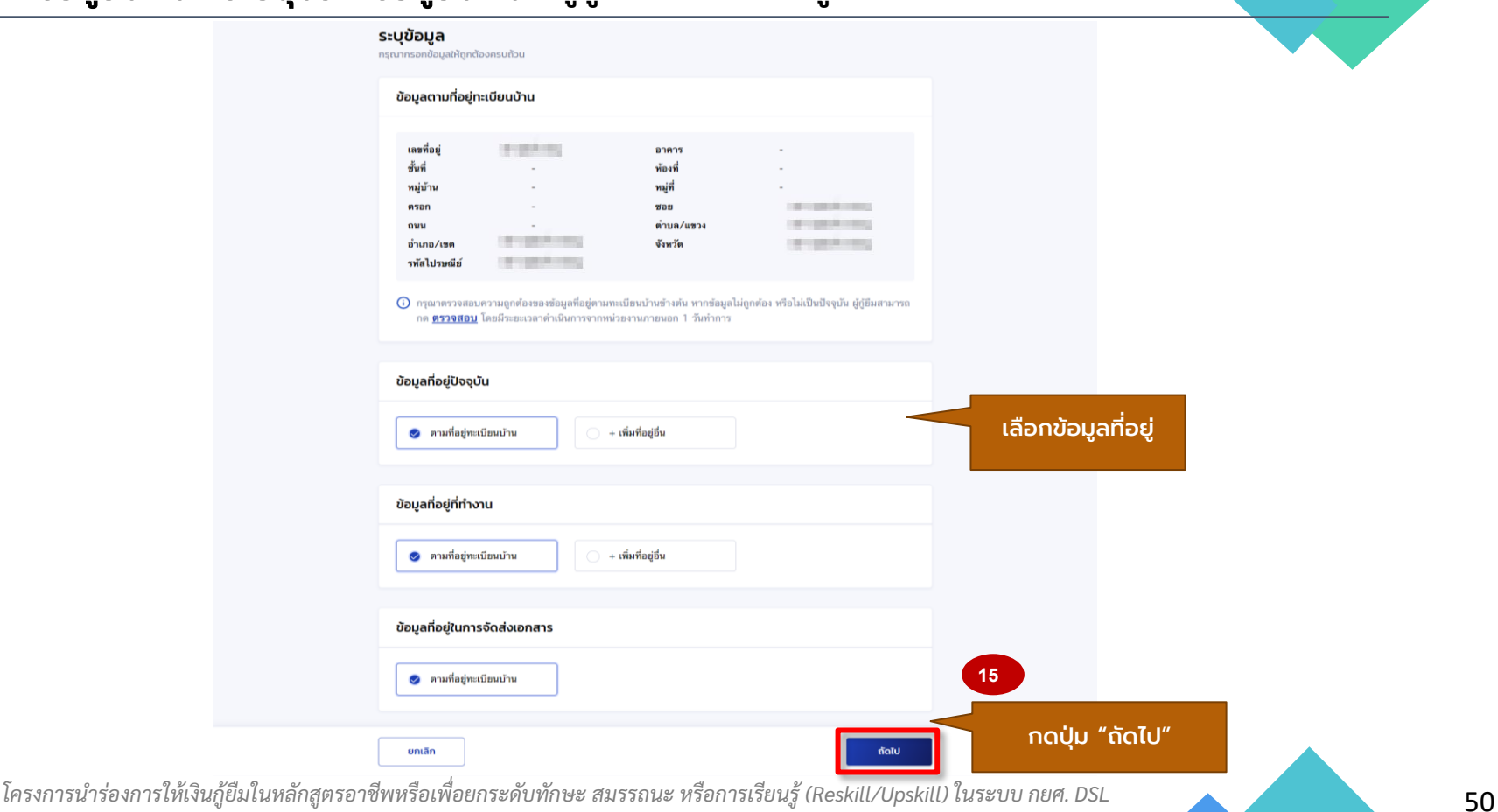

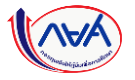

#### การยื่นคำขอกู้ยืมเงิน และอนุมัติคำขอกู้ยืมเงิน : ผู้กู้ยืมเงินยื่นคำขอกู้ยืมเงิน

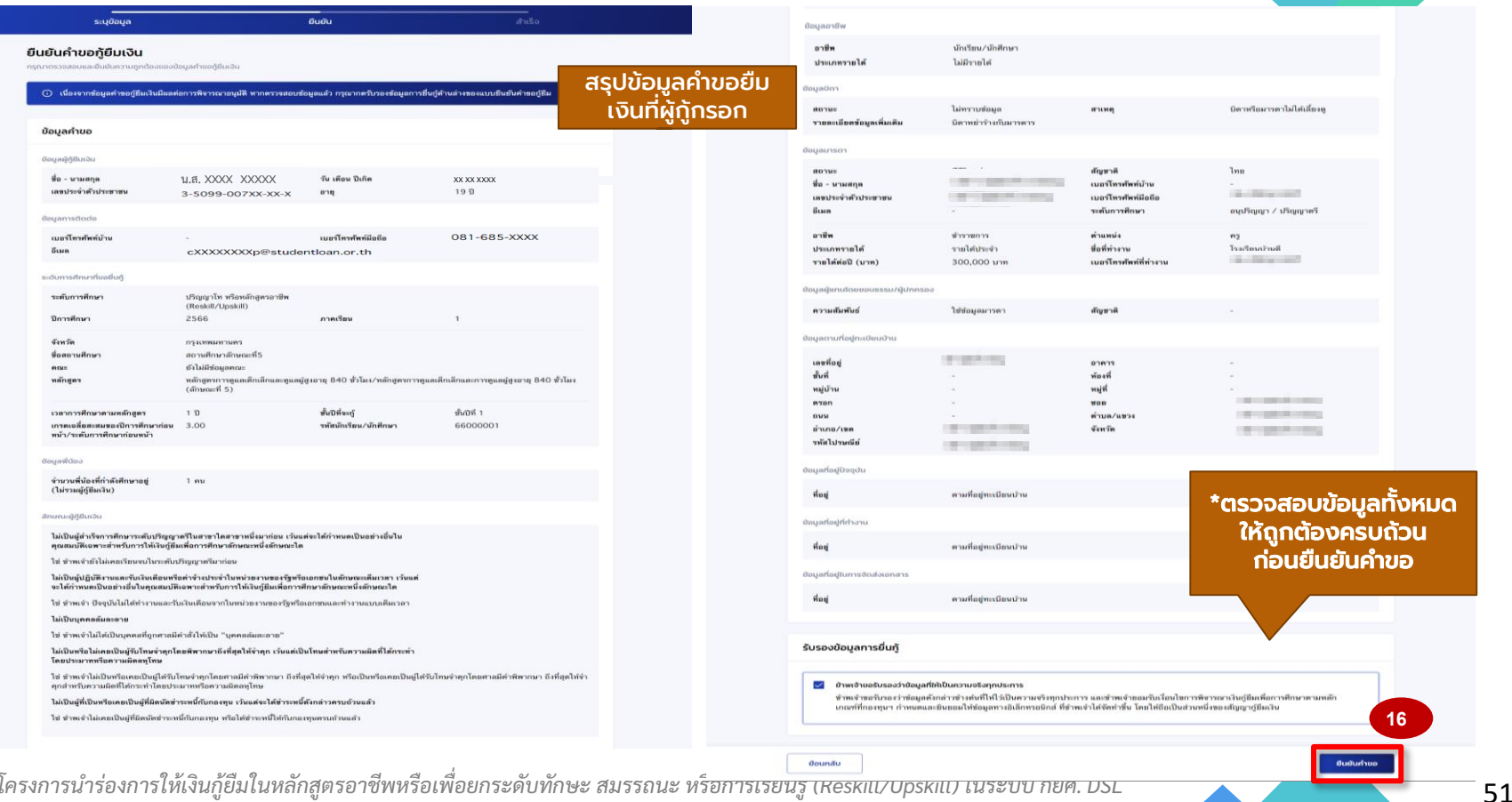

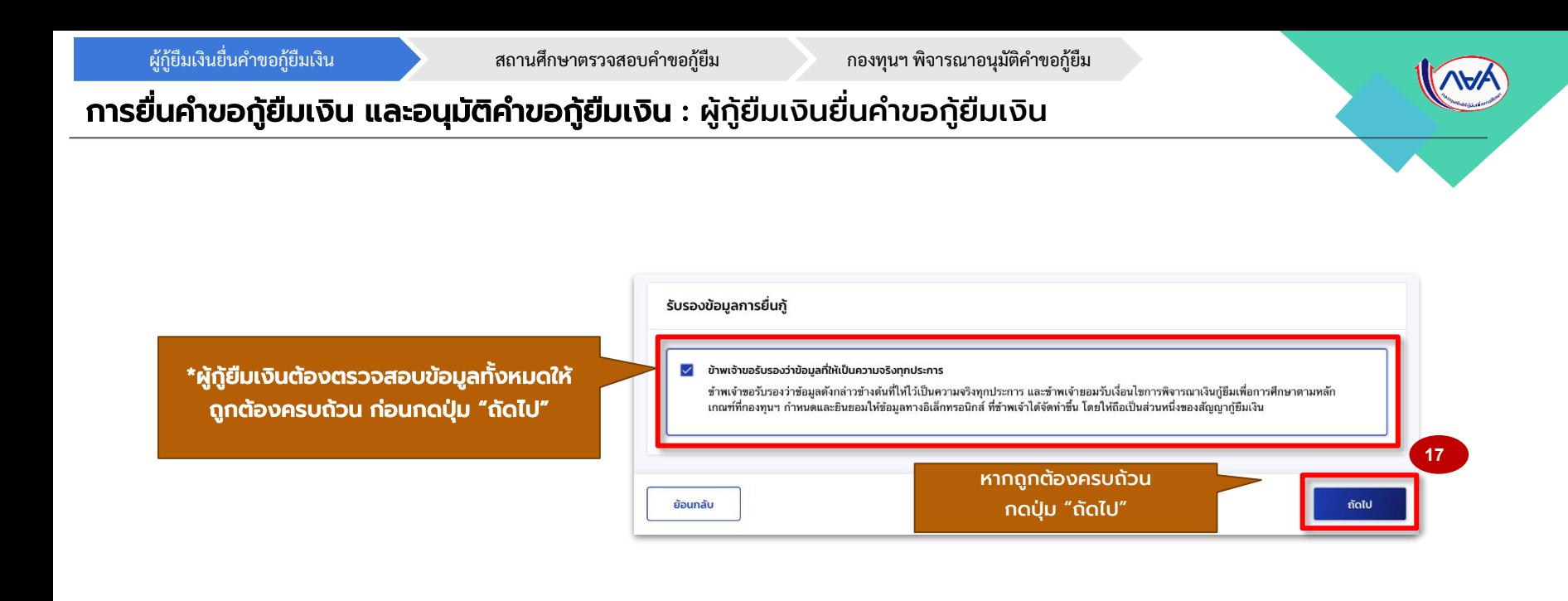

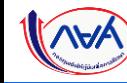

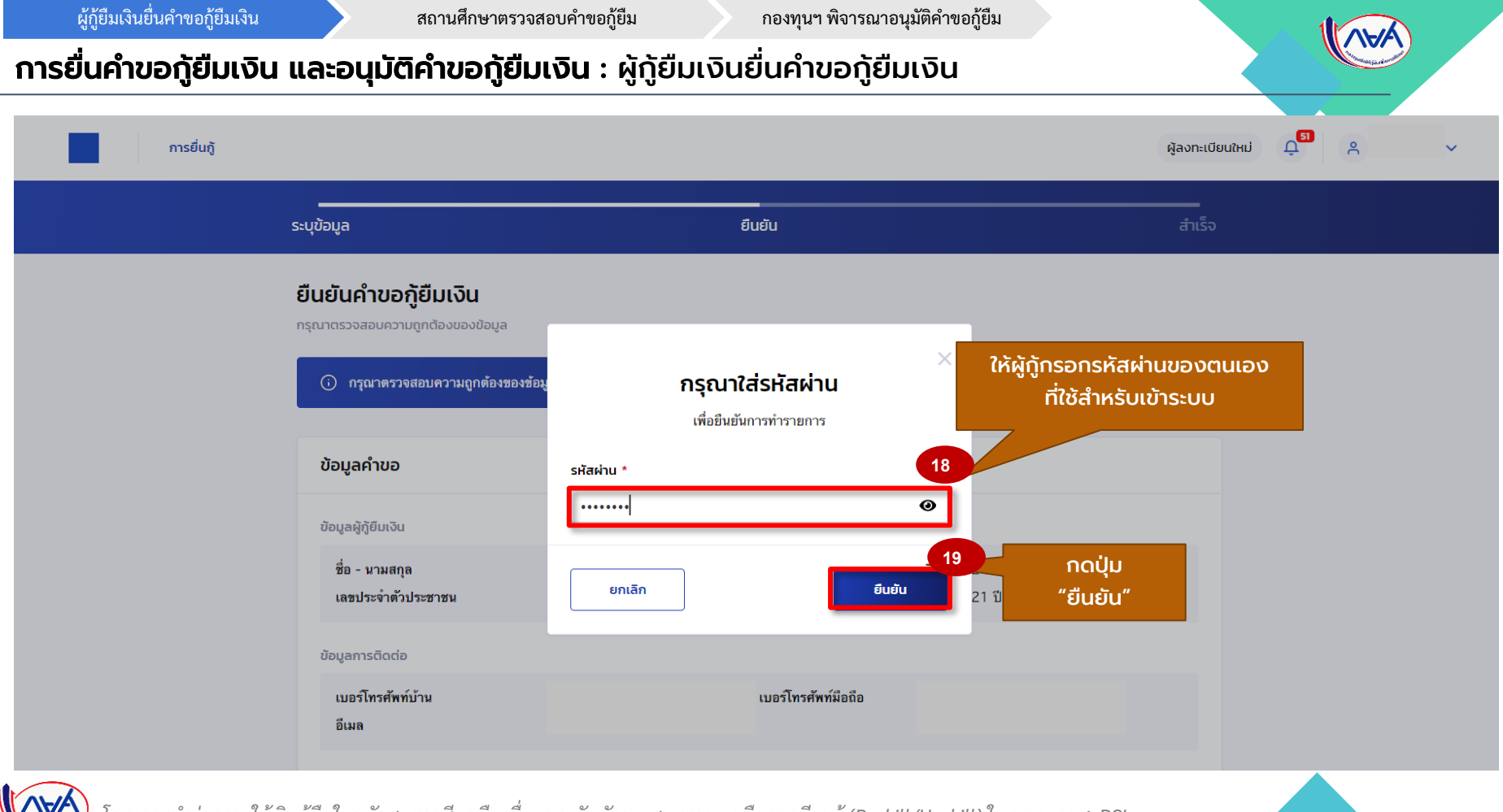

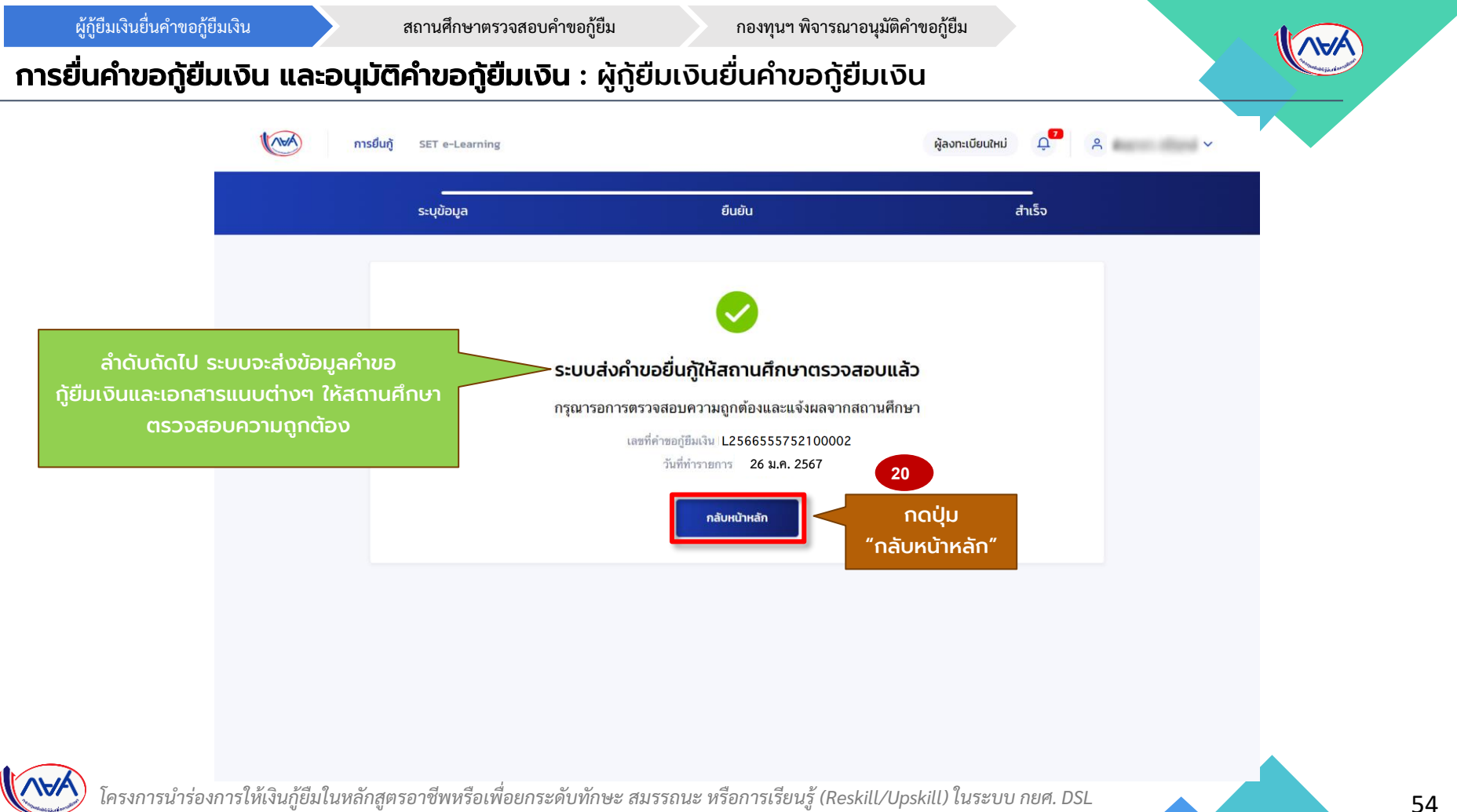

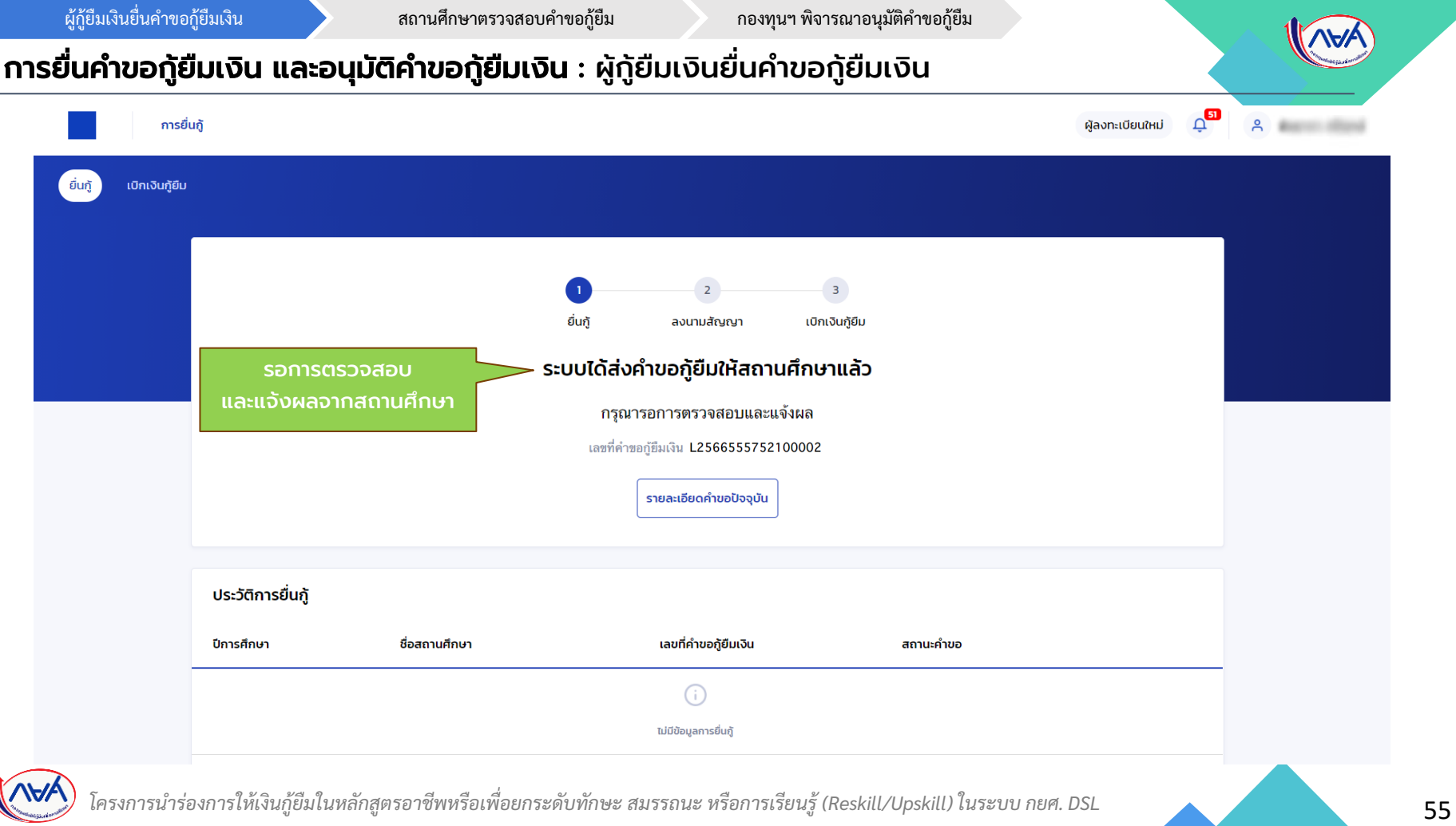

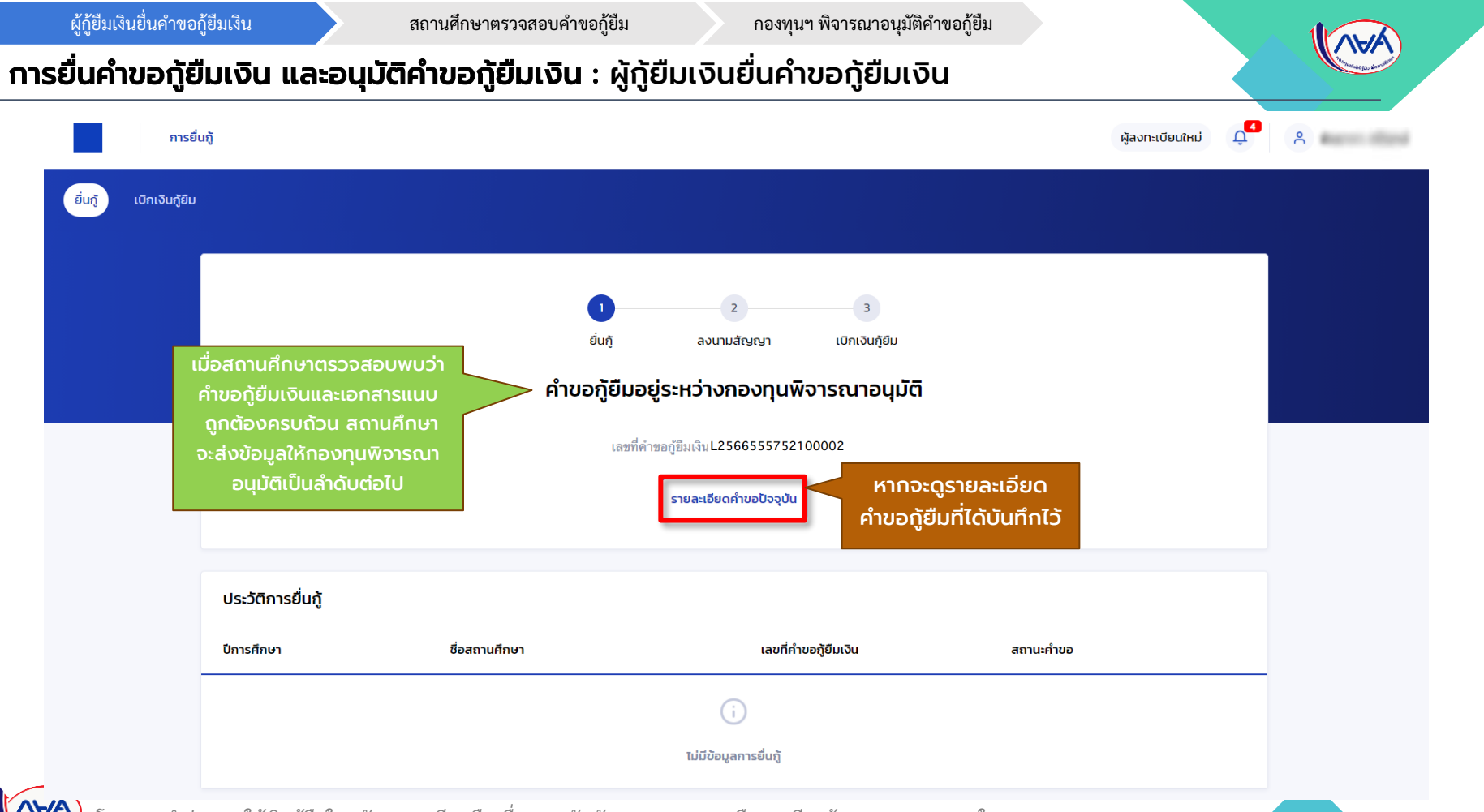

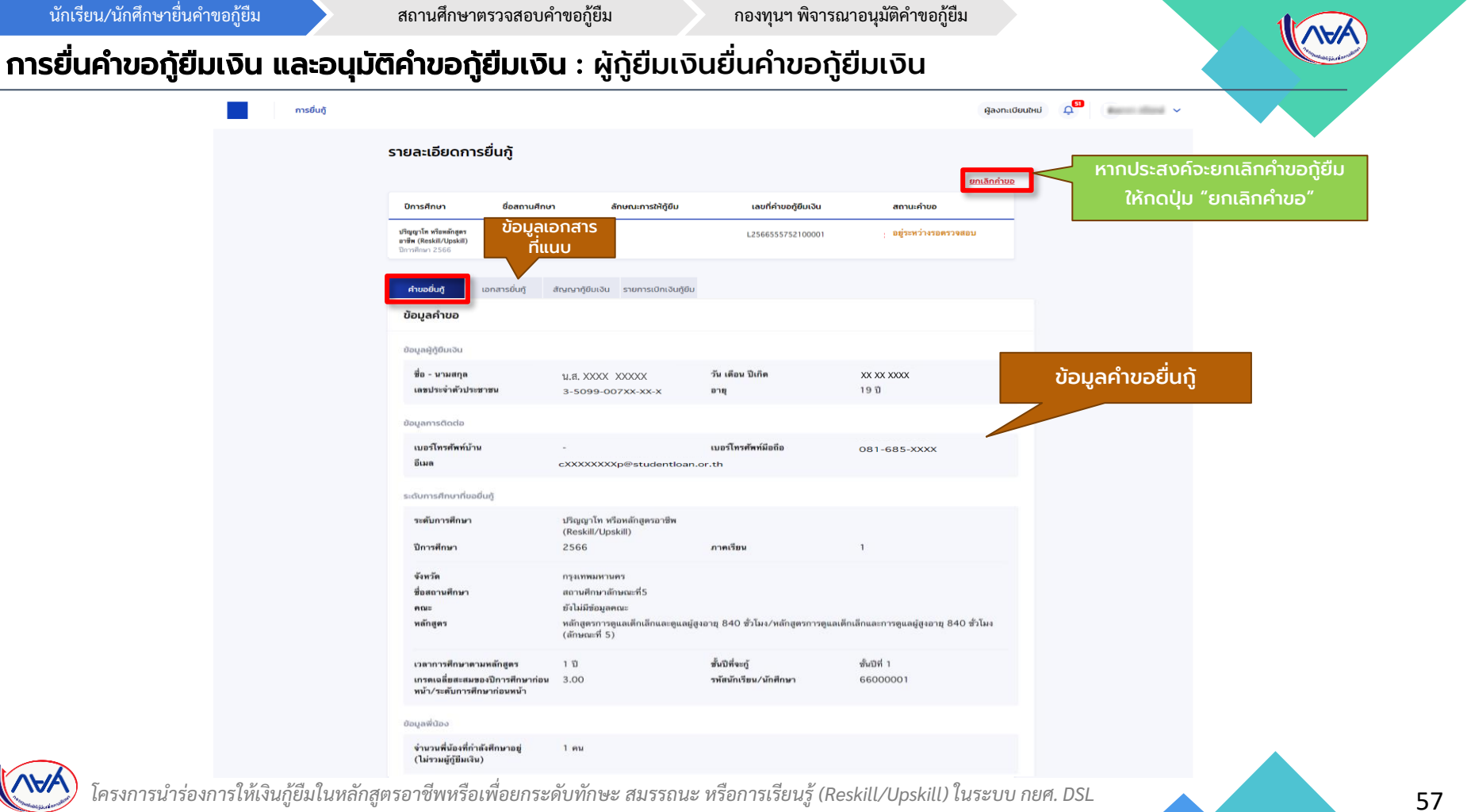

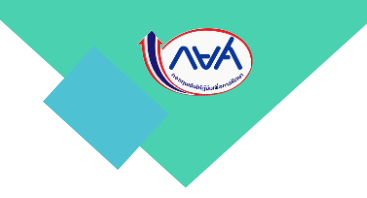

# 3. การจัดทำสัญญากู้ยืมเงิน

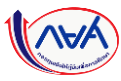

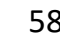

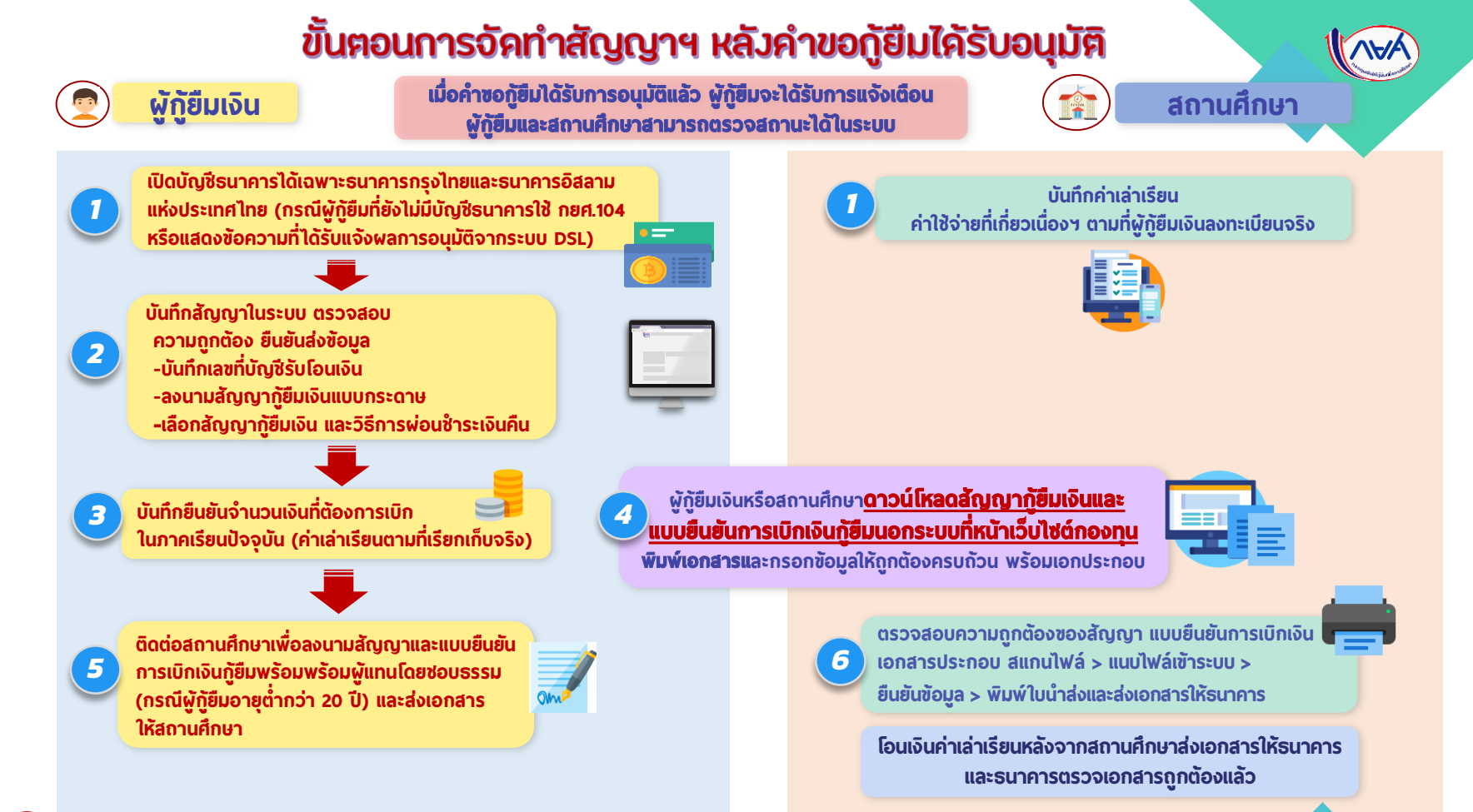

# การจัดท าสัญญากู้ยืมเงิน

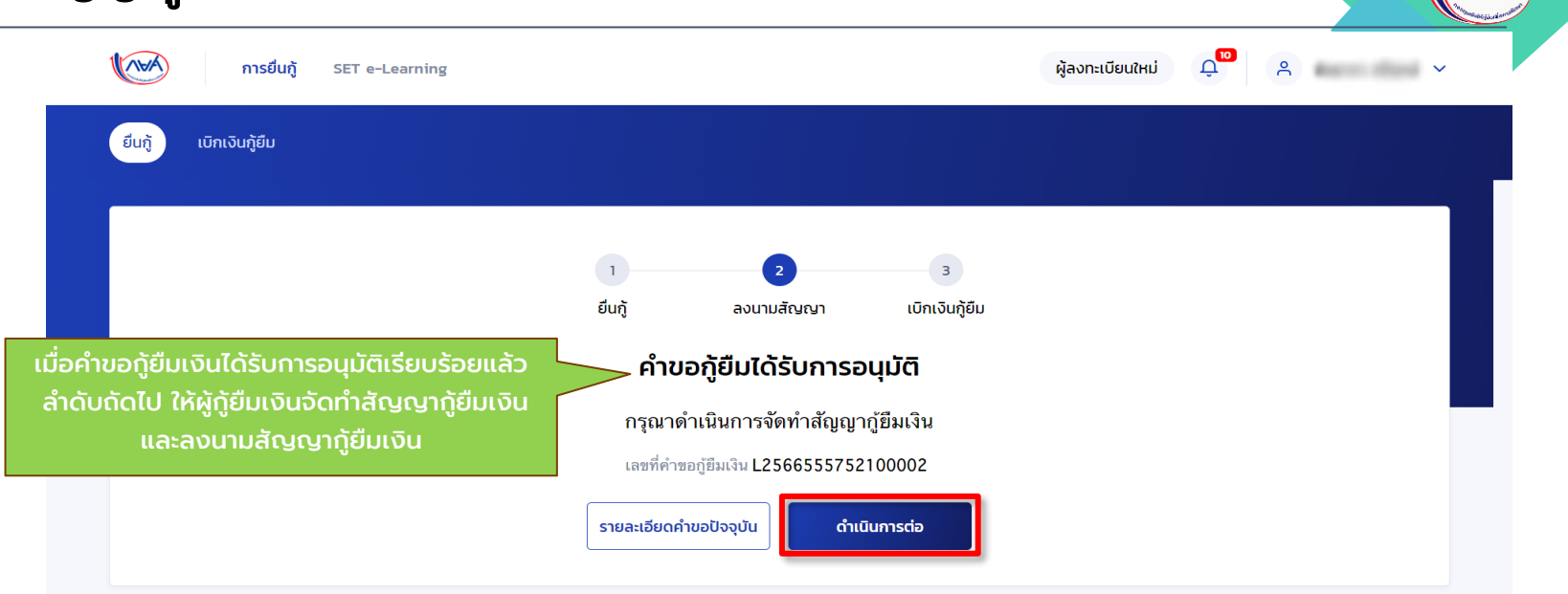

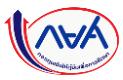

60 *โครงการน าร่องการให้เงินกู้ยืมในหลักสูตรอาชีพหรือเพื่อยกระดับทักษะ สมรรถนะ หรือการเรียนรู้ (Reskill/Upskill) ในระบบ กยศ. DSL*

WAY

# การจัดท าสัญญากู้ยืมเงิน

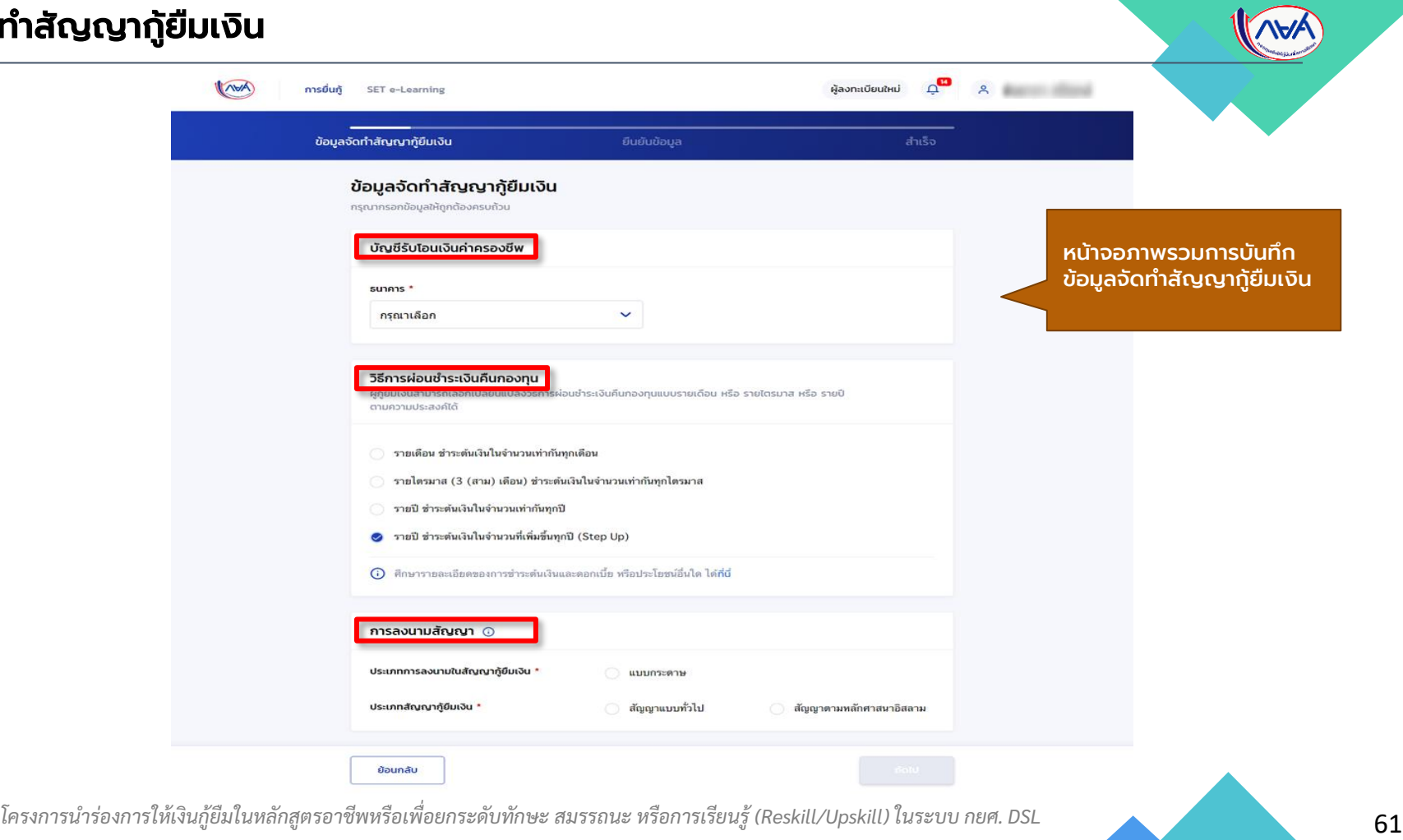

# การจัดท าสัญญากู้ยืมเงิน : ผู้กู้ยืมเงินบันทึกข้อมูลเพิ่มเติมก่อนการลงนามสัญญากู้ยืมเงิน

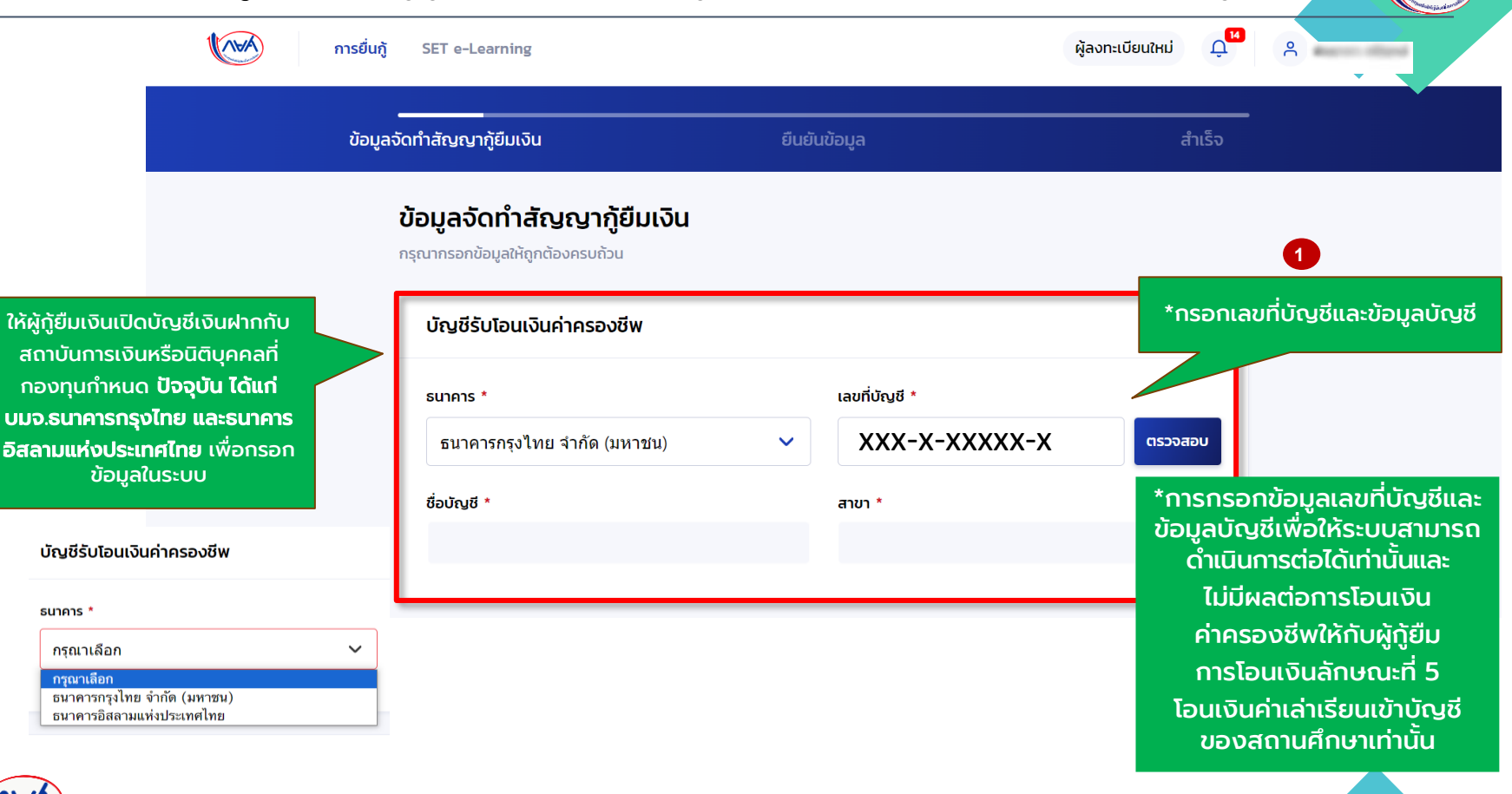

# กา**รจัดทำสัญญากู้ยืมเงิน** : ผู้กู้ยืมเงินบันทึกข้อมูลเพิ่มเติมก่อนการลงนามสัญญากู้ยืมเ<mark>งิน</mark>

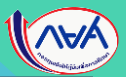

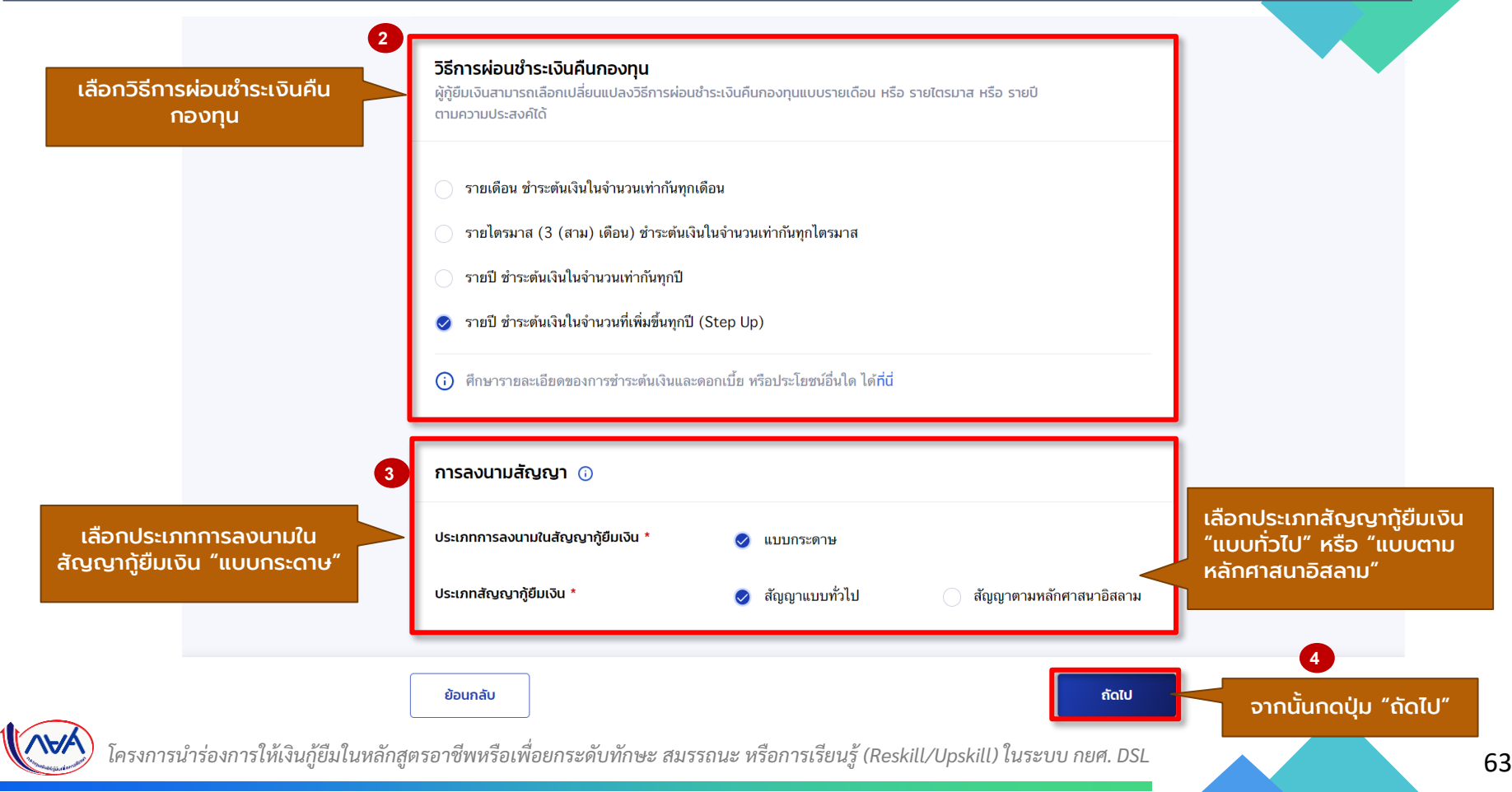

### การจัดท าสัญญากู้ยืมเงิน : ผู้กู้ยืมเงินยืนยันข้อมูลก่อนการลงนามสัญญากู้ยืมเงิน

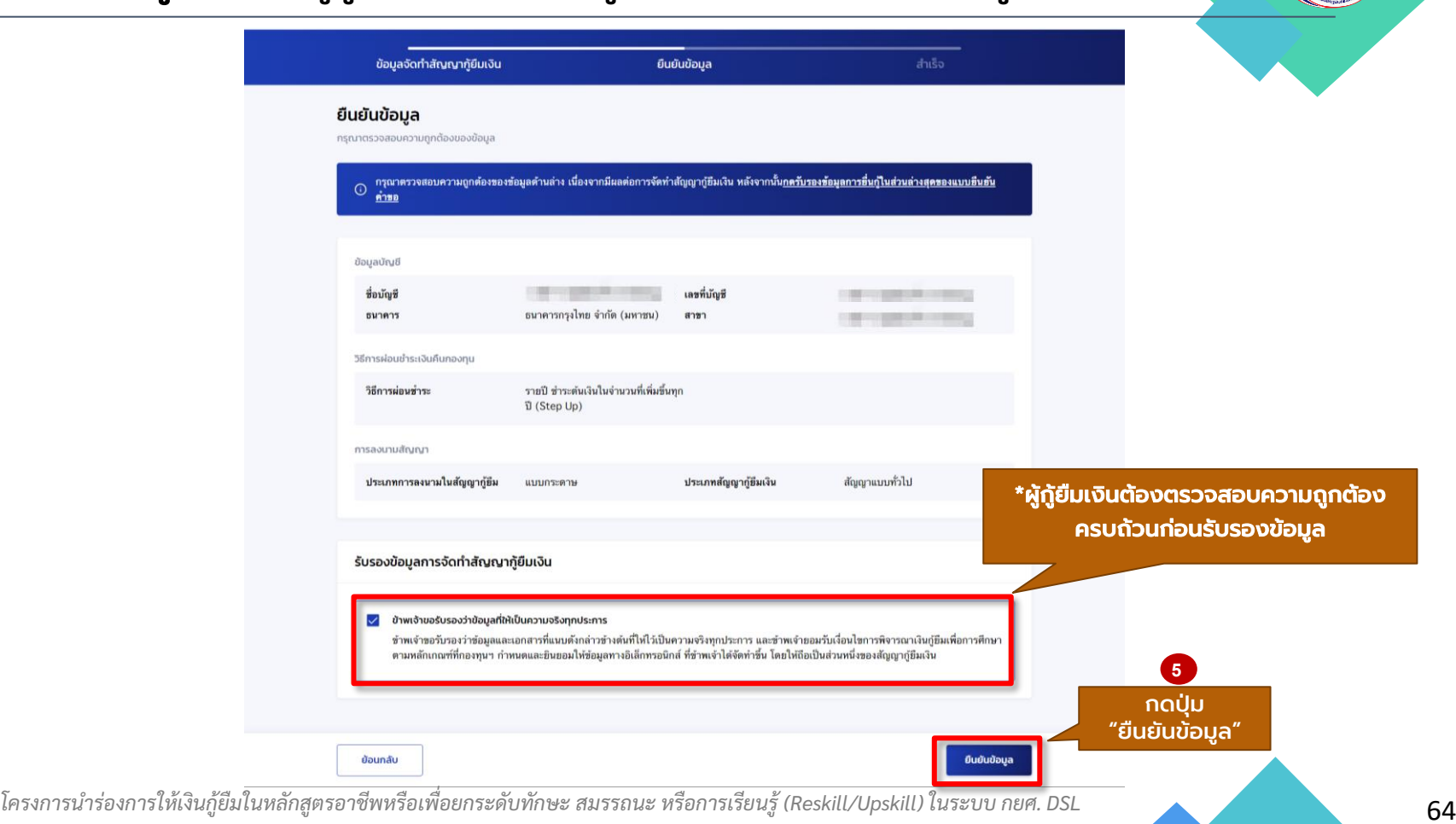

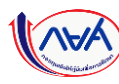

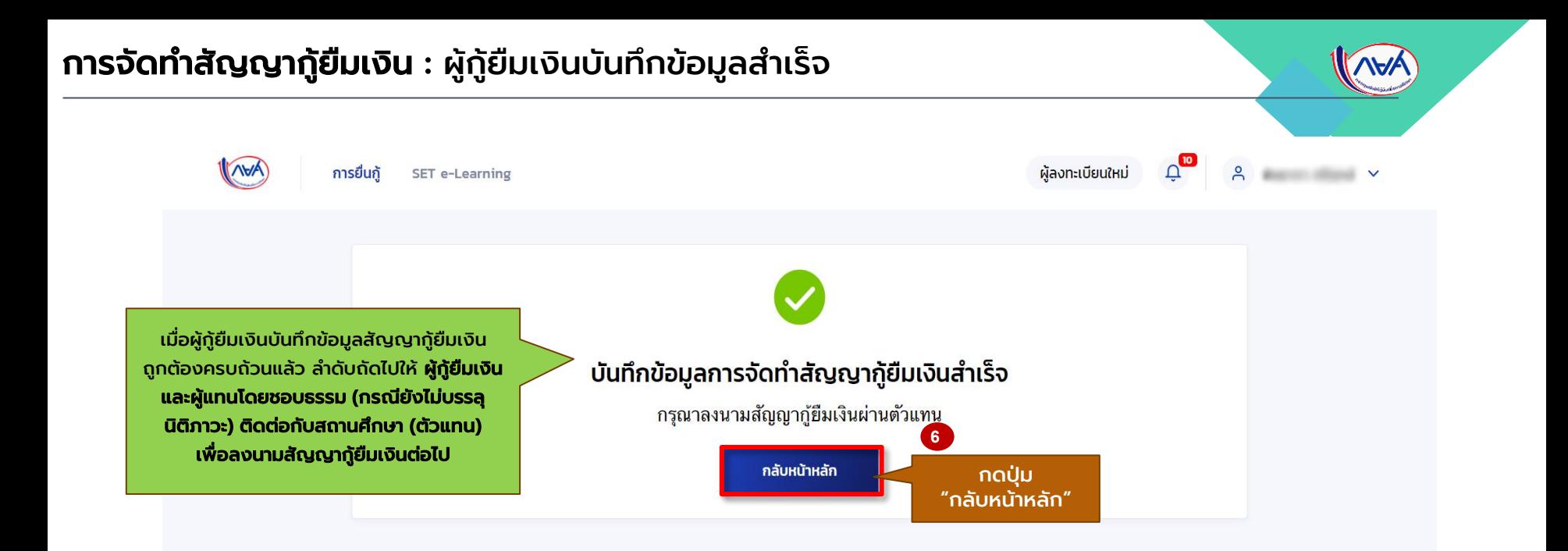

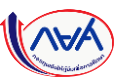

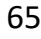

#### การจัดท าสัญญากู้ยืมเงิน : กรณีมีการเปลี่ยนแปลง/แก้ไขข้อมูลก่อนลงนามสัญญากู้ยืมเงิน

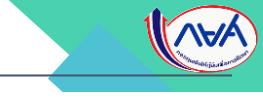

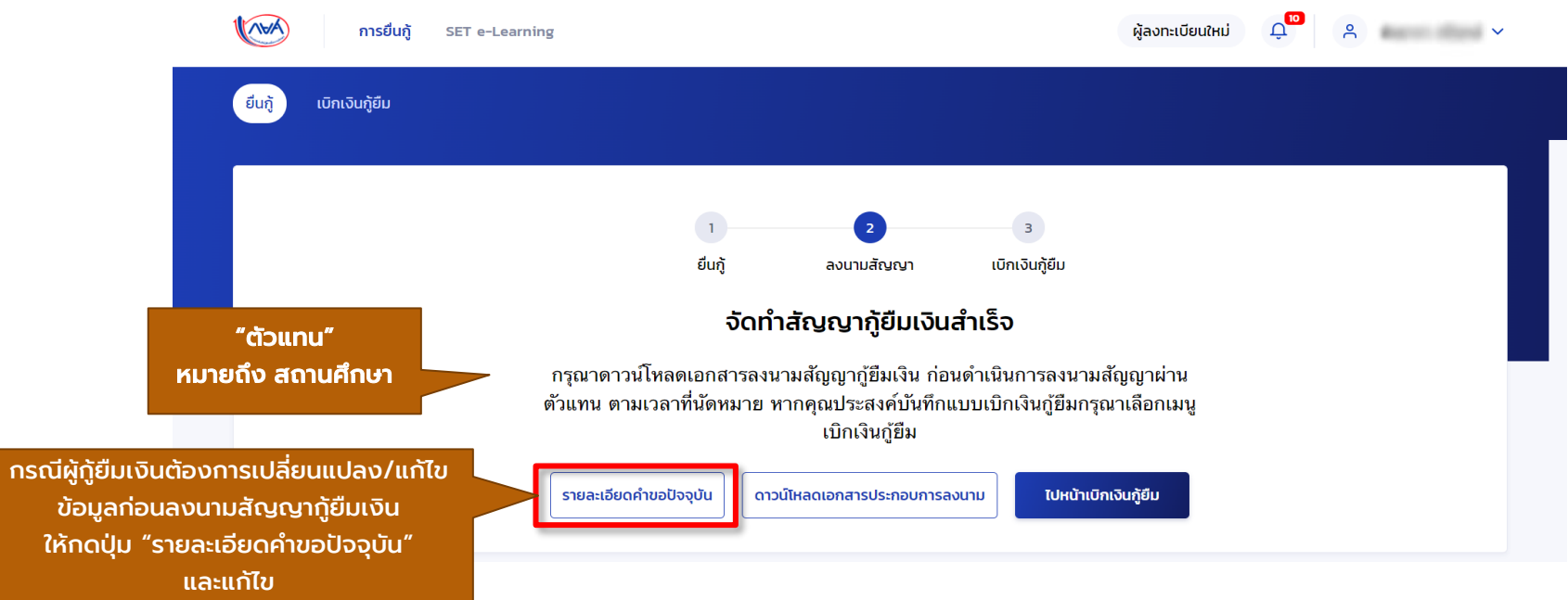

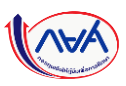

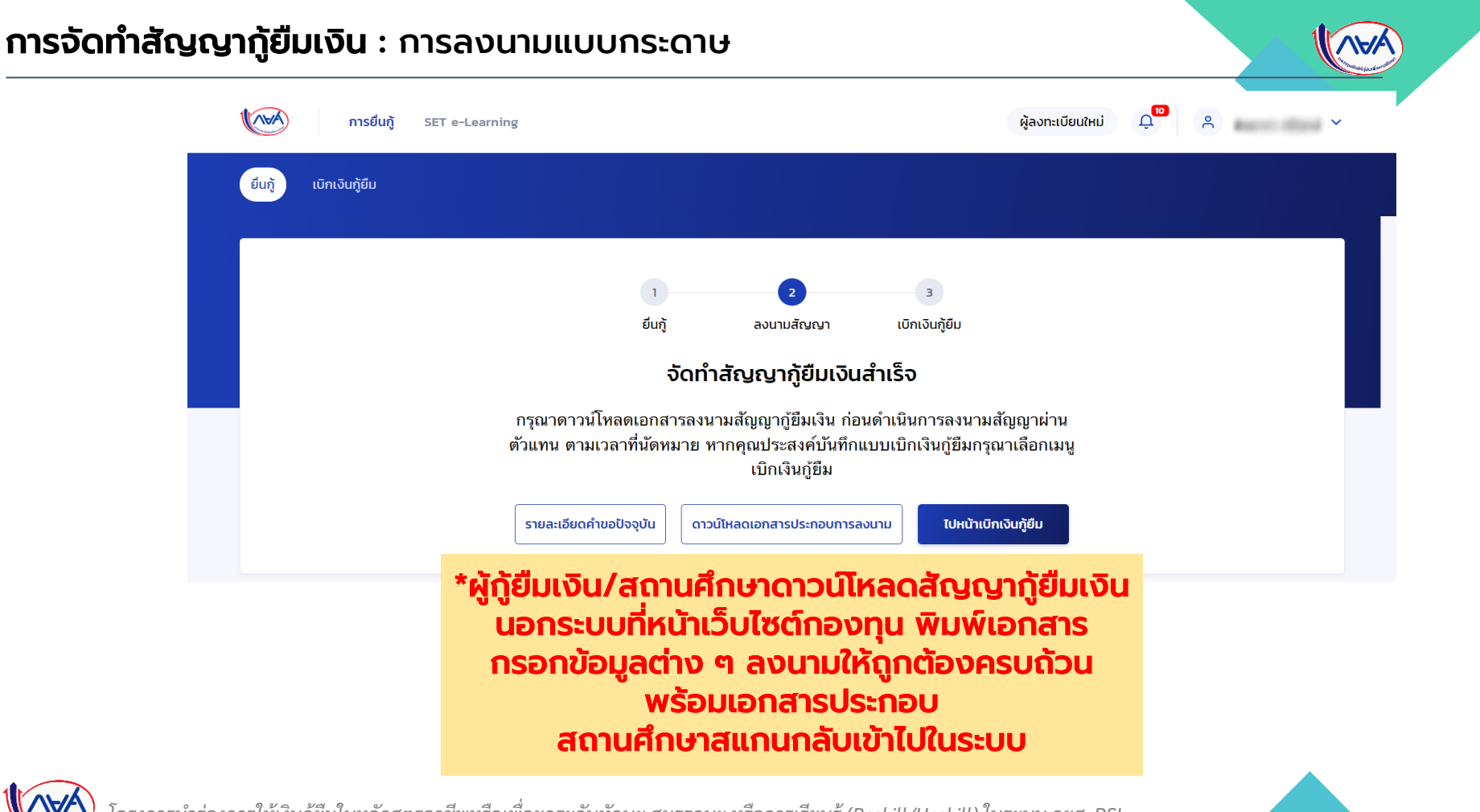

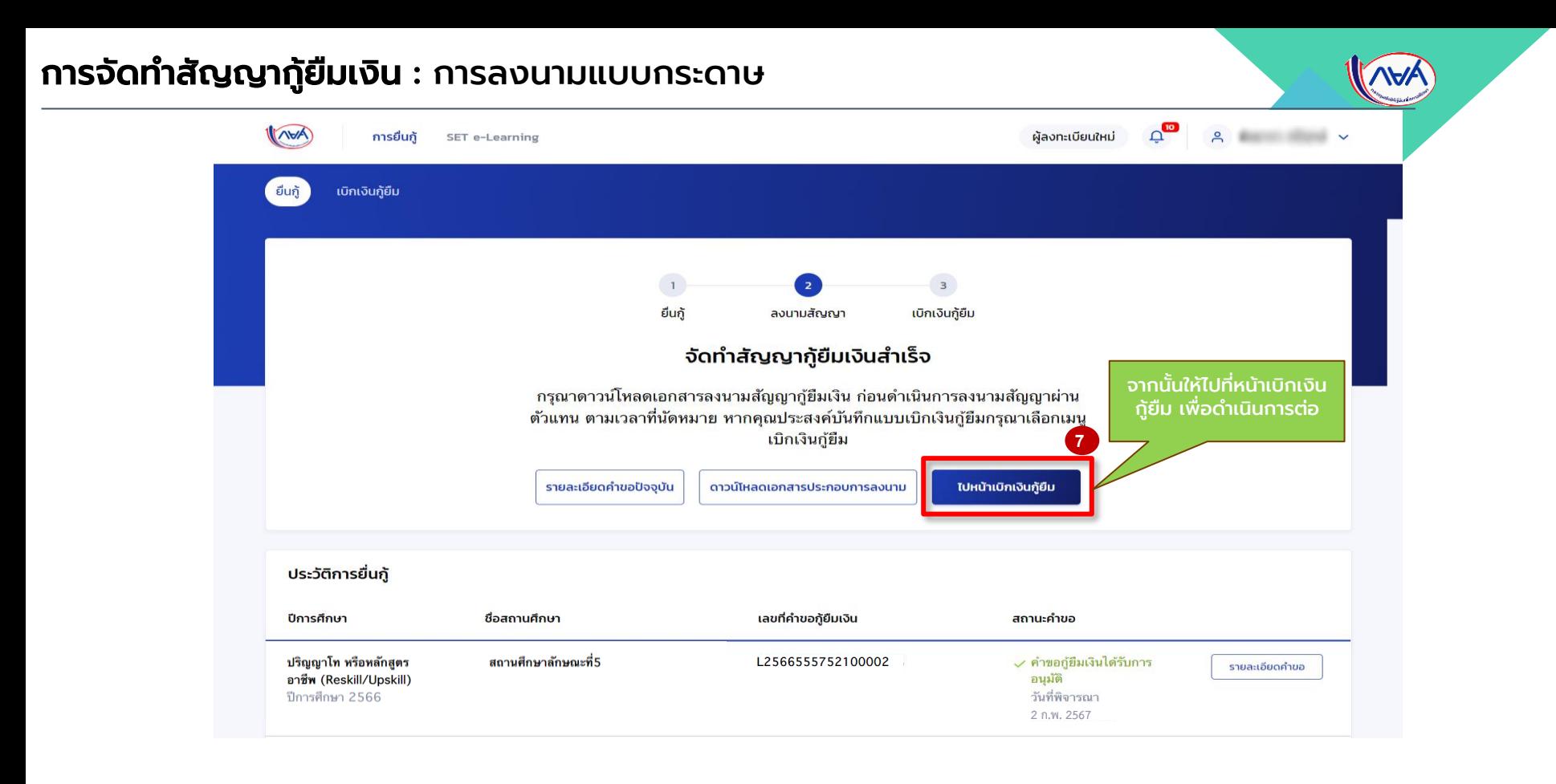

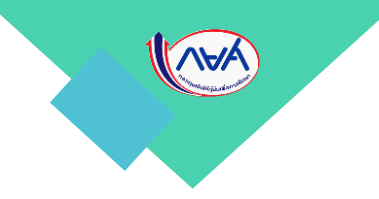

# 4. การเบิกเงินกู้ยืมรายภาคเรียน

# หลังจากสถานศึกษาบันทึกค่าเล่าเรียนฯ ตามที่ลงทะเบียนจริงแล้ว หู้กู้ยืมยืนยันยอดและจัดทำแบบยืนยันฯ

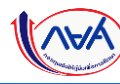

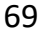

#### การเบิกเงินกู้ยืมรายภาคเรียน : ผู้กู้ยืมเงินจัดทำแบบยืนยันการเบิกเงินกู้ยืม  $\triangle^{\mathbf{H}}$  $M(A)$ ผ้ลงทะเบียนใหม่ การยื่นกั Å **SET e-Learning** เบิกเงินกู้ยืม ยื่นกู้  $\overline{\mathbf{3}}$ ยื่นกู้ ลงนามสัญญา เบิกเงินกู้ยืม จัดทำสัญญากู้ยืมเงินสำเร็จ กรุณาดาวน์โหลดเอกสารลงนามสัญญากู้ยืมเงิน ก่อนดำเนินการลงนามสัญญาผ่าน ตัวแทน ตามเวลาที่นัดหมาย หากคุณประสงค์บันทึกแบบเบิกเงินกู้ยืมกรุณาเลือกเมนู **1** ้เบิกเงินกู้ยืม กดปุ่ม "เบิกเงินกู้ยืม" รายละเอียดคำขอปัจจุบัน ดาวน์โหลดเอกสารประกอบการลงนาม ไปหน้าเบิกเงินกู้ยืม

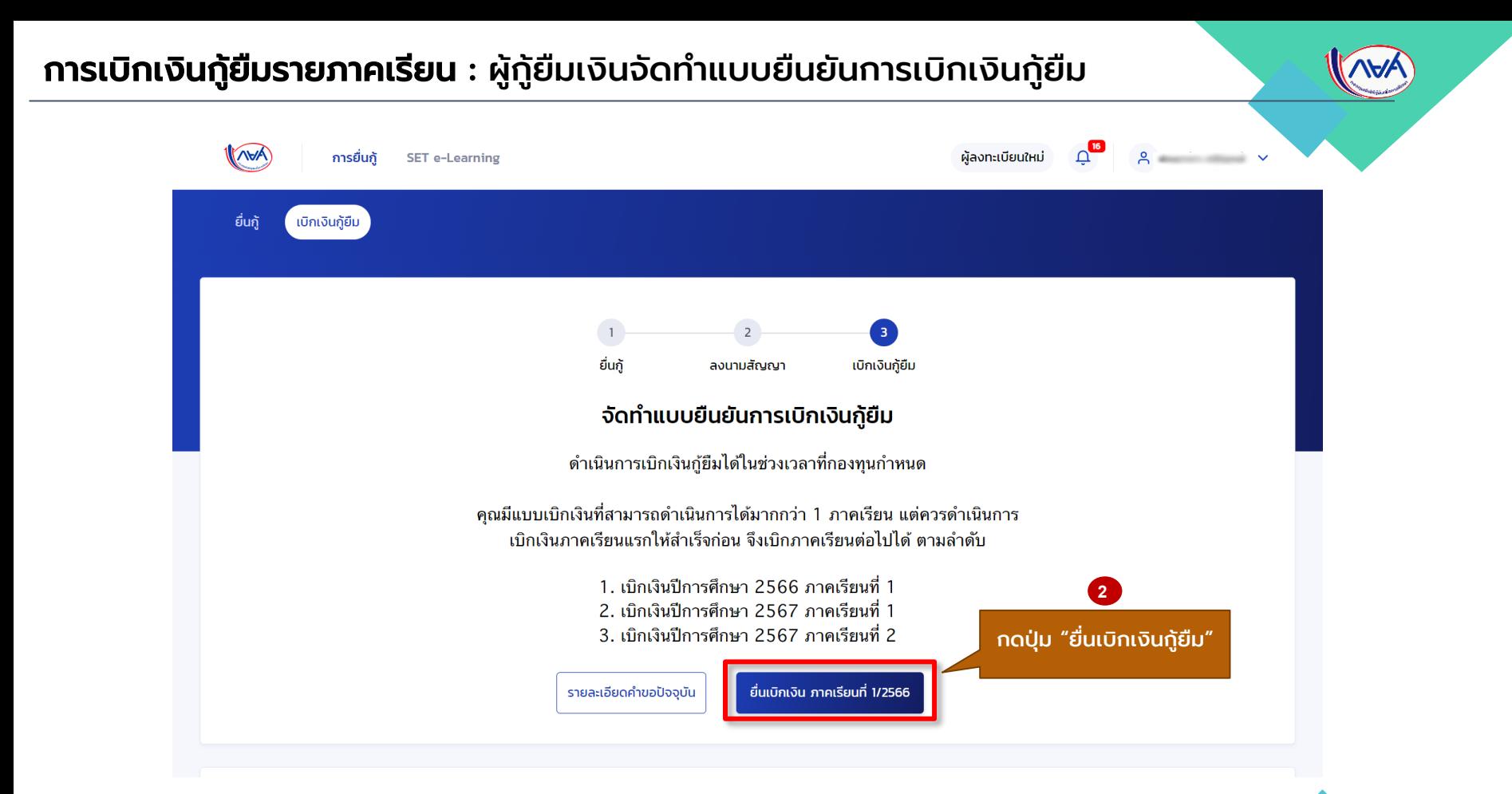

#### การเบิกเงินกู้ยืมรายภาคเรียน : ผู้กู้ยืมเงินจัดทำแบบยืนยันการเบิกเงินกู้ยืม

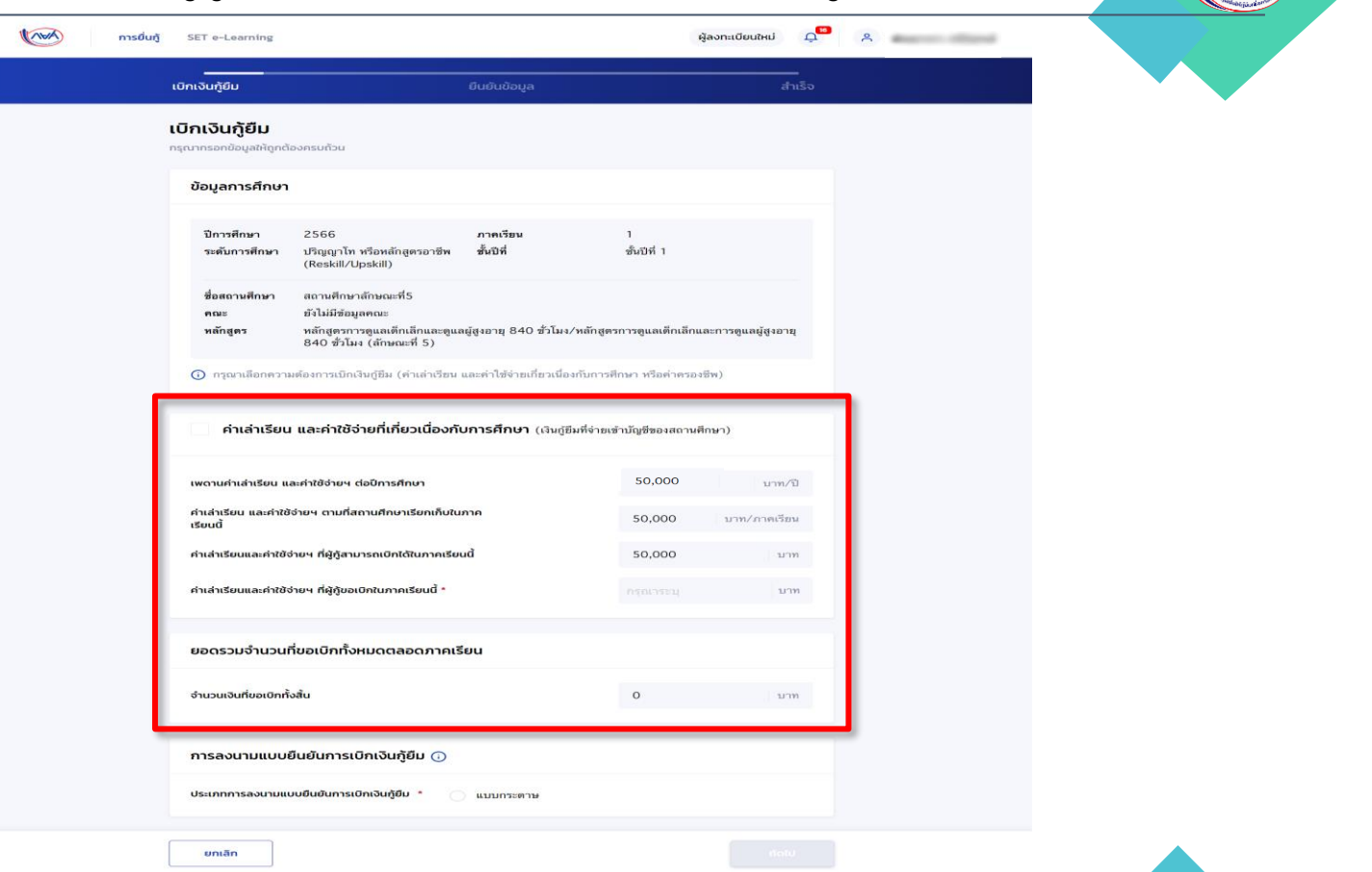
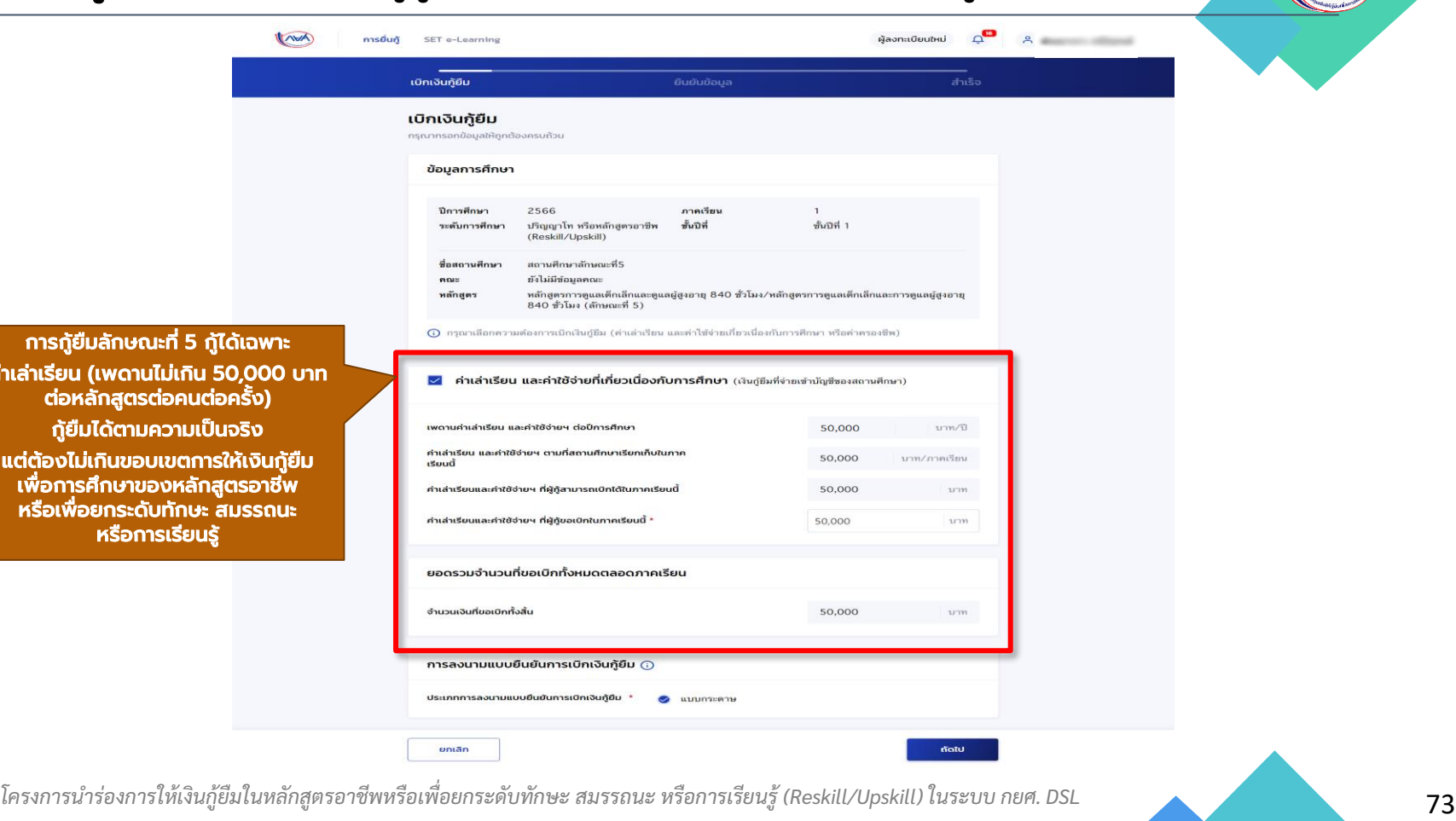

์ การกู้ยืม ค่าเล่าเรียน (เพดานไม่เกิน 50,000 บาท ต่อหลั กู้ยืมได้ตามความเป็นจริง แต่ต้องไม่เ ี เพื่อการ**ศ**ี ี หรือเพื่อย

ผู้กู้ยืมประสงค์จะกู้ยืมค่าเล่าเรียนและ ค่าใช้จ่ายที่เกี่ยวเนื่องกับการศึกษา คลิกเครื่องหมายถูกที่ค่าเล่าเรียนและ ค่าใช้จ่ายที่เกี่ยวเนื่องกับการศึกษา \*พร้อมกรอกจำนวนเงิน ี ตามจริงที่สถานศึกษาเรียกเก็**บ** 

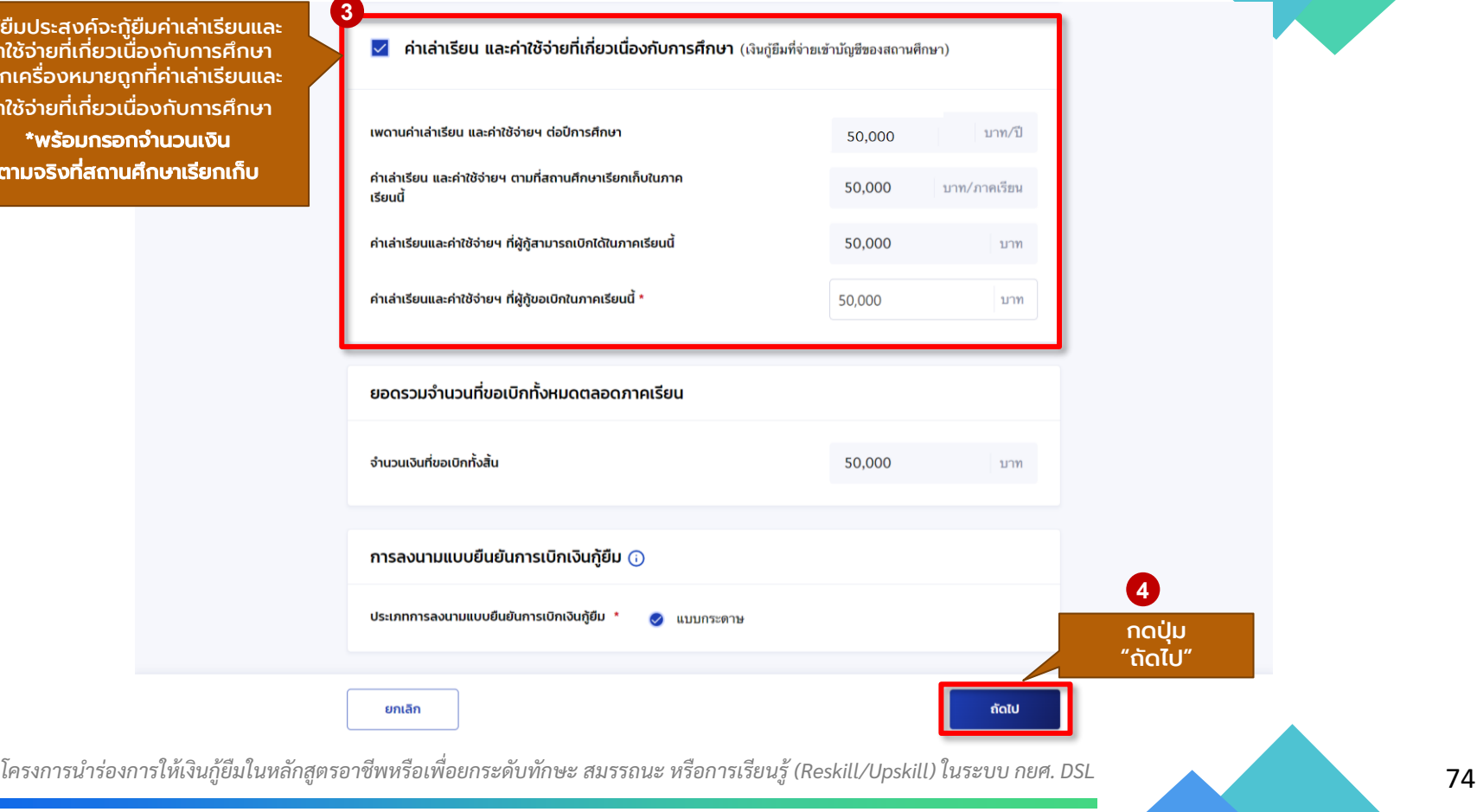

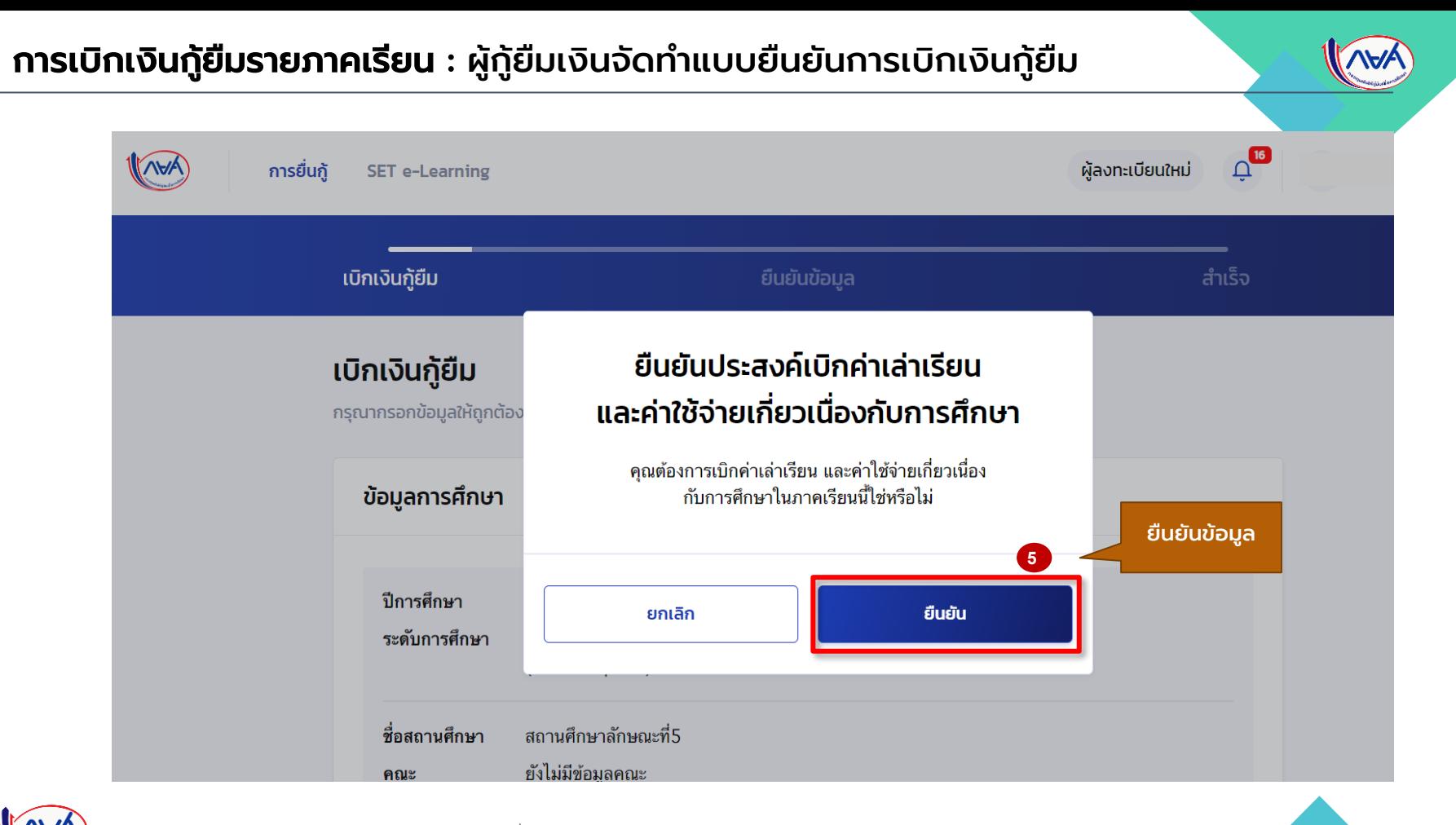

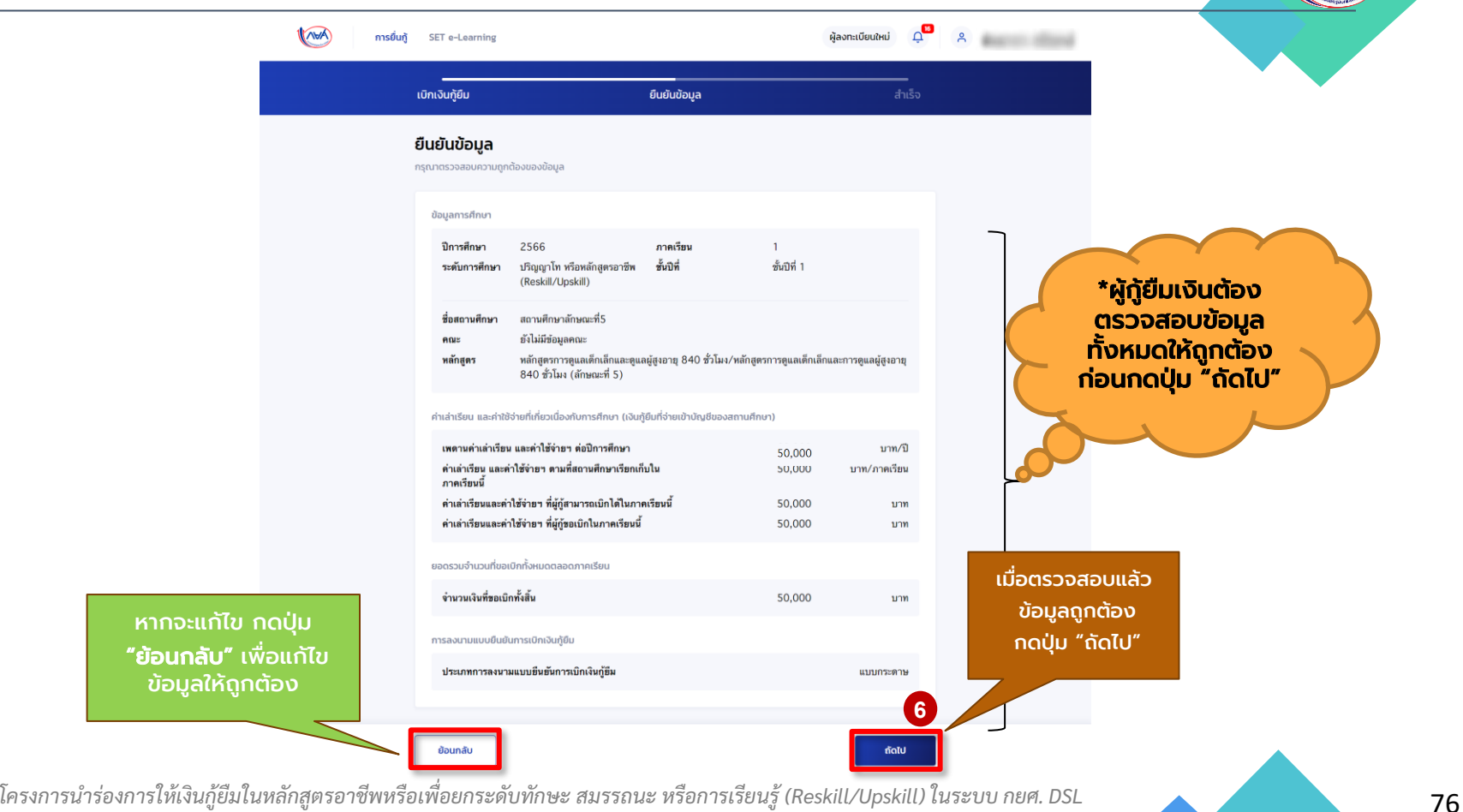

หากจะแก้ไข กดปุ่ม "ย้อนกลับ" เพื่อแก้ไข ข้อมูลให้ถูกต้อง

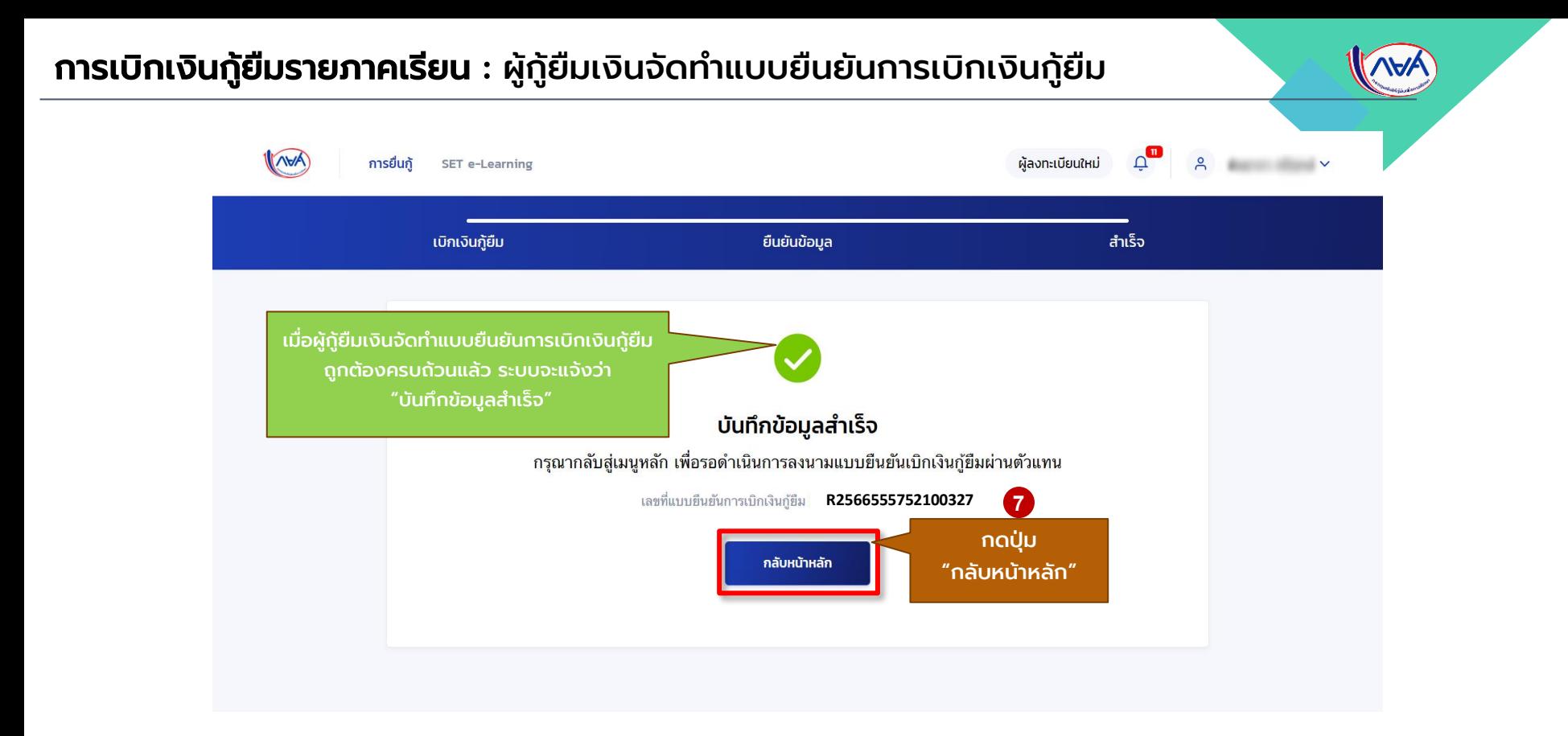

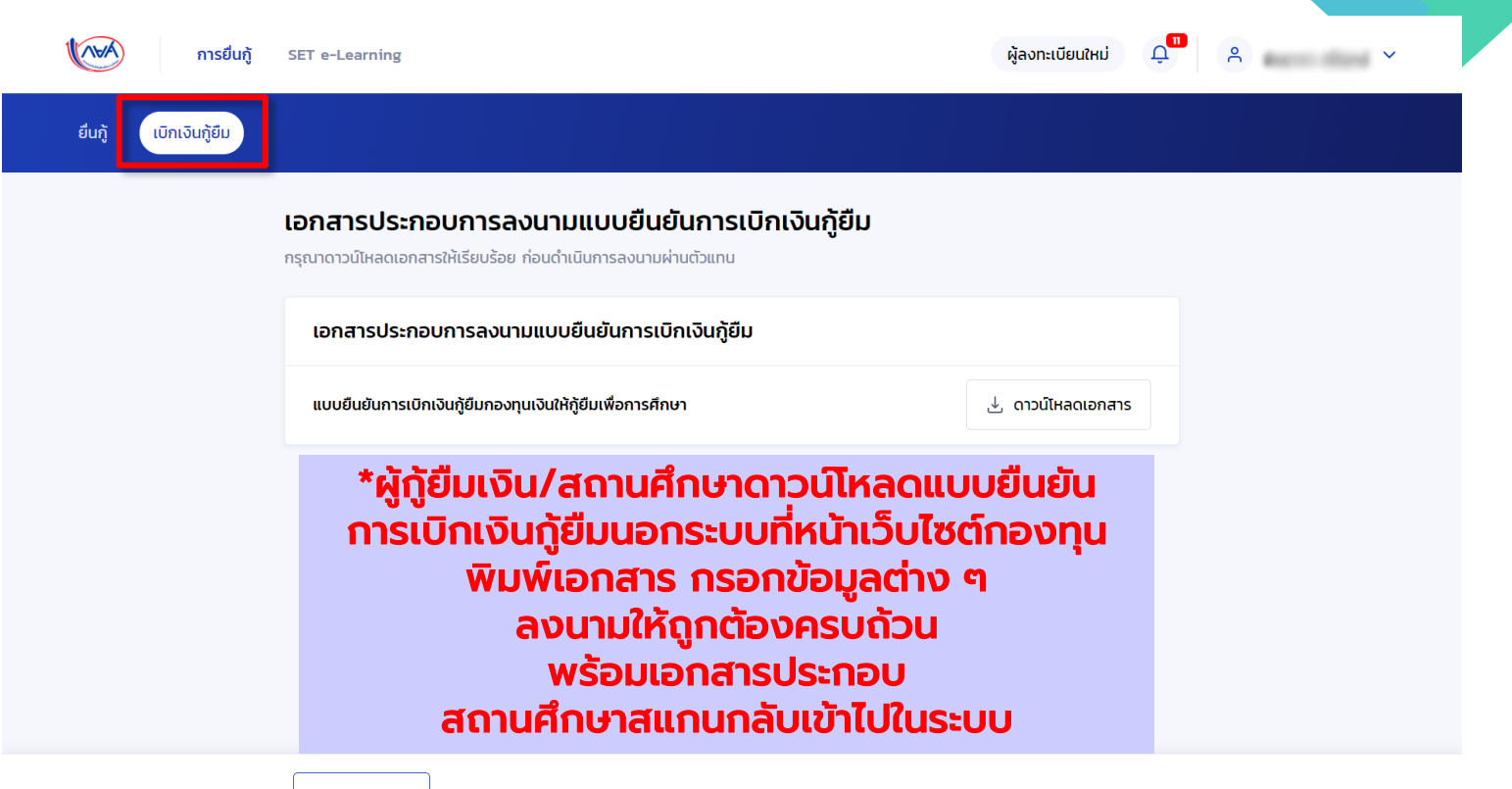

ยกเลิก

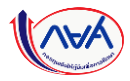

#### การจัดท าสัญญากู้ยืมเงิน : ดาวน์โหลดสัญญากู้ยืมเงิน

### วิธีดาวน์โหลดสัญญากู้ยืมเงินที่หน้าเว็บไซต์กองทุน

่ เที่ยวกับทองทน กฎหมายและระเบียบฯ ระบบการให้กู้ยืม » ตรวจสอบยอดหนี้ » จัดซื้อจัดจ้าง » สมัครง

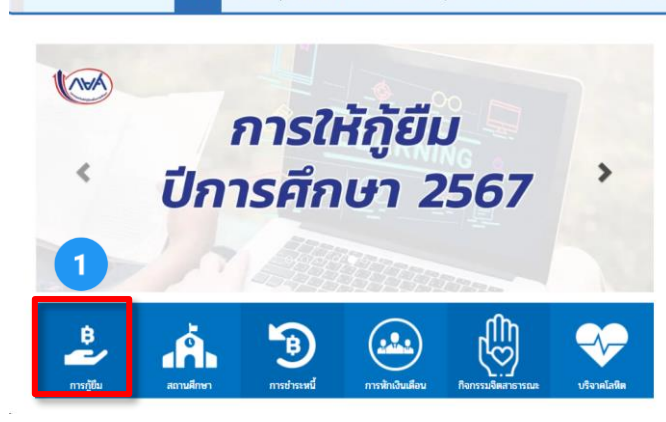

nümmän

https://www.studentloan.or.th/th/home

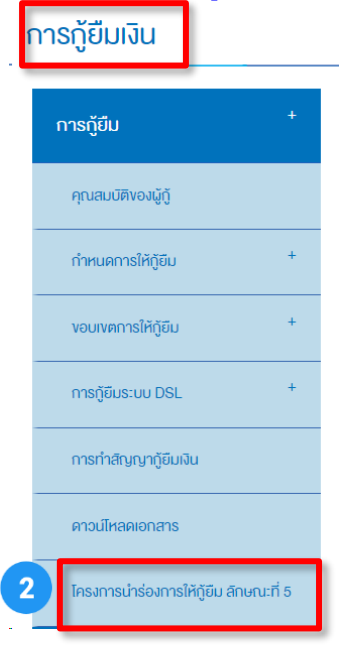

้การให้ก็ยืม โครงการนำร่องการให้เงินก็ยืมในหลักสตรอาชีพหรือ เพื่อยกระคับทักษะ สมรรถนะ หรือการเรียนร์ (Reskill/Upskill) หลักสตรระยะสั้น ปีการศึกษา 2566- 2567 INVA การให้กู้ยืม ลักษณะที่ 5 โครงการนำร่องฯ (Reskill/Upskill) ปีการศึกษา 2566-2567 ้กำหนดการ รายชื่อสถานศึกษา ที่เข้าร่วมโครงการ ก้ยืม **\*ต.ย.สัญญากู้ยืมเงนิ**1. ระเบียบ และประกาศสำหรับการให้กู้ยืมปีการศึกษา 2567 ... คลิก 2. คู่มือการดำเนินงานโครงการนำร่อง การให้เงินกู้ยืมในหลักสูตรอาชีพหรือเพื่อยกระดับทักษะ สมรรถนะ หรือการเรียนรู้ (Reskill/Upskill) ในระบบกองทุนเงินให้กู้ยืมเพื่อการศึกษาแบบดิจิทัล (DSL) สำหรับปีการศึกษา 2566-2567 **SOLVEY THEFT** คู่มือการดำเนินงานโครงการนำร่องฯ (Reskill/Upskill) การบริหารจัดการสิทธิ์ของผู้ใช้งานในระบบกองทุนเงินให้กู้ยืมเพื่อการศึกษา แบบดิจิทัล Digital Student Loan Fund System (DSL) ของสถานศึกษา คู่มือการดำเนินงานโครงการนำร่องฯ (Reskill/Upskill) สำหรับสถานศึกษา คู่มือการดำเนินงานโครงการนำร่องฯ (Reskill/Ups) สัญญากู้ยืมเงินฯ ดาวน์โหลด ...คลิก - แบบยืนยันการเบิกเงินก็ยืมฯ ดาวน์โหลด "คลิ

#### 3. เรื่องที่กองทุนแจ้งให้สถานศึกษาทราบ

- กำหนดการให้กู้ยืม โครงการนำร่องการให้กู้ยืมเงินในหลักสูตรอาชีพหรือเพื่อยกระดับทักษะ สมรรถนะ หรือการเรียนรู้ ปีการศึกษา 2566-2567. Ann

https://www.studentloan.or.th/th/news/1706605261

#### **หมายเหตุ \*เป็นภาพตัวอย่างเทา่ นั้น สัญญากู้ยืมเงนิฯ ลักษณะที่5 ฉบับจริงมีการเปลี่ยนแปลง ดาวนโ์หลดได้จากนอกระบบทหี่ น้าเว็บไตต์กองทุน**

#### การจัดท าสัญญากู้ยืมเงิน : ดาวน์โหลดสัญญากู้ยืมเงิน

**หมายเหตุเป็นภาพตัวอย่างเทา่ นั้น สัญญากู้ยืมเงนิฯ ลักษณะที่5 ฉบับจริงมีการเปลี่ยนแปลง ดาวนโ์หลดได้จากนอกระบบทหน้าเว็บไตต์กองทุน ี่**

a02c922d-65f0-41d9-8765-5d84b1c5b7f1 ⋿

หลังจากพิมพ์สัญญากู้ยืมเงินแล้ว ลำดับถัดไปให้ ผู้กู้ยืมเงิน และผู้แทนโดยชอบธรรม (กรณียังไม่ บรรลุนิติภาวะ) ติดต่อกับตัวแทน คือ สถานศึกษา เพื่อกรอกข้อมูลให้ครบถ้วนและลงนามสัญญา กู้ยืมเงินให้ครบถ้วนถูกต้องต่อไป ดังนี้

 - กรณีผู้กู้ยืมเงิน อายุครบ 20 ปีบริบูรณ์หรือ ้เป็นผู้บรรลุนิติภาวะแล้ว **สามารถลงนาม** สัญญากู้ยืมเงินเพียงคนเดียวได้

- กรณีผู้กู้ยืมเงิน อายุต่ำกว่า 20 ปี

หรือยังไม่บรรลุนิติภาวะ ต้องมีผู้แทน โดยชอบธรรมลงนามสัญญากู้ยืมเงินด้วย

<u> Harris Maria Ba</u> <u> III martin sa</u>

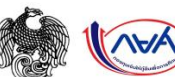

日め

 $100%$  +

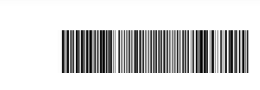

**ต.ย. สัญญากู้ยืมเงิน**

 $\bullet$ ē

สัญญากู้ยืมเงินกองทุนเงินให้กู้ยืมเพื่อการศึกษา

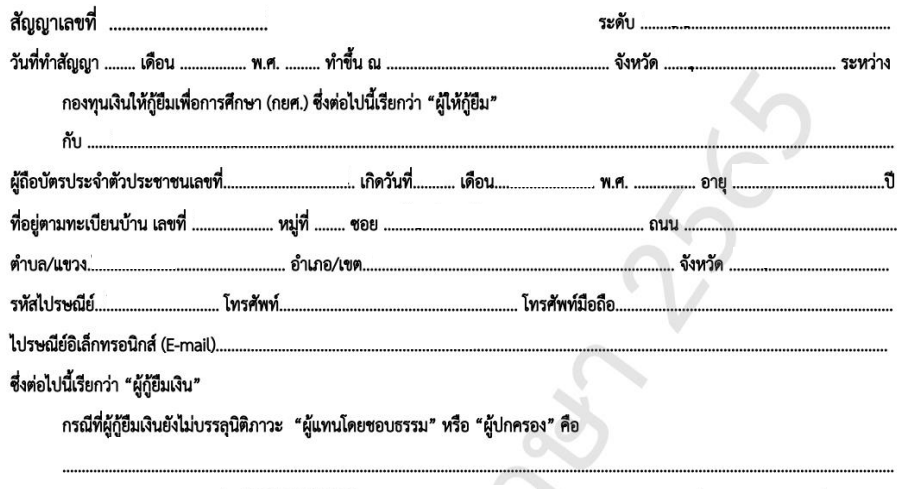

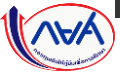

80 *โครงการน าร่องการให้เงินกู้ยืมในหลักสูตรอาชีพหรือเพื่อยกระดับทักษะ สมรรถนะ หรือการเรียนรู้ (Reskill/Upskill) ในระบบ กยศ. DSL*

ผู้ถือบัตรประจำตัวประชาชนเลขที่ ........

#### การจัดท าแบบยืนยันการเบิกเงินกู้ยืม : ดาวน์โหลดแบบยืนยันการเบิกเงินกู้ยืม

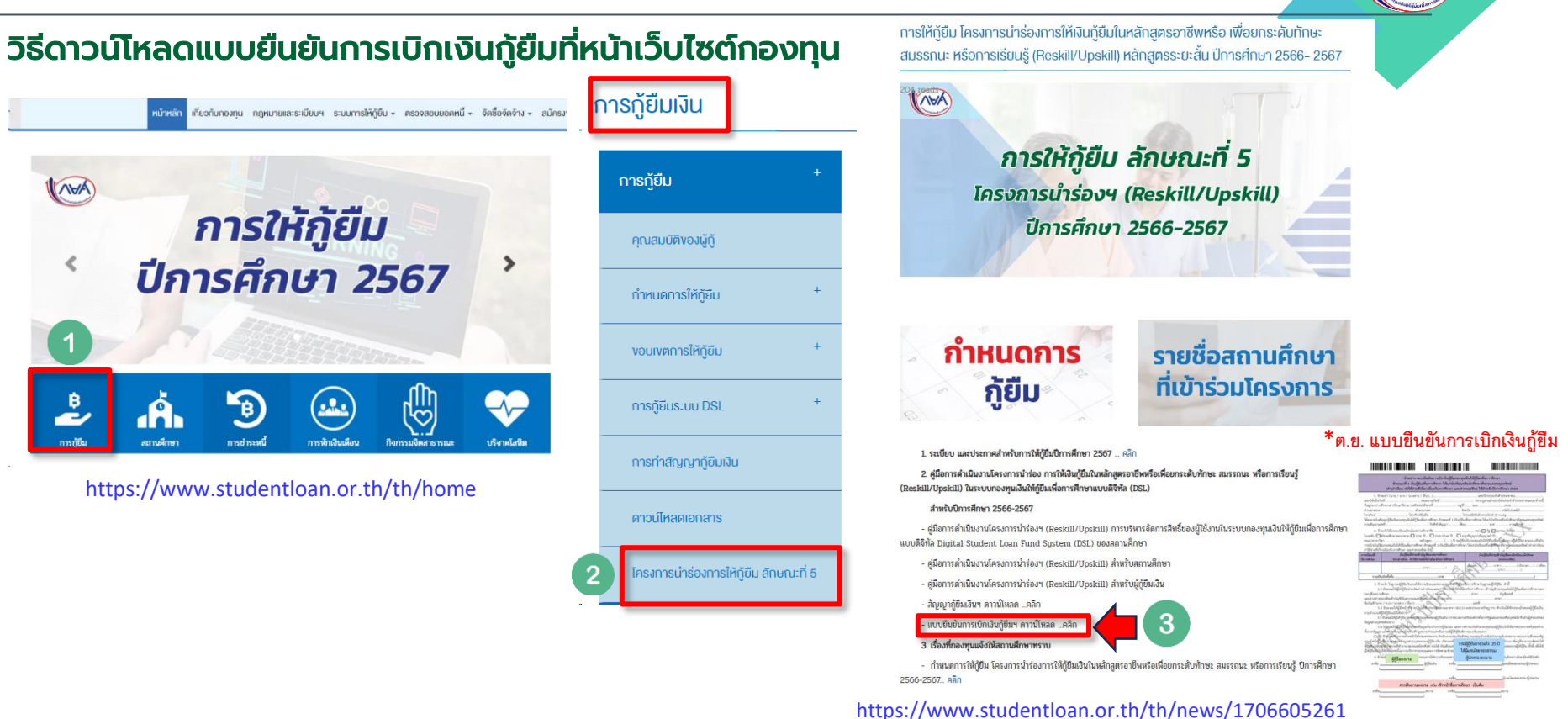

#### **หมายเหตุ \*เป็นภาพตัวอย่างเทา่ นั้น แบบยืนยันการเบิกเงนิกู้ยืมฯ ลักษณะที่5 ฉบับจริงมีการเปลี่ยนแปลง ดาวนโ์หลดได้จากนอกระบบทหี่ น้าเว็บไตต์กองทุน**

#### การเบิกเงินกู้ยืมรายภาคเรียน : ดาวน์โหลดแบบยืนยันการเบิกเงินกู้ยืม

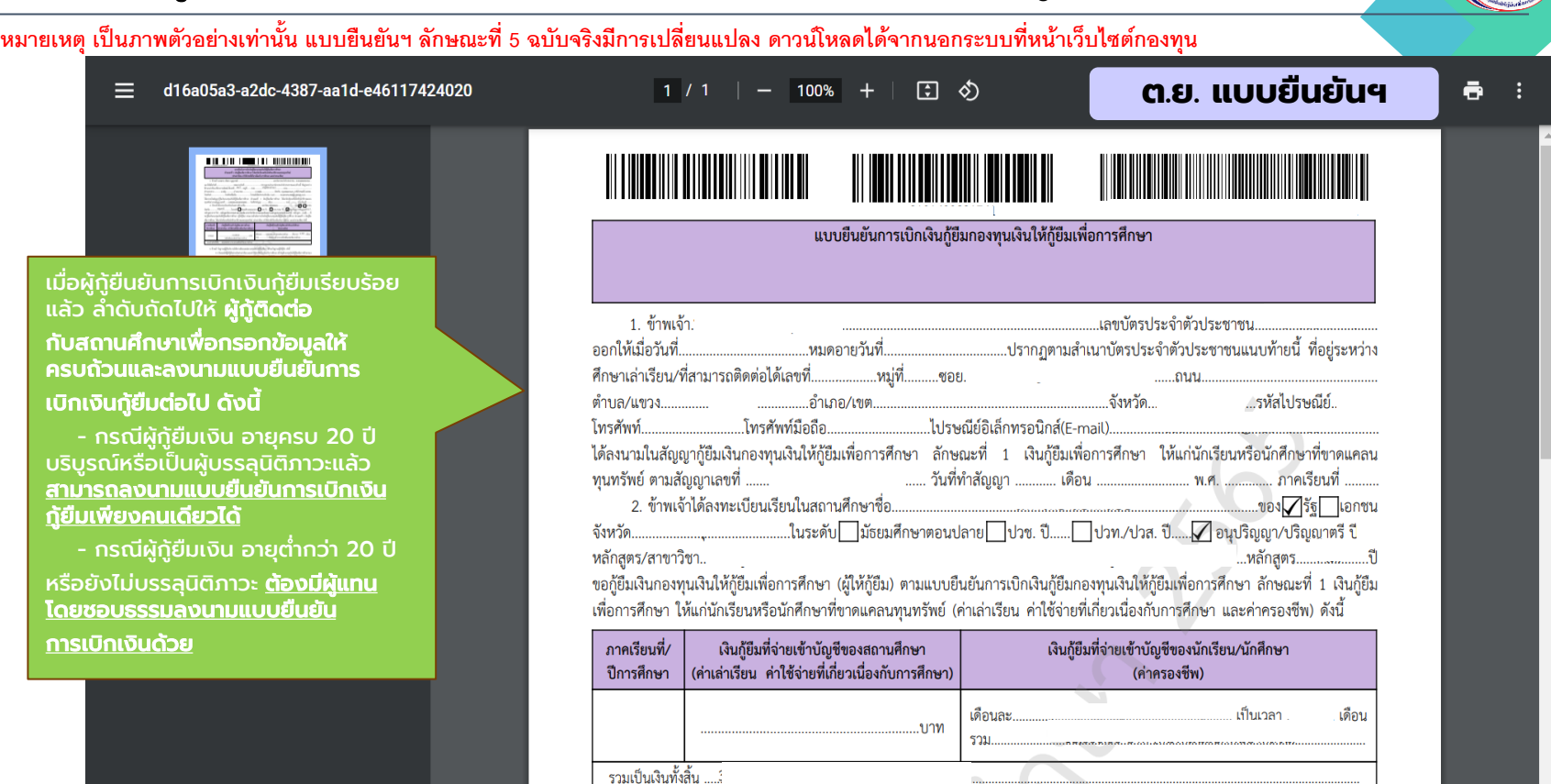

 $\overline{\phantom{a}}$ 

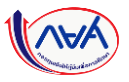

<u>กา</u>

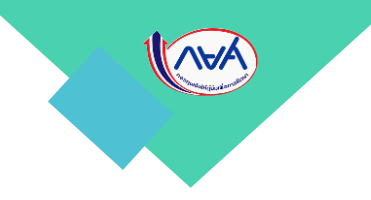

# 5. การลงนามแบบกระดาษกับสถานศึกษา

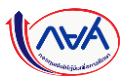

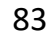

#### ี เอกสารที่ต้องเตรียมเพื่อไปลงนามสัญญากู้ยืมเงินและแบบยืนยันการเบิกเงินกู้ยืมกับตัวแทน (สถานศึกษา

- สัญญากู้ยืมเงิน\*
- ส าเนาบัตรประชาชนของผู้กู้ยืม
- สำเนาบัตรประชาชนของผู้แทนโดยชอบธรรม (กรณียังไม่บรรลุนิติภาวะ อายุต่ำกว่า 20 ปี)
	- ตรวจสอบวันหมดอายุของบัตรประจำตัวประชาชน ต้องไม่หมดอายุ
	- สำเนาบัตรประจำตัวประชาชนของผู้กู้ยืมเงินและบิดา มารดา/ผู้ปกครอง
	- และ/หรือคู่สมรส (ถ้ามี) และเจ้าของบัตรลงลายมือซื่อรับรองสำเนาถูกต้องด้วยตนเองเท่านั้น
	- สำเนาเอกสารต้องซัดเจน สมบรณ์ อ่านออก ไม่เบลอ ไม่ดำ
	- ถ่ายภาพ/สแกนไฟล์ให้ชัดเจนและเป็นแนวตั้งเท่านั้น ตรวจสอบความถูกต้องแล้วอัปโหลดเข้าสู่ระบบ
- แบบยืนยันการเบิกเงินกู้ยืม\*

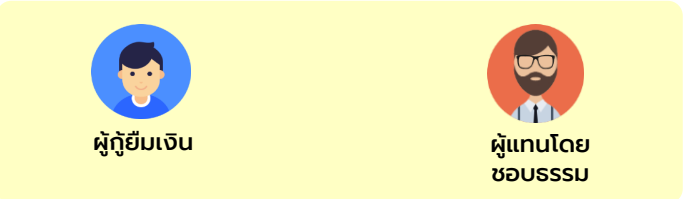

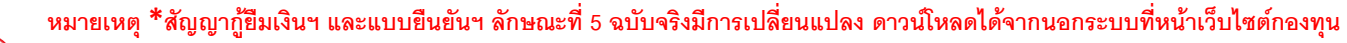

#### ลงนามสัญญากู้ยืมเงินและแบบยืนยันการเบิกเงินกู้ยืมกับตัวแทน (สถานศึกษา)

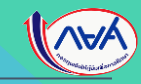

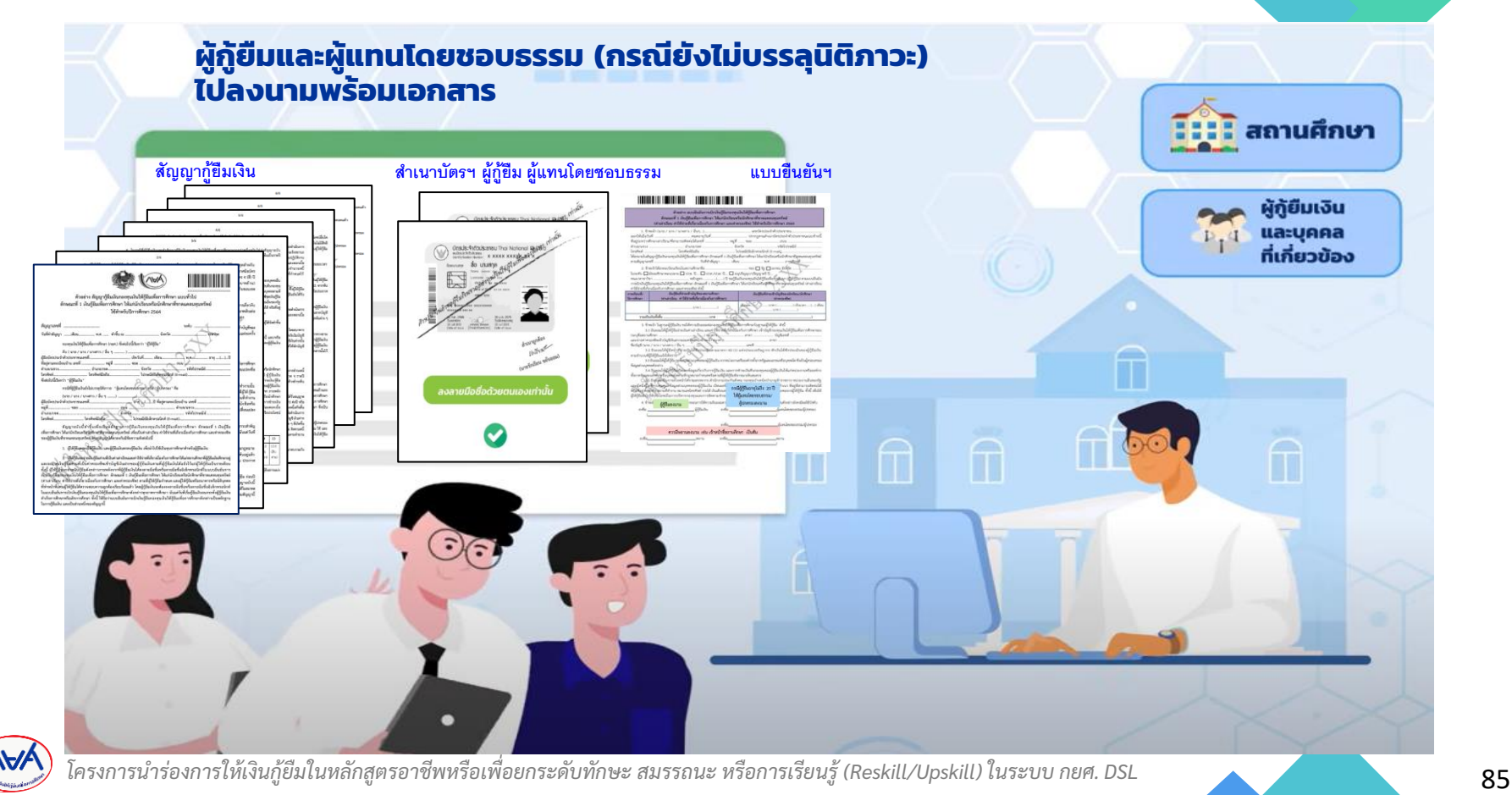

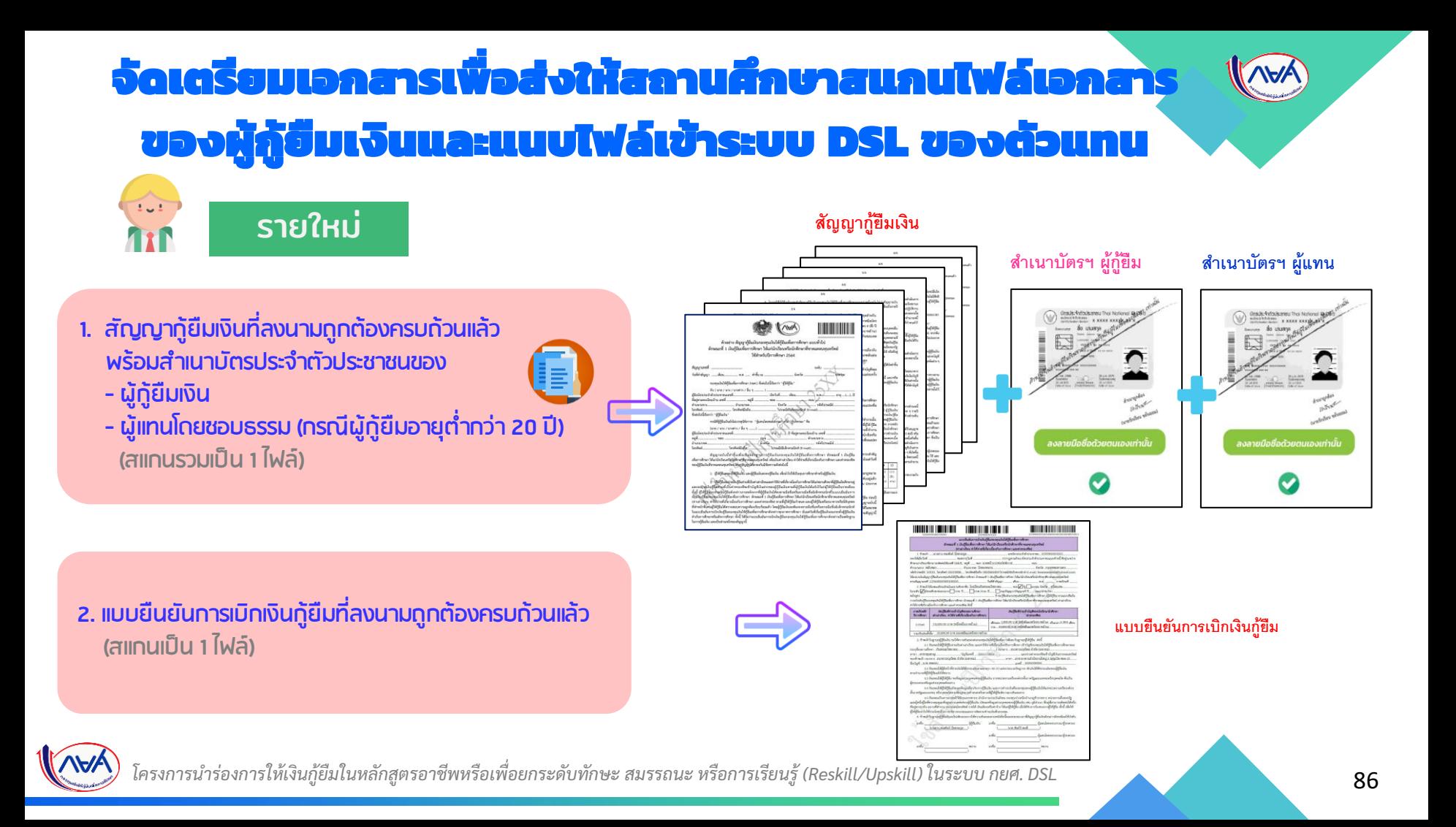

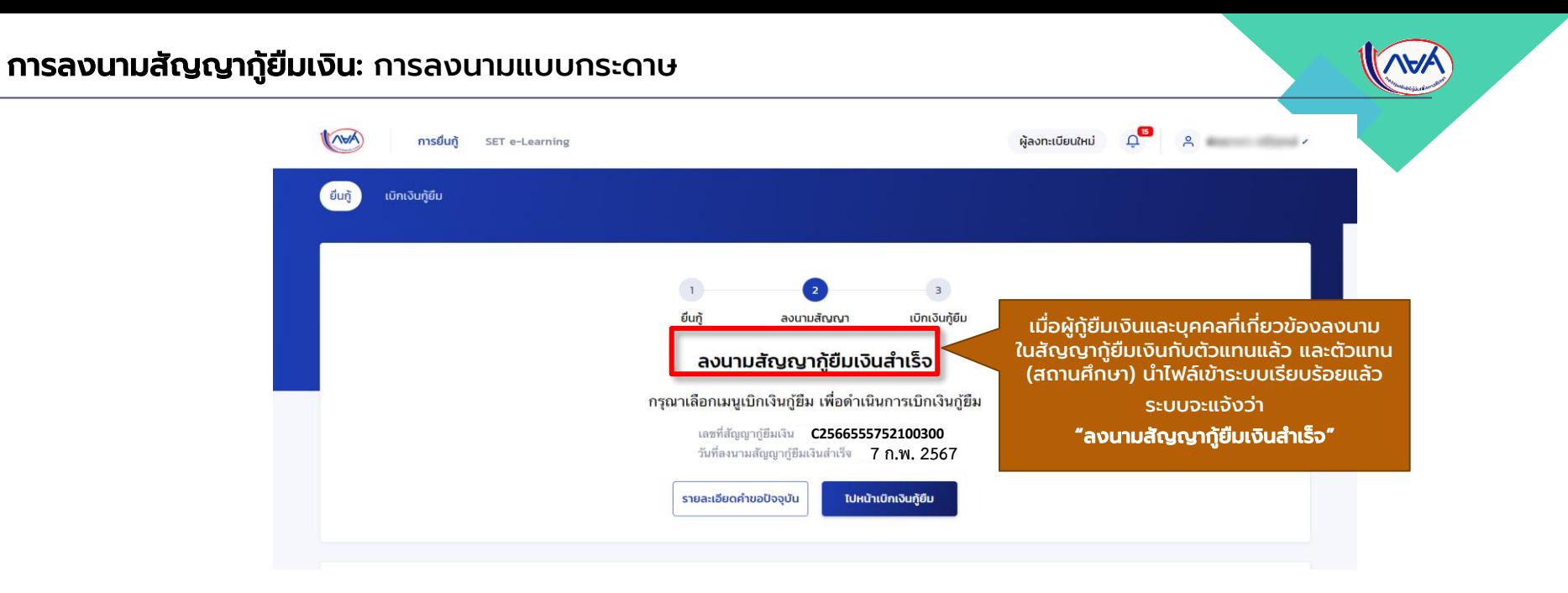

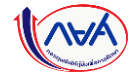

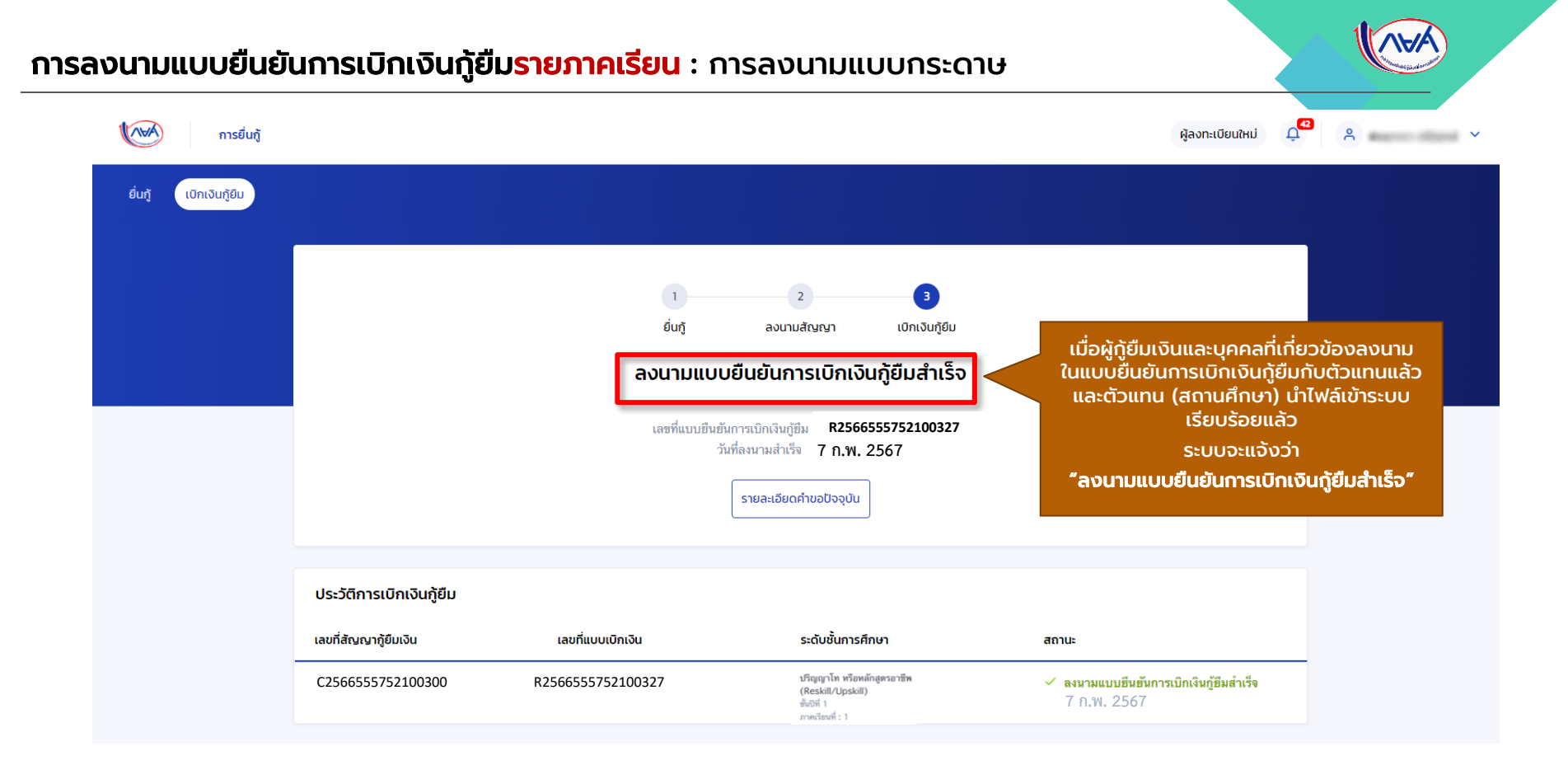

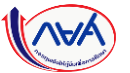

### ช่องทางติดต่อของผู้กู้ยืมเงิน

**LINE** 

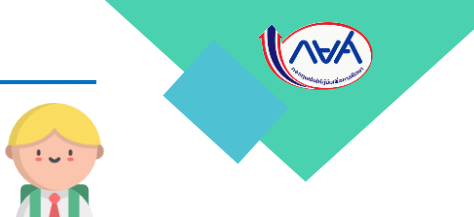

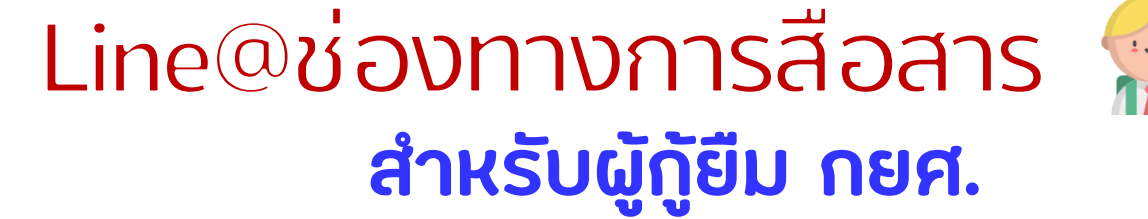

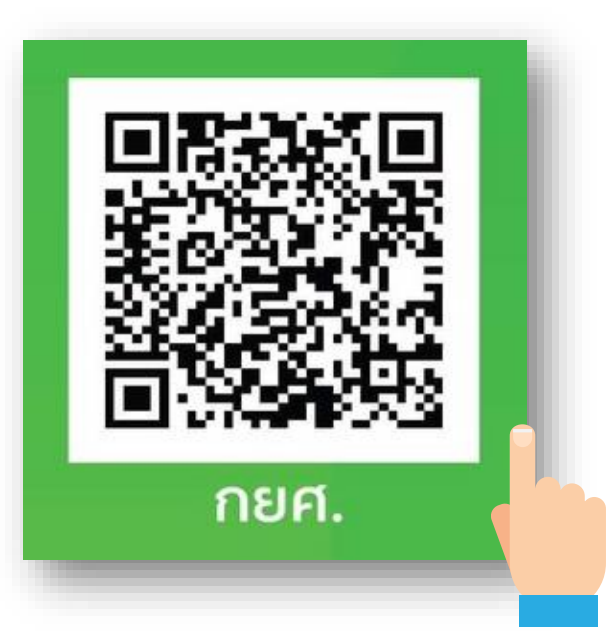

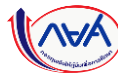

## ช่องทางติดต่อของผู้กู้ยืมเงิน

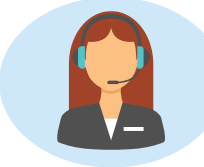

### **Call Center** 0 2016 4888 กด 9

# **Chat**

- Line Official Account
- Web Chat

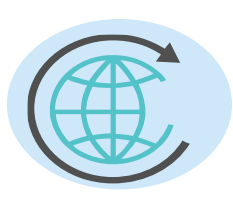

# **Website**

www.studentloan.or.th

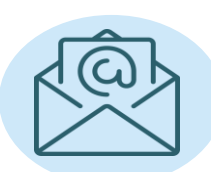

# **Online**

- E-mail : info@studentloan.or.th
- Facebook : @studentloan.th

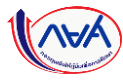

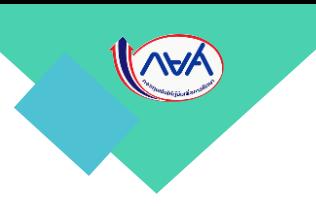

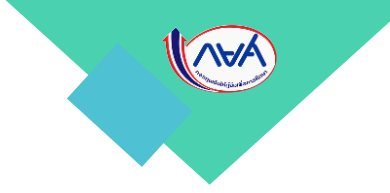

#### สิ้นสุดคู่มือการดำเนินงานสำหรับผู้กู้ยืมเงิน ุ ่ ระบบกองทุนเงินให้กู้ยืมเพื่อการศึกษาแบบดิจิทัล  $\overline{\phantom{a}}$ ่<br>|<br>| Digital Student Loan Fund System : DSL

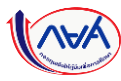